**Letnik LVI, oktober 2017 Cena: 3,75 €**

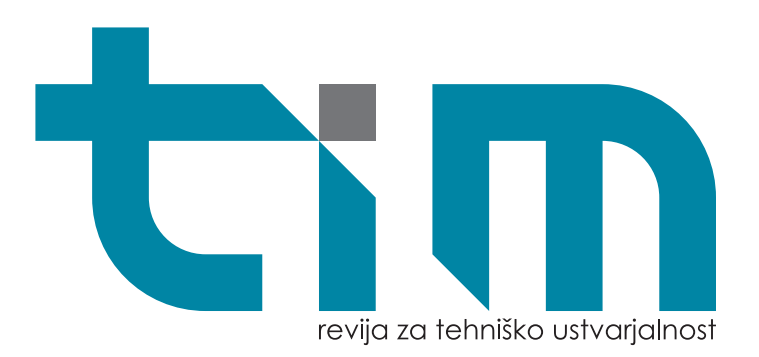

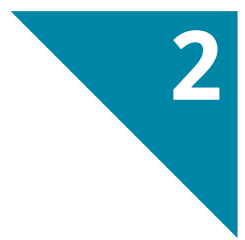

# **Mladinsko evropsko prvenstvo s prosto letečimi letalskimi modeli**

Začetniški model čolna mazu

Ustvari svojo igro spomin iz polsti

Kalejdoskop **Z** 

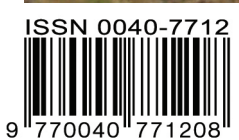

Zveza za tehnično kulturo Slovenije | www.zotks.si

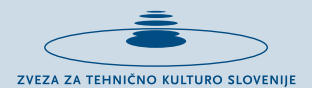

# PRIREDITVE ZOTKS V ŠOLSKEM LETU 2017/2018

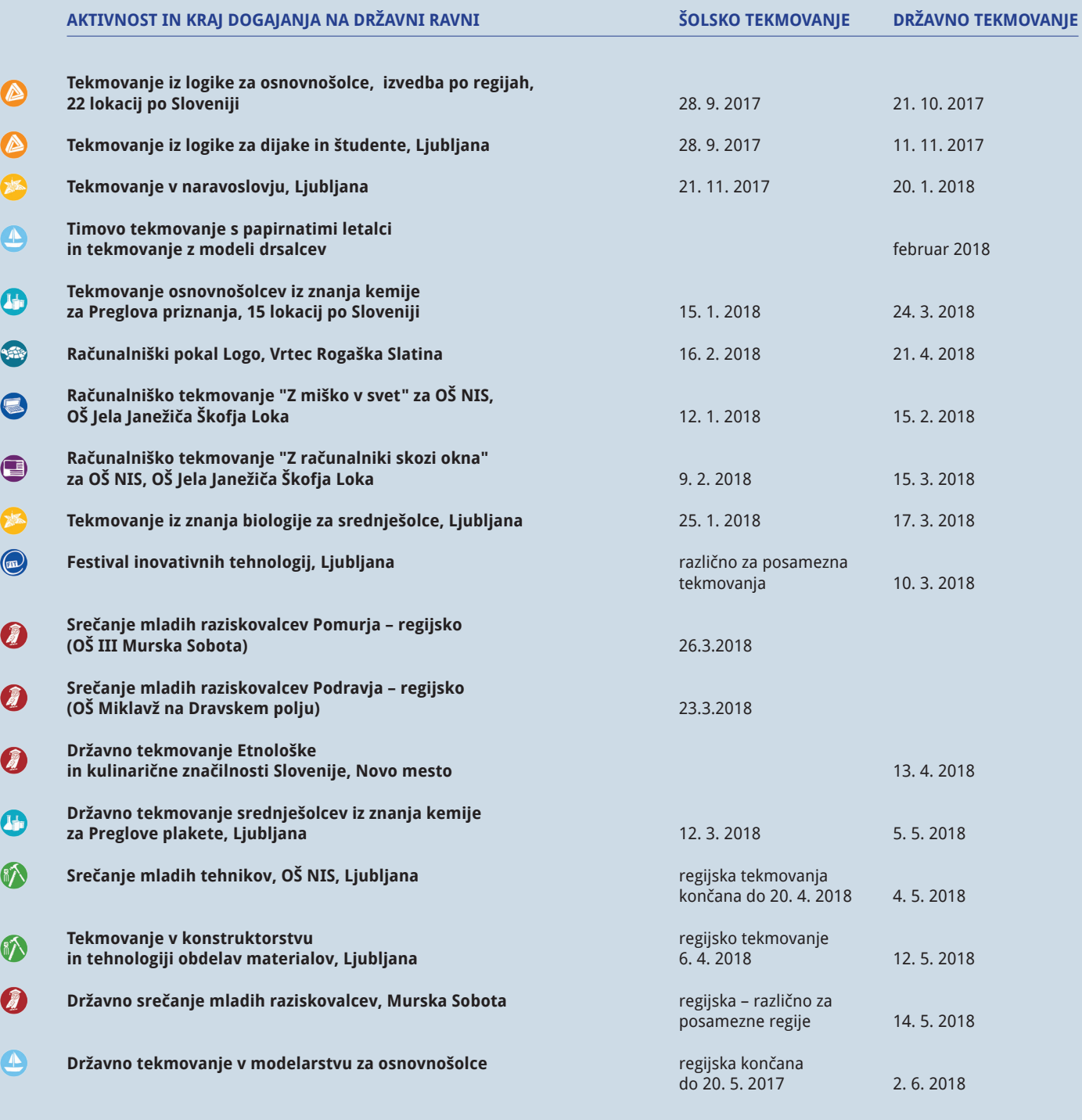

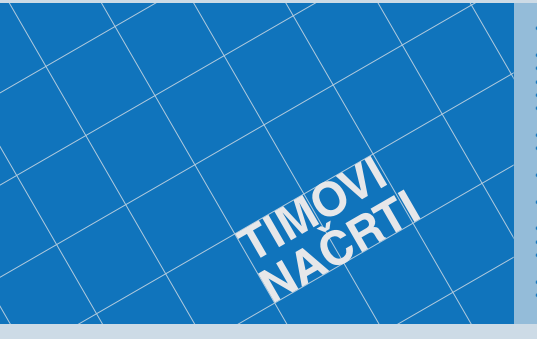

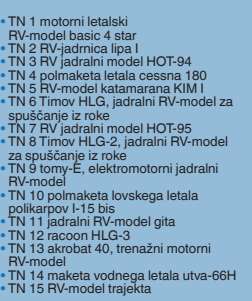

\* TM 16 spittne, RV polmaketa za<br>
zračni boj<br>
\* TM 17 trener 40, trenažni motorni<br>
\* RV -model<br>
\* RV -model<br>
\* TM 19 P-40 warhawk, RV-polmaketa za<br>
\* TM 20 potepuh, RV-model motorne jahte<br>
\* TM 20 bambi, šolski jadralni R \* TN 23 e-trainer, trenažni RV-model z<br>električnim pogonom<br>za začne boje<br>za zračne boje<br>z za zračne boje<br>FN 25 meserschmiti B1-109E,<br>RVD RVD maketa za zračni boj<br>TN 27 bokker E III, RV-polmaketa park-fly<br>P TN 27 bokker E I • TN 29 Eifflov stolp, 1 m visoka maketa iz vezane plošče • TN 30 maketa bagra CAT 262 • TN 31 RV motorni letalski model z električnim pogonom orion • TN 32 maketa hitre patrolne ladje SV Ankaran

 $6,50$  $\varepsilon$ \* "Cena posameznega načrta"<br>K čemur prištejemo poštne

Naročila sprejemamo na: **ZOTKS, revija TIM, Zaloška 65, 1000 Ljubljana, tel.: 01/479-02-20, e-pošta: revija.tim@zotks.si.**

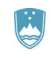

REPUBLIKA SLOVENIJA REPUBLIKA SLOVENIJA<br>MINISTRSTVO ZA IZOBRAŽEVANJE,<br>ZNANOST, KULTURO IN ŠPORT URAD REPUBLIKE SLOVENIJE ZA MLADINC

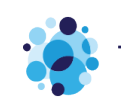

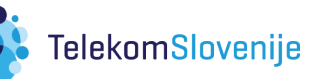

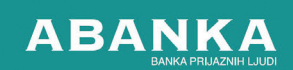

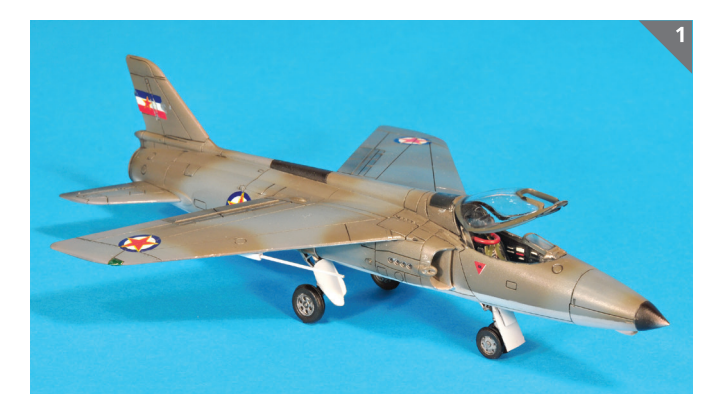

1. Maketa britanskega lahkega lovca folland gnat F.1 v merilu 1 : 72 je izdelek Gašperja Podbregarja iz Celja. Jugoslovansko vojno letalstvo je na začetku šestdesetih let prejšnjega stoletja za potrebe preizkušanja kupilo dve taki letal. Eno od teh si lahko ogledate v Muzeju jugoslovanskega letalstva na letališču Surčin v Beogradu.

2. Ruski nadzvočni lovec MiG-31BM je šele pred nekaj leti doživel dostojno ponazoritev v miniaturi. Predstavljena maketa je delo Sebastijana Videca, ki se je z njo predstavil na festivalu SVM v Kranju.

3. Na Modulni maketi Jesenice vsako prvo soboto v mesecu vozijo zanimive vlakovne garniture. Na sliki so v pripravljenosti na vožnjo Mehanove garniture hitrih vlakov TGV Duplex, TGV Thalys, AVE, ICE3 in TGV POS v popolni osem- in desetdelni sestavi.

4. Krvava vojna, ki še vedno poteka v Siriji, je postregla s številnimi dodelavami in predelavami različne bojne tehnike. Eno od domačih dodelav za povečanje oklepne zaščite predstavlja tank T-72, katerega pomanjšan primerek v merilu 1 : 72 je maketa Simona Patračića.

5. Monogramovo maketo ameriškega lovskega letala F6F hellcat v merilu 1 : 48 z oznako 10.000th Hellcat je izdelal Jure Jurečič iz Straže na Dolenjskem.

**Foto: J. Jurečič, A. Kogovšek in I. Kuralt** 

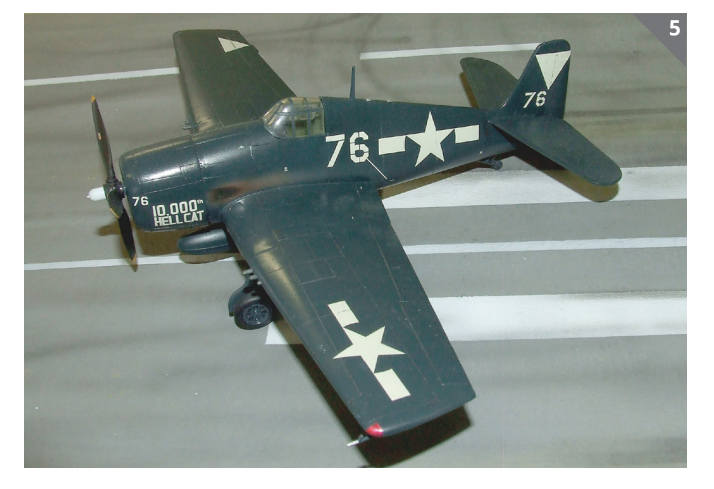

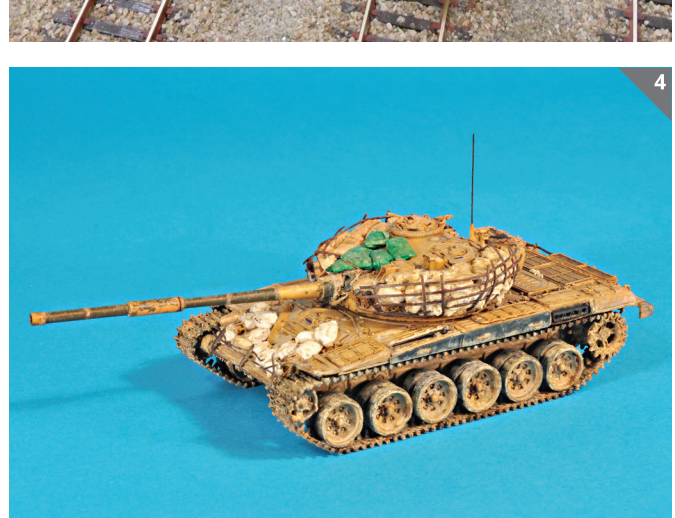

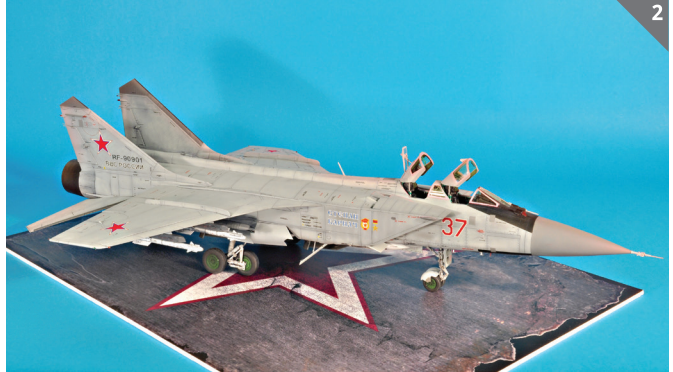

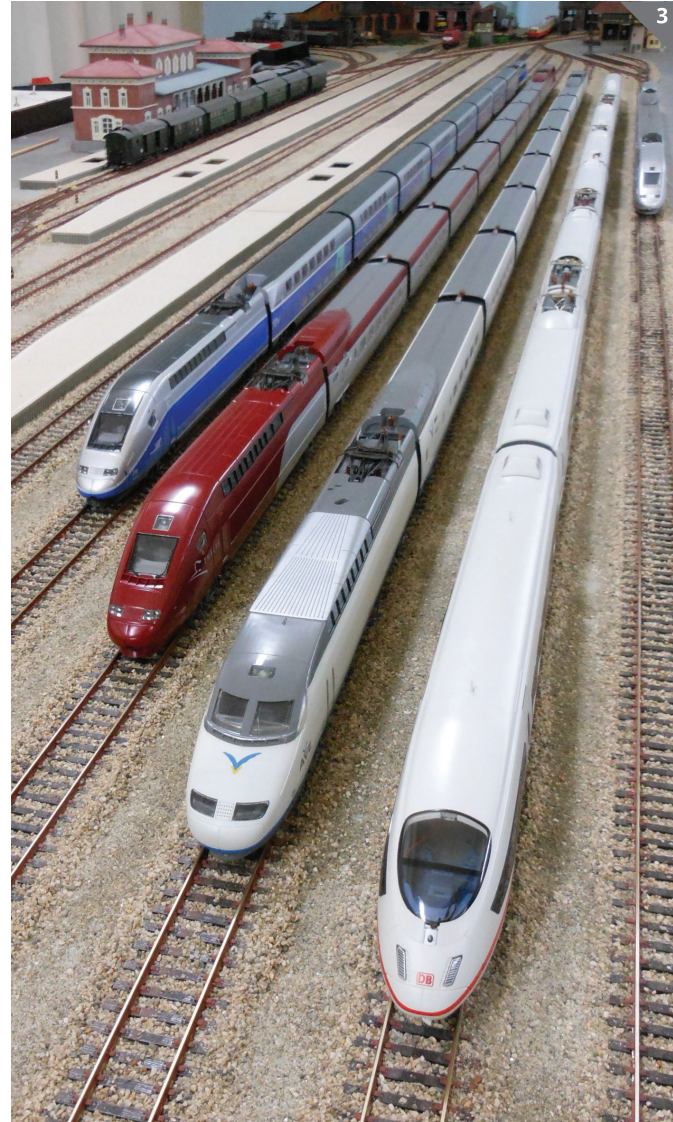

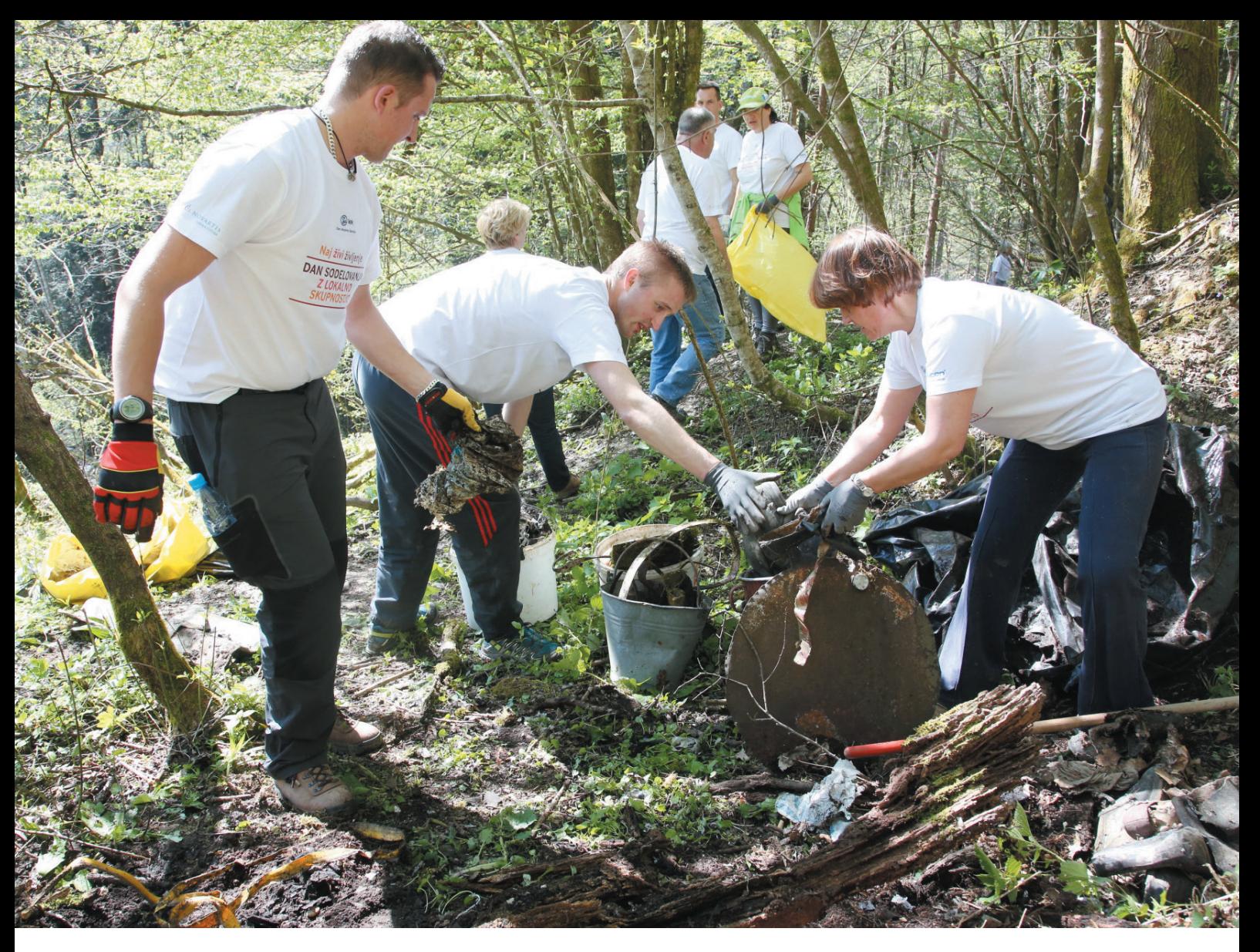

# Odgovorni

Vse, kar delamo, delamo za dobro ljudi.

Kakovost je temelj naše predanosti bolnikom in našega odnosa do zdravja. Naše delovanje temelji na dolgoletnem znanju in izkušniah, medsebojnem zaupanju, vključevanju in spoštovanju različnosti ter na najvišjih etičnih vrednotah.

Stalna vlaganja v raziskave, inovacije in napredek proizvodnje omogočajo, da doma in po svetu ponujamo visokokakovostna, varna ter cenovno dostopna zdravila. Z dolgoročno načrtovanim razvojem zagotavljamo pogoje za nova delovna mesta in izobraževanje ter napredovanje strokovnjakov v vrhunske znanstvenike.

Kot odgovoren delodajalec skrbimo za razvoj zaposlenih, odgovoren odnos z lokalnimi skupnostmi ter trajnostni razvoj okolja.

Lek je cenjen član Novartisa, vodilne svetovne družbe v farmacevtski industriji.

... do okolja.

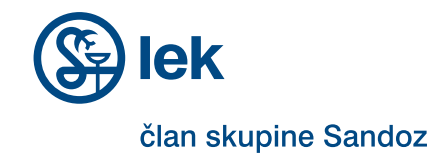

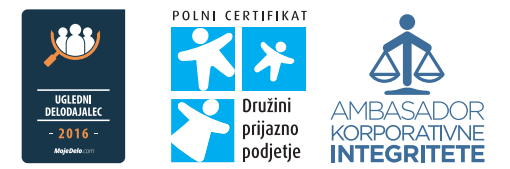

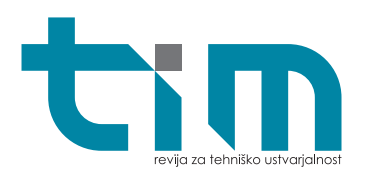

Zveza za tehnično kulturo Slovenije,

#### **Izdajatelj:**

Zaloška 65, 1000 Ljubljana, p. p. 2803 telefon: (01) 25 13 743 faks: (01) 25 22 487 spletni naslov: http://www.zotks.si **Za izdajatelja:** Jožef Školč **Odgovorni urednik revije:** Jože Čuden telefon: (01) 47 90 220 e-pošta: joze.cuden@zotks.si revija.tim@zotks.si **Uredniški odbor:**  Jernej Böhm, Jože Čuden, Mija Kordež, Igor Kuralt, Matej Pavlič, Aleksander Sekirnik, Roman Zupančič. **Lektoriranje:** Katarina Pevnik **Poslovni koordinator:**  Anton Šijanec telefon: (01) 47 90 220 e-pošta: anton.sijanec@zotks.si **Oglaševanje:** www.tim.zotks.si **Naročnine:** telefon: (01) 25 13 743 faks: (01) 25 22 487 e-pošta: revija.tim@zotks.si

Revija TIM izide desetkrat v šolskem letu. Cena posa mezne številke je 3,75 EUR z že vključenim DDV. Redni naročniki TIM prejemajo z 10-% popustom, letna naročni na znaša 33,75 EUR z DDV. Naročnina za tujino znaša 50,00 EUR. Naročila na revijo TIM sprejemamo na zgornjih stikih in veljajo do pisnega preklica.

#### **Računalniški prelom:**

Model Art, d. o. o. **Tisk:** Grafika Soča, d. o. o. **Naklada:** 2.100 izvodov

Na podlagi Zakona o davku na dodano vrednost (UL RS, št. 117/2006 s spremembami in dopolnitvami) sodi revija med proizvode, za katere se obračunava in plačuje davek na dodano vrednost po stopnji 9,5 %. Izid revije je finančno podprla Javna agencija za raziskovalno dejavnost Republike Slovenije iz sredstev državnega proračuna iz naslova razpisa za sofinanciranje domačih poljudno-znanstvenih periodičnih publikacij. Brez pisnega dovoljenja Zveze za tehnično kulturo Slo venije je prepovedano reproduciranje, distribuiranje, dajanje v najem, javna priobčitev, predelava ali dru ga uporaba tega avtorskega dela ali njegovih delov v kakršnemkoli obsegu ali postopku, vključno s tiskanjem ali shranitvijo v elektronski obliki.

#### **Fotografija na naslovnici:**

Štart prosto letečega modela s pogonom z motorjem z notranjim zgorevanjem in omejenim časom delovanja kategorije F1P poljskega tekmovalca na mladinskem evropskem prvenstvu v Makedoniji

#### **Foto:**

Jože Čuden

tın

# **REPORTAŽA**

- Mladinsko evropsko prvenstvo s prosto letečimi letalskimi modeli v kategorijah F1A, B in P **2568**
- 5 RV-steza Blatni dol – zadnja dirka za odprto državno prvenstvo 2017
- Zotkin poletni tabor ARG 6

# **PRILOGA**

Začetniški model čolna mazu 8

#### **MAKETARSTVO**

ESU BR 261 gravita **12**

Staranje kovinskih gosenic (2. del) **21**

# **TIMOVO IZLOŽBENO OKNO**

- Tornado F.3 ADV (Revell, kat. št. 03925, M: 1 : 48) **16**
- Junkers Ju 88A-4 (Revell, kat. št. 03935, M: 1 : 48) **18**

# **ELEKTRONIKA**

- Modelarski višinomer (2. del) **22**
- Logični mikrokrmilnik Arduino (2. del) **26**

# **TZA SPRETNE ROKE**

- Tehnika nitanja »string art« **29**
- Kalejdoskop **34**
- Ustvari svojo igro spomin iz polsti **36**
- Rezljan obesek iz polimerne mase **38**

#### **MODELARSTVO**

Novo na trgu **40**

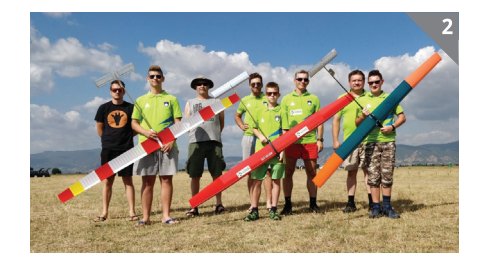

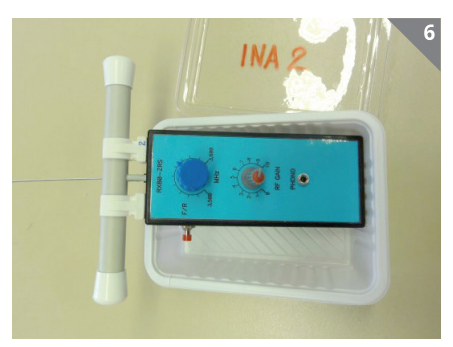

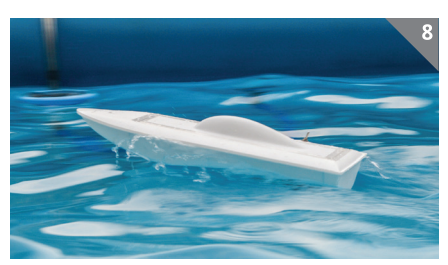

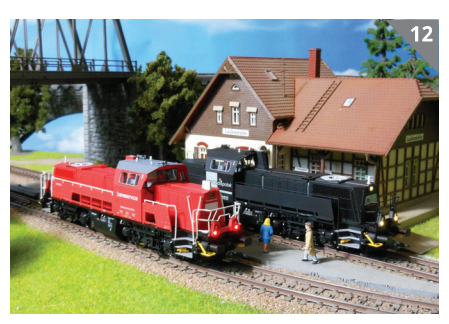

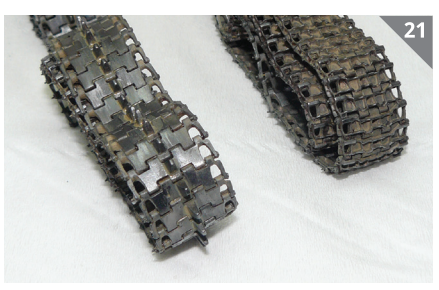

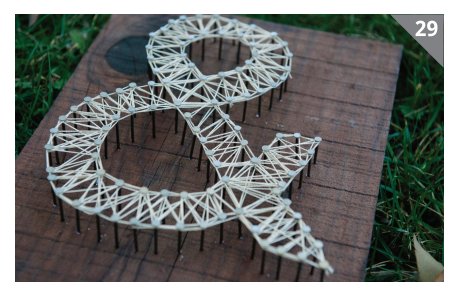

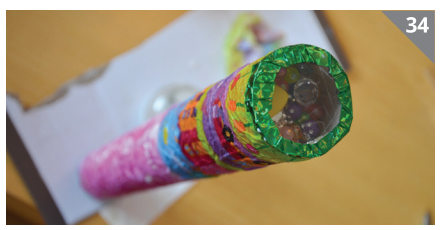

# **MLADINSKO EVROPSKO PRVENSTVO S PROSTO LETEČIMI LETALSKIMI MODELI**

**Prilep, Makedonija, 6.–12. 8. 2017**

#### **Miha Lemut**

Foto: Miha Lemut in Jože Čuden

etošnje mladinsko evropsko prvenstvo letalskih modelarjev s prosto letečimi modeli v kategorijah F1A, F1B in F1P je v dneh od 6. do 12. avgusta potekalo v okolici Prilepa v Makedoniji, ki je dobrih sto kilometrov oddaljeno od znanega turističnega mesta Ohrid in Ohridskega jezera. Udeležila se ga je tudi slovenska reprezentanca, vendar je sodelovala le v kategoriji F1A. Reprezentanco LZS so letos sestavljali tekmovalci Martin Bencik (Društvo modelarjev Pomurja), Matic Pirih (Modelarski klub Tolmin) in Urban Terlep (Aeroklub Krka), vodja ekipe Danijel Terlep (Aeroklub Krka) ter štirje pomočniki oziroma mentorji – Anže Gaberšček (Modelarski klub Tolmin), Stojan Pirih, Štefan Bencik in Miha Lemut (Društvo modelarjev Pomurja). Vsi trije tekmovalci so se že celo sezono udeleževali tako različnih tekmovanj za svetovni pokal kot tudi domačih tekmovanj, na katerih so nabirali izkušnje ter dosegali dobre rezultate.

Vikend pred prvenstvom se je tekmovanje za svetovni pokal odvijalo prav na terenu, kjer je čez nekaj dni potekalo evropsko prvenstvo. Udeležili so se ga vsi trije tekmovalci, vendar nihče od njih ni dosegel kakšnega odmevnega rezultata, kar ni bila ravno najboljša napoved za evropsko prvenstvo.

Naslednjih nekaj dni do prvenstva smo izkoristili za treninge, kjer pa so se težave kar vrstile. Med preizkušanjem se je kar nekaj modelov polomilo in so bili

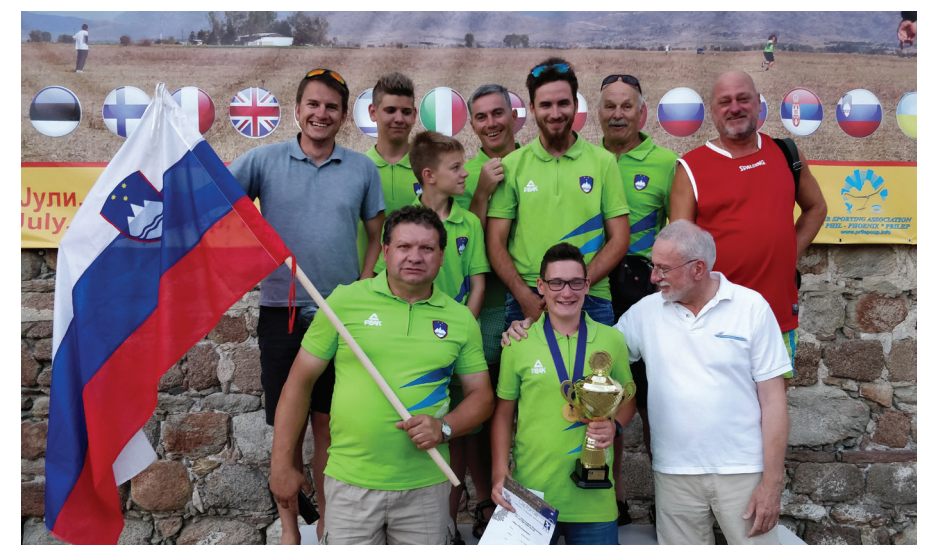

*Zmagovalni oder s slovenskimi predstavniki: Anže Gaberšček, Matic Pirih, Urban Terlep, Danijel Terlep, Miha Lemut, Stojan Pirih, Marjan Čuden, časomerilec (zgornja vrsta) ter Štefan Bencik, Martin Bencik in Jože Čuden, predsednik FAI žirije (spodnja vrsta)*

potrebni popravila, ki so bila vse prej kot preprosta. Tu pa je treba pohvaliti dobro organiziranost celotne reprezentance, ki ji je vse poškodbe uspelo popraviti in se dobro pripraviti na prvenstvo.

Po podatkih organizatorja se je letošnjega prvenstva udeležilo 88 tekmovalcev iz 19 držav. Tekmovanje je potekalo na travnati površini oziroma pristajalni stezi tamkajšnjega športnega letališča, ki pa že nekaj let ne obratuje. Okolico letališča zavzemajo polja, na katerih so večinoma posajeni paprika, tobak in koruza. Tobak je namreč zelo razširjen po celotni Makedoniji in mnogim prinaša tudi nekaj zaslužka. Tamkajšnji domačini so zelo prijazni in nimajo nič proti, če kakšen model po naključju pristane na njihovem polju, treba je samo paziti, da se pri iskanju modela ne pohodi pridelka.

Kot je to že v navadi, je prvi tekmovalni dan pripadel kategoriji F1A (jadralni modeli z vleko s 50-metrsko vrvico). Vreme je bilo tekmovalcem zelo naklonjeno, saj na nebu ni bilo niti oblačka, veter pa je pihal s hitrostjo okrog 1 do 2 m/s, kar je ravno dovolj, da lahko model brez problema potegneš v zrak. Že v prvem turnusu pa so se začele težave naših reprezentantov. Martin in Urban sta sicer oba dosegla poln rezultat, vendar pa to ni uspelo Maticu, ki se mu je štart rahlo ponesrečil. V naslednjem turnusu so se rezultati izbolišali in nato nadalievali v tretii turnus, kjer se je spet vse zapletlo, saj se je takrat zalomilo tudi Urbanu. S tem je že postalo jasno, da z dobrim ekipnim dosežkom verjetno ne bo nič, vendar pa se tekmovalci niso kar predali. Po končanem četrtem in petem turnusu se je zaključil redni tel tekmovanja, od naših treh pa se je v finale oziroma t. i. fly-off uvrstil Martin Bencik, ki je v vseh petih turnusih pokazal odlično pripravljenost. Ekipa se je odločila ostati na terenu, da se pripravi na finale, ki je bil po razpisu predviden za ob 18.30, vendar se je do takrat veter kar precej okrepil, zato je bil sklican sestanek vodij ekip, ki so se skupaj odločili, da se fly-off prestavi na naslednji dan ob 6.30.

Zjutraj je bilo vreme idealno za finale tekmovanja, zato se je ekipa odpravila na

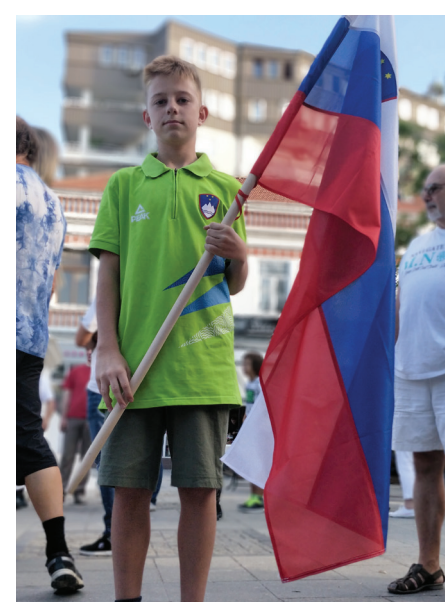

*Na otvoritvi tekmovanja je bil zastavonoša Urban Terlep.*

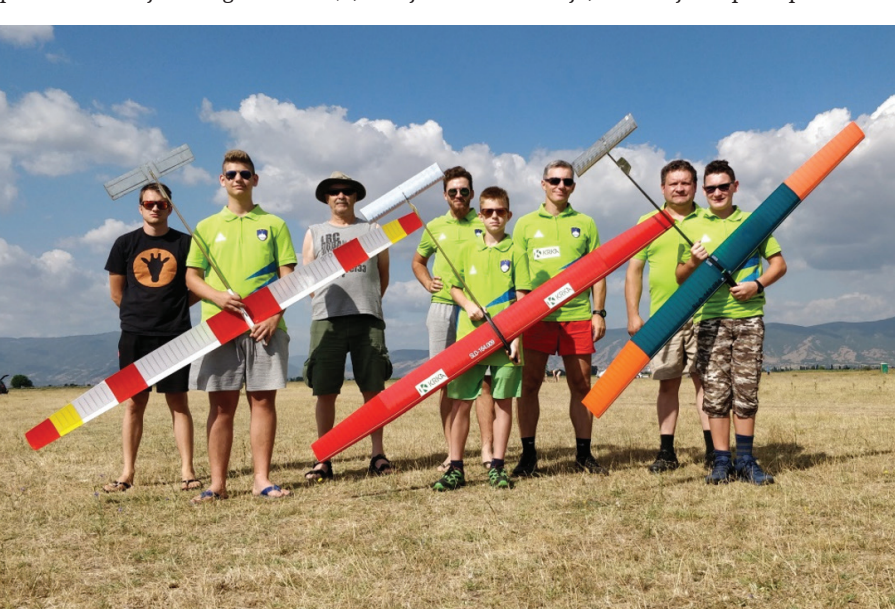

*Celotna ekipa pred prvenstvom (z leve) Anže Gaberšček, Matic Pirih, Stojan Pirih, Miha Lemut, Urban Terlep, Danijel Terlep, Štefan Bencik, Martin Bencik*

teren že ob 5.30 in izkoristila čas do finala za še en kratki trening. Nato pa je šlo zares. Pred finalom se je Martin dobro zbral in svoj štart opravil z odliko. Med letom je celotna ekipa pomagala z mahanjem pod modelom, da bi ta ostal v zraku čim dlje, in to je vsem skupaj tudi uspelo. Model je letel najdlje, kar je pomenilo, da je Martinu uspelo osvojiti naslov mladinskega evropskega prvaka.

S tem je slovenska reprezentanca zaključila svoj nastop na tem evropskem prvenstvu, saj žal nismo imeli svojih zastopnikov v ostalih dveh kategorijah. Ker se je tekmovanje odvijalo v sredo, zaradi podelitve odličij pa je bilo treba ostati na prizorišču vse do sobote, je bilo treba naslednje dni še primerno izkoristiti. Naslednja dneva sta na istem terenu potekali še tekmovanji v kategorijah F1B (modeli s pogonom na gumo) in F1P (pogon z motorčkom z notranjim zgorevanjem in omejenim časom delovanja). Med tekmovanjem je kakršno koli preizkušanje modelov ali treniranje na terenu prepovedano, saj bi s tem lahko zmotili sodnike med merjenjem časa. Obe tekmovanji pa si je bilo vredno ogledati, saj se je s tem podpiralo tudi druge modelarske prijatelje, in se seznaniti tudi s tehniko v drugih kategorijah. Po končanih rednih delih tekmovanj je ekipa čas izkoristila še za nekaj treningov, in to predvsem zaradi izvrstnih pogojev in velikosti terena. Doma imamo največje težave prav z ustreznimi tereni, saj pri nas ni tako dobrih pogojev za letenje.

Reprezentanca je nekaj časa namenila tudi oddihu in turističnim ogledom. Podali smo se do Kruševa, bližnjega mesteca v gorah, ki je znano tudi drugim letalskim kolegom – jadralnim padalcem. V bližina mesta kakih 5 km vstran imajo namreč svojo odskočno ploščad, s katere je lep razgled na celotno dolino, ki se razprostira tudi do 100 km široko v vse smeri. Mesto pa je poleg zgodovinskih znamenitosti znano tudi po tem, da je bil to rojstni kraj priljubljenega, žal že pokojnega pevca Tošeta Proeskega. V mestu je v njegov spomin postavljen tudi muzej.

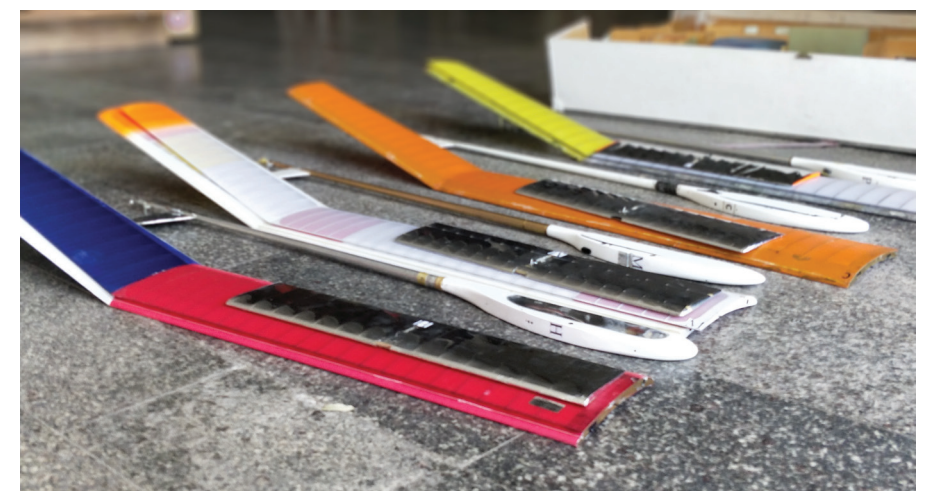

*Modeli naših tekmovalcev na tehničnem pregledu*

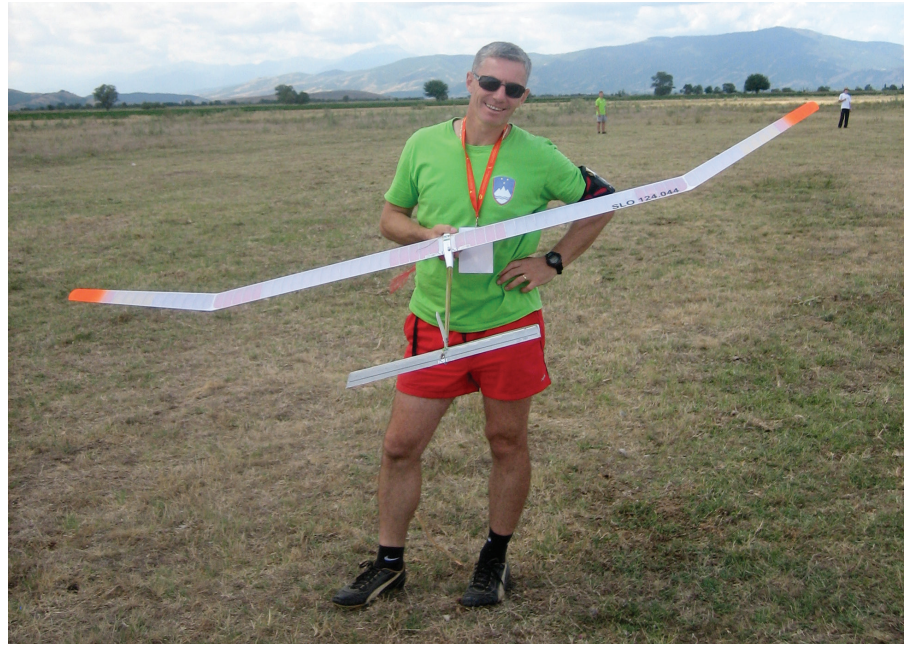

*Vodja ekipe Danijel Terlep pred štartom z modelom Matica Piriha* 

Ker je bilo časa na pretek, smo se na naslednji potep podali v Ohrid, ki leži ob obali Ohridskega jezera. Jezero je znano po tem, da leži na meji med Makedonijo in Albanijo, je eno izmed najglobljih in najstarejših jezer v Evropi in je primerno tudi za kopanje. Ob obali se vrstijo lokali, plaže in marine, zato se je tudi reprezentanca odločila za oddih in sprostitev na eni izmed plaž.

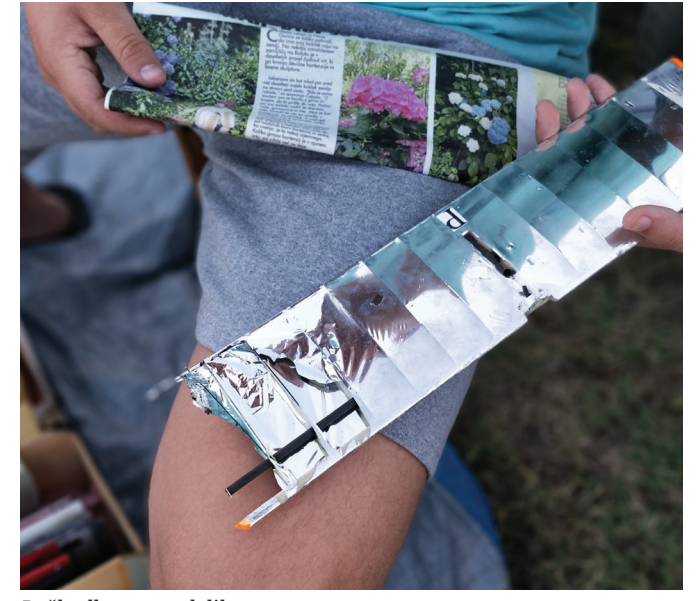

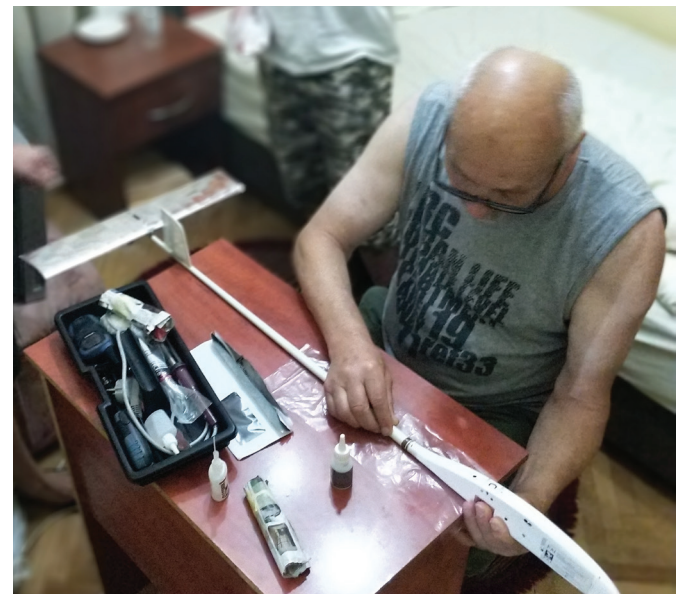

*Poškodbe na modelih ... ... in njihovo popravljanje*

Po vrnitvi pa je že prišel dan, na katerega se je tako nestrpno čakalo – sobotna podelitev v čast najboljšim v vsaki kategoriji. Takoj po zelo čustveni podelitvi, še posebno za našega novega evropskega prvaka Martina Bencika, smo se odločili oditi domov in se nismo udeležili večernega banketa, saj je bila pred nami še dolga in naporna pot domov. Od Prilepa do Novega mesta, kjer smo se reprezentanti razšli vsak na svoj konec Slovenije, nas je čakalo dolgih tisoč kilometrov poti in napornih 12 ur nočne vožnje.

Naj ta zapis zaključim s kratkim povzetkom: pred prvenstvom se je reprezentanca udeležila več tekmovanj za svetovni pokal, kjer ji ni kazalo najbolje, nato pa na mladinskem evropskem prvenstvu dokazala, da naporni treningi in trdo delo niso bili zaman, ter to potrdila z zmago Martina Bencika v posamezni konkurenci v kategoriji F1A.

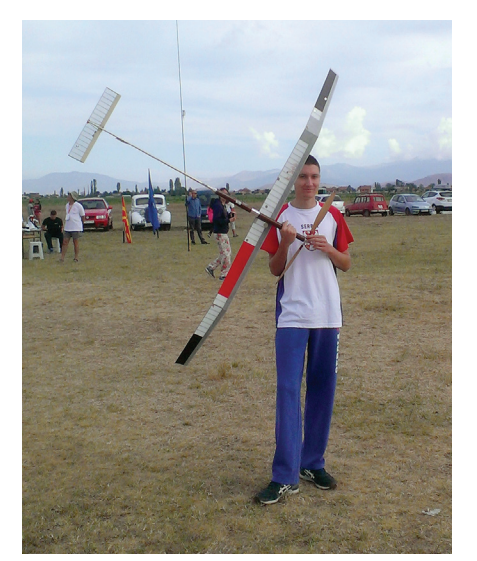

*Bojan Gostojić (SRB), zmagovalec v kategoriji modelov s pogonom na gumo (F1B)*

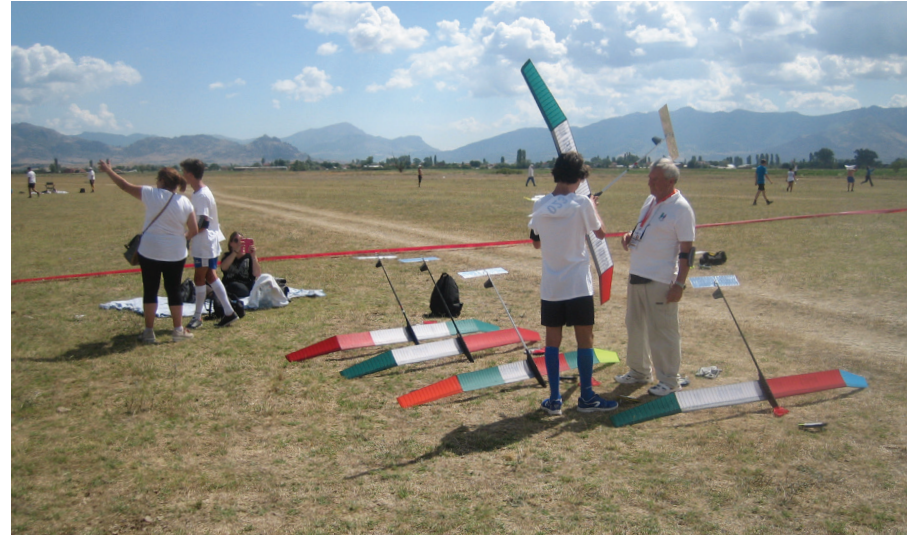

*Italijanski tabor med tekmovanjem v kategoriji F1A*

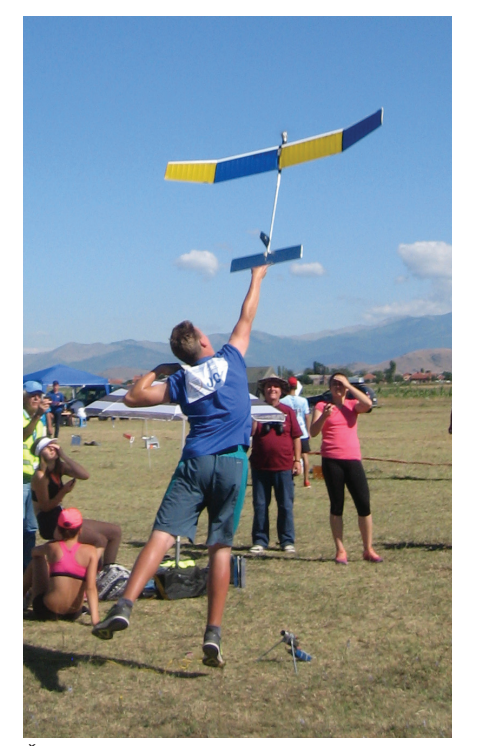

*Štart modela kategorije F1P estonskega tekmovalca Karla Kreisa* 

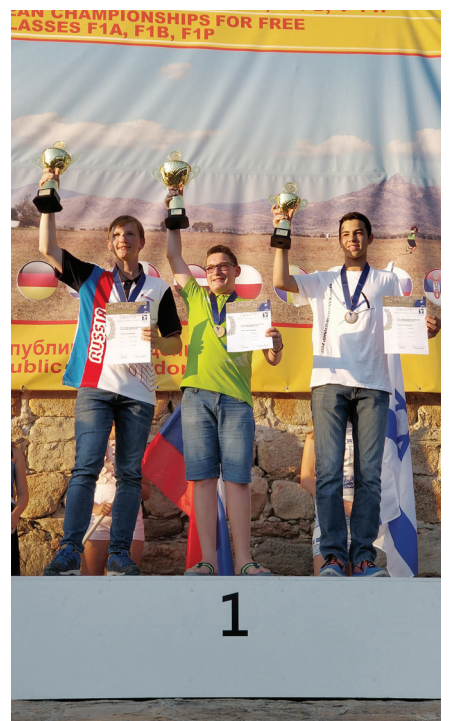

*Najboljši trije v kategoriji F1A (z leve): 2. Alexey Khoroshev, RUS, 1. Martin Bencik, SLO in 3. Sagi Brudni, ISR*

# **TIMOV PORTRET**

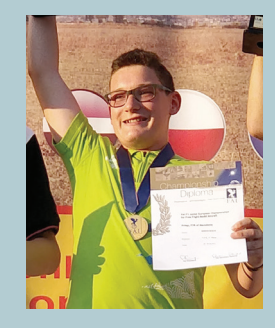

artin Bencik, štirinajstletnik iz M Martjancev, se je prvič seznanil z modelarstvom pri krožku na OŠ I v

Murski Soboti. Za krožek mu je povedal njegov sosed Franc Gomboc, sicer član Društva modelarjev Pomurja. Tu je spoznal tudi svoje prihodnje mentorje Jožeta Titana, Milana Sinica in Miho Lemuta. Leta 2014 se je včlanil v Društvo modelarjev Pomurja in že na prvem regijskem tekmovanju v kategoriji F1H tega leta dosegel 2. mesto. Ves čas je obiskoval krožke, ki so potekali na OŠ I, in pridno izdeloval modele kategorije F1H. Sledilo je še nekaj visokih uvrstitev, med drugim tudi 3. mesto v Pokalu Slovenije leta 2015, nato pa se je posvetil zahtevnejši kategoriji F1A. S svojimi prvimi mehanskimi modeli je nanizal nekaj dobrih rezultatov. Večkrat je stal tudi na stopničkah za zmagovalce na tekmovanjih za svetovni pokal. Za take dosežke je bilo treba veliko trenirati ter spoznavati, kako se model vede v različnih vremenskih pogojih.

Kmalu je ugotovil, da bo treba za doseganje še boljših rezultatov v mednarodni konkurenci narediti še korak naprej, zato se je odločil kupiti nov elektronski model, ki ima mnogo boljše tehnične zmogljivosti od mehanskega.

Seveda je bilo treba nov model zreglirati in se naučiti nove tehnike letenja, ki pa Martinu ni bila neznanka, saj jo je spoznal že prej pri opazovanju drugih tekmovalcev. Treningi z novim modelom so potekali večinoma popoldne, pogosto vse do sončnega zahoda, če je le vreme to dopuščalo.

Ob tem se je redno udeleževal tekmovanj v Sloveniji in tujini ter dosegal izvrstne rezultate. Seveda pa vsega tega ne bi mogel doseči, če tudi doma ne bi imel odločne podpore staršev. Njegov oče Štefan si je moral večkrat izboriti dopust v službi, da je lahko sina odpeljal na kakšno tekmovanje in mu tam tudi pomagal pri vračanju modelov.

Pridobljeno znanje in izkušnje je s pridom izkoristil na letošnjem mladinskem evropskem prvenstvu v Prilepu v Makedoniji, kjer se je povzpel na najvišjo stopničko v F1A.

Martinovi športni cilji pa segajo še višje, saj ima že naslednje leto možnost doseči dober rezultat tudi na svetovnem prvenstvu, čez dve leti pa ubraniti naslov mladinskega evropskega prvaka.

Trenutno obiskuje deveti razred osnovne šole I, vendar se že spogleduje s srednjo poklicno in tehniško šolo v Murski Soboti, saj ga zelo zanima tehniška usmeritev in poklic v strojništvu.

# **RV-STEZA BLATNI DOL – ZADNJA DIRKA ZA ODPRTO DRŽAVNO PRVENSTVO 2017**

#### **Jure Špeh**

soboto 23. septembra smo se ljubitelji dirkanja z RV-modeli avtomobilov zbrali na RV-stezi Blatni dol ob cesti med Tunjicami in Mlako pri Komendi. Na lep sončen dan, ki se je sicer začel z gosto jutranjo meglo, smo izvedli zadnjo dirko odprtega državnega prvenstva 2017 z radijsko vodenimi avtomobili na električni pogon kategorije buggy. Organizator te dirke je bilo društvo DMA Modra Ptica Domžale, ki že nekaj let upravlja stezo Blatni dol.

Sklepne prireditve se je udeležilo 16 tekmovalcev, ki so prišli z različnih delov Slovenije, da se še na zadnji dirki pomerijo za čim boljšo končno uvrstitev in popravijo seštevek točk za državno prvenstvo. Tekmovali smo v dveh kategorijah, in sicer v elitni kategoriji 1 : 8 IC buggy elektro in začetniški kategoriji 1 : 8 IC buggy elektro junior, namenjeni mladim tekmovalcem.

Po odigrani slovenski himni so se začele predkvalifikacijske vožnje za uvrstitev v naslednji krog oziroma kvalifikacije. Po končanih kvalifikacijskih vožnjah je sledil odmor za kosilo in čas za pripravo na polfinalne vožnje. Te so odločile, kdo bo nastopil v finalnih vožnjah v močnejši in kdo v šibkejši skupini. Finalne vožnje so bile izredno borbene, saj so jih odpeljali najboljši tekmovalci, in po treh krogih je bilo odločeno, kdo bo stal na stopničkah za zmagovalce.

V kategoriji 1 : 8 IC buggy elektro se je izteklo takole: tretje mesto je zasedel Andraž Štefe (DMA Modra Ptica Domžale), drugo mesto Dejan Cigler (DMMV – Prebold), prvo mesto pa je osvojil Nejc Oražem (DMA Modra Ptica Domžale).

V kategoriji 1 : 8 IC buggy elektro junior je bil tretji Peter Mandelj Mejač, drugo mesto je zasedel Žiga Špeh, zmagal pa je Bor Božičnik, vsi trije iz Kamnika.

Zadnji rezultati so vplivali tudi na končno razvrstitev v skupnem seštevku točk za odprto državno prvenstvo. Državni prvak v kategoriji 1 : 8 IC buggy elektro za letošnje leto je postal Dejan Cigler iz Prebolda, drugo mesto je zasedel Nejc Oražem iz Kranja, na tretje mesto pa se je uvrstil Andraž Štefe iz Domžal.

V kategoriji 1 : 8 IC buggy elektro junior je bil na koncu najboljši Bor Božičnik, na drugem mestu mu je sledil Žiga Špeh, mesto za njim pa se je uvrstil Anže Špeh, vsi trije začetniki so iz Kamnika.

Tekmovalcem smo podelili tudi nekaj praktičnih nagrad, ki so jih prispevali družbi Delko, d. o. o., in MRU, d. o. o., ter postregli še s brezplačno popoldansko malico in pijačo.

Vsem tekmovalcem se zahvaljujemo za udeležbo in gledalcem za navijanje.

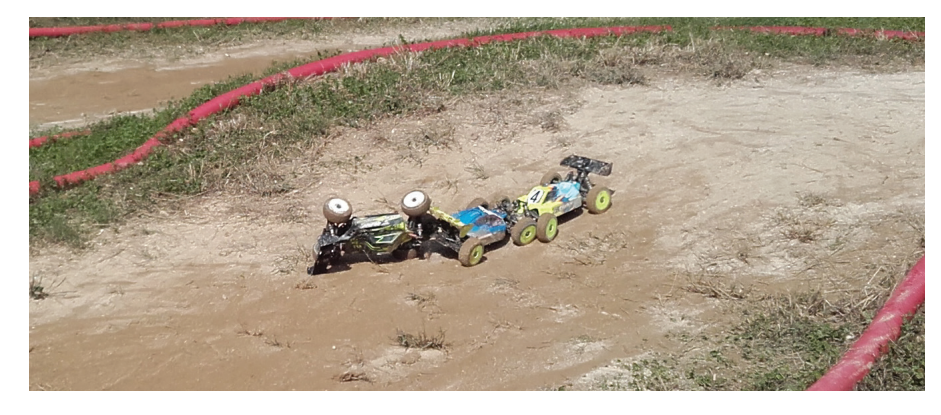

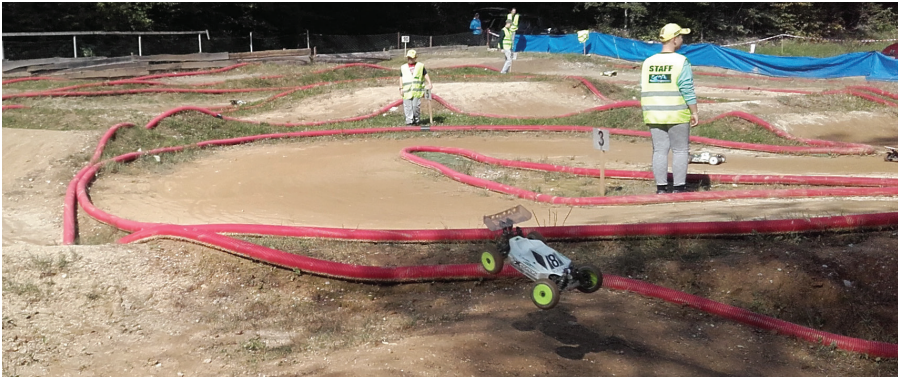

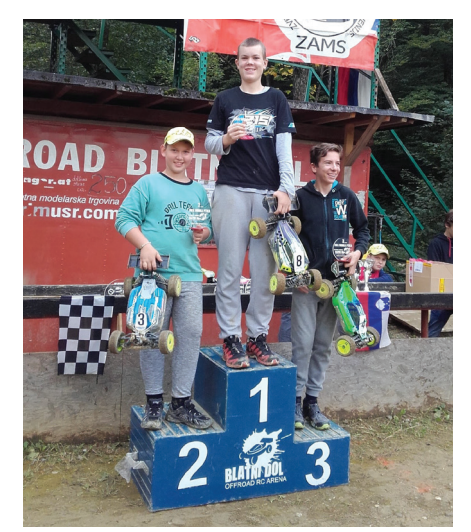

*Na zadnji dirki za DP je v 1 : 8 IC buggy elektro junior zmagal Bor Božičnik, drugi je bil Žiga Špeh in tretji Peter Mandelj Mejač.*

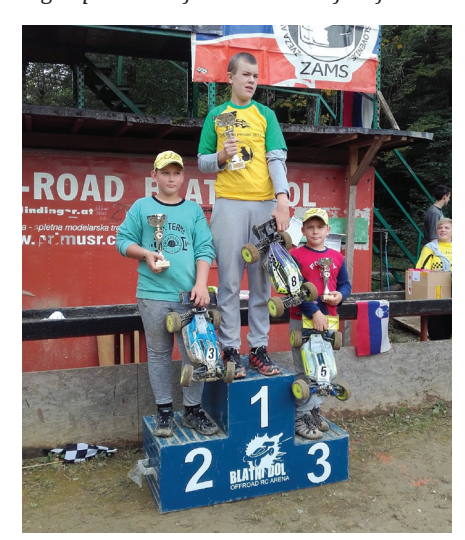

*Najboljši v končni razvrstitvi DP 1 : 8 IC buggy elektro junior: 1. Bor Božičnik, 2. Žiga Špeh in 3. Anže Špeh*

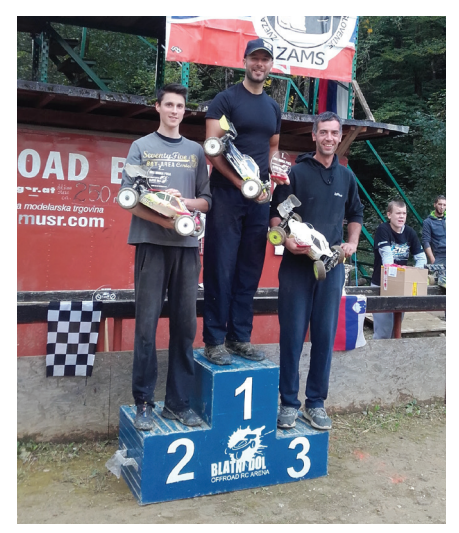

*V kategoriji 1 : 8 IC buggy elektro je bil prvi Nejc Oražem, drugi Dejan Cigler in tretji Andraž Štefe.* 

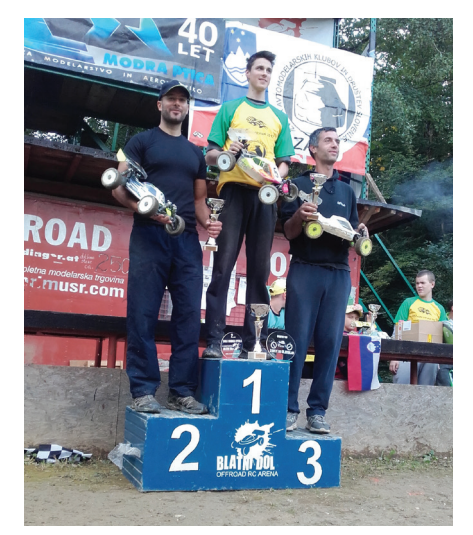

*Državni prvak v 1 : 8 IC buggy elektro je postal Dejan Cigler, drugi je bil Nejc Oražem in tretji Andraž Štefe.*

# **ZOTKIN POLETNI TABOR ARG**

#### **Zdenko Perpar**

anski poletni mladinski tabor v amaterskem radiogoniometriranju (ARG) je lepo uspel, zato smo se v Zvezi organizacij za tehnično kulturo Slovenije in Radioklubu Maribor odločili, da ga letos ponovno pripravimo, in sicer s podobno vsebino.

Letos se je na razpis prijavilo dvakrat več tečajnikov, starih od 12 do 15 let. Med 18 udeleženci je bila tudi ena deklica. Tabor je potekal od 20. do 25. avgusta, udeleženci pa so bili enako kot lani nastanjeni v stavbi URSZR v Pekrah, kjer je sedež Radiokluba Maribor. Osnovni namen je bil tudi izdelati ARG sprejemnik – lisičar in osvojiti znanje, potrebno za nastop na tekmovanjih v odkrivanju skritih oddajnikov.

Tokratni lisičar, superheterodinski sprejemnik, je projekt Bojana Majheniča, predsednika ZRS, ki se je že kot prototip izkazal za boljšega od lanske kitajske različice. Domači lisičar, ki natančneje zazna smer prihajajočih signalov, je namenjen za 80-m območje. Tiskanine so obojestranske z natisnjenimi simboli elementov. Na začetku je vsak udeleženec dobil svoj komplet in spajkalnik. Delo je potekalo tako, da so se tečajniki v dopoldanskem času posvetili izdelavi sprejemnika, popoldne pa učenju in vajam na terenu, najprej s starimi klubskimi, potem pa s svojimi lisičarji. Ko smo ugotovili, da so med udeleženci že trije licencirani radiooperaterji, smo se odločitev, da poskusimo dodatno izpeljati še tečaj za radiooperaterja razreda N (novice).

S tem se je program dela in učenja tako zapolnil, da otroci niso imeli skoraj nobenega prostega časa. Kolikor ga je bilo na voljo, smo ga prvi dan izkoristili za ogled Muzeja elektrarne Fala in naslednji dan pa še Muzeja orožja v Kadetnici, kjer so ravno zaradi našega tabora podaljšali razstavo starih radioamaterskih naprav članov mariborskega kluba in vojaških postaj od leta 1941 do 1991 iz zbirke Mirka Pelcla iz društva Vezist.

Sestavljanje in spajkanje delov sprejemnika je potekalo pod mentorstvom naših članov Zorka S51IV, Bojana S52M in Braneta S57UZU, popoldanski pouk ARG pa je bil dodeljen meni (S51WQ) kot tudi vodenje tečaja za radioamaterja razreda N, ki so ga obiskovali vsi udeleženci tabora. Kljub zelo natrpanemu urniku, so prav vsi vztrajno sledili razlagi in ves čas spraševali ter komentirali teme. Neverjetno, kaj vse zmorejo vedoželjni dvanajstletniki, vendar očitno le, če je le tematika dovolj zanimiva. Vse dni so bili zaposleni skoraj dvanajst ur, zadnji dan pa opravljali še izpit in nastopili na tekmovanju. Vsi izde-

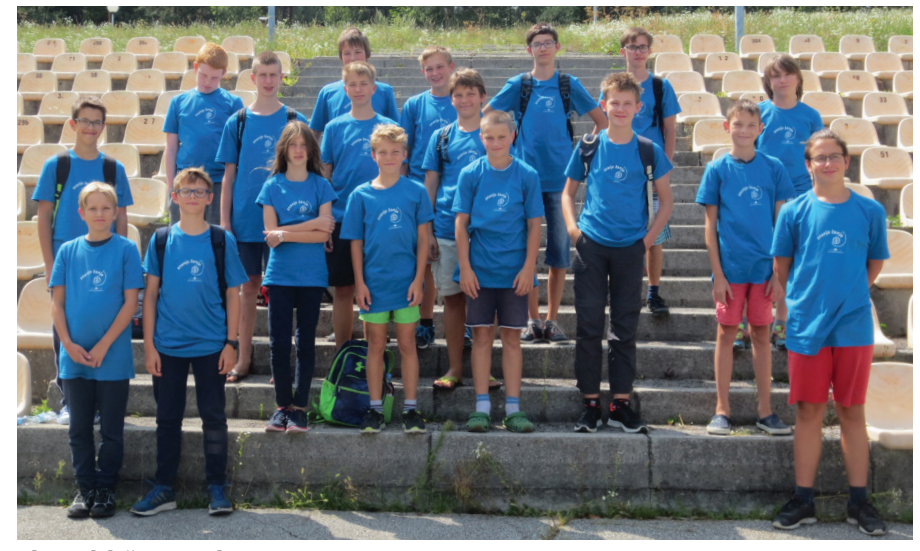

*Zbor udeležencev tabora*

lani lisičarii so brezhibno delovali in na koncu je bilo zadovoljstvo obojestransko.

Pri delu z otroki nam je bila v veliko pomoč pedagoška sodelavka Ana Tratnik, ki je noč in dan skrbela za svoje varovance, poleg tega pa je skupaj z njimi obiskovala radioamaterski tečaj in ga uspešno zaključila. Tako smo dobili še eno operaterko.

Ob zaključku tabora nas je skupina članov radioklubov Maribor, Prlek, Ptujska gora in Slovenske Konjice pripravila tekmovanje v iskanju treh skritih oddajnikov, ki so izmenično po eno minuto oddajali vsak svoj razpoznavni signal, na drugi frekvenci pa je deloval še radijski svetilnik, ki bi morebitne izgubljence varno privedel

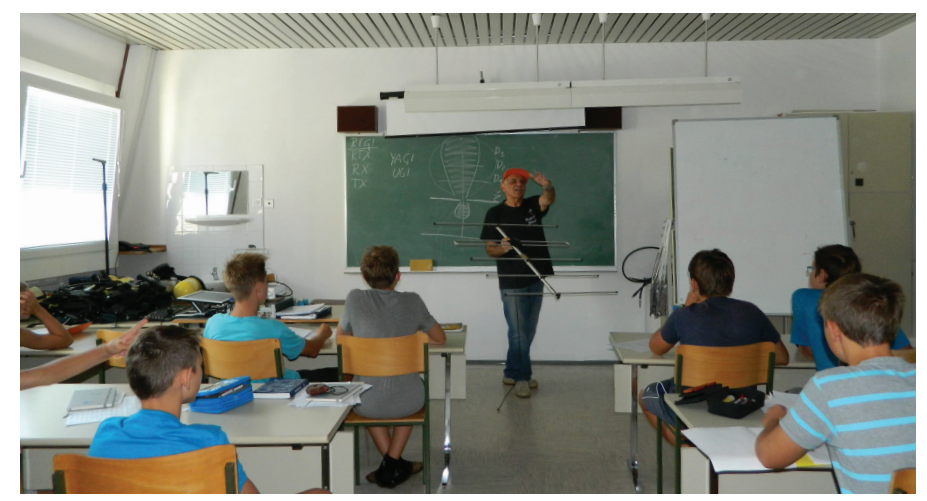

*Po delu v delavnici je sledilo predavanje o antenah.* 

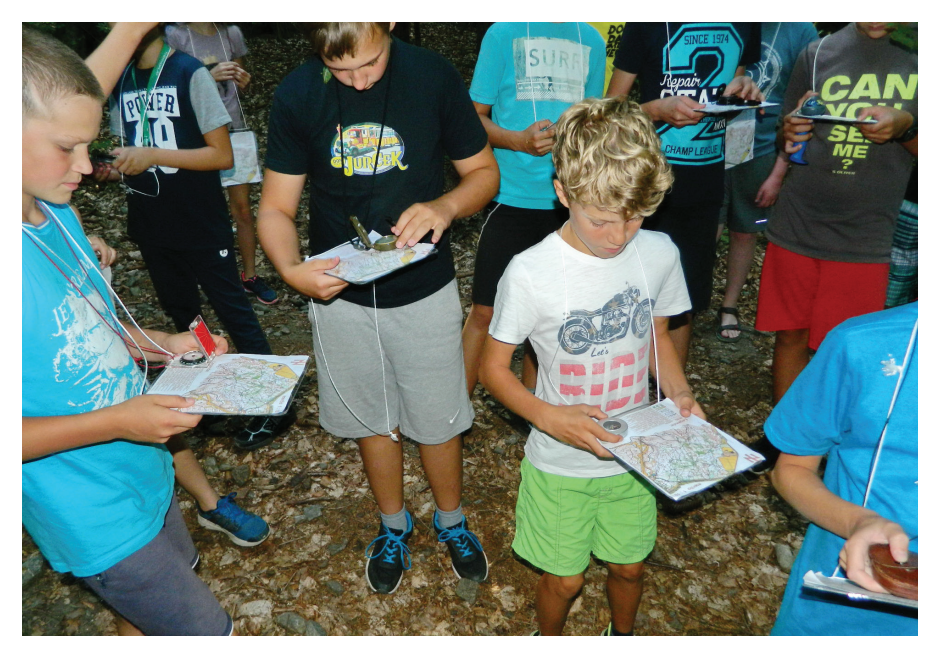

*Brez znanja orientacije v naravi ni ARG-ja.*

na cilj. Starši, ki so prišli po svoje otroke, so si z zanimanjem ogledali tekmovanje, spremljali dogajanje na štartu in nestrpno čakali na prihod svojih otrok v cilj. Tabor smo vsi skupaj zaključili s piknikom in prijetnim druženjem.

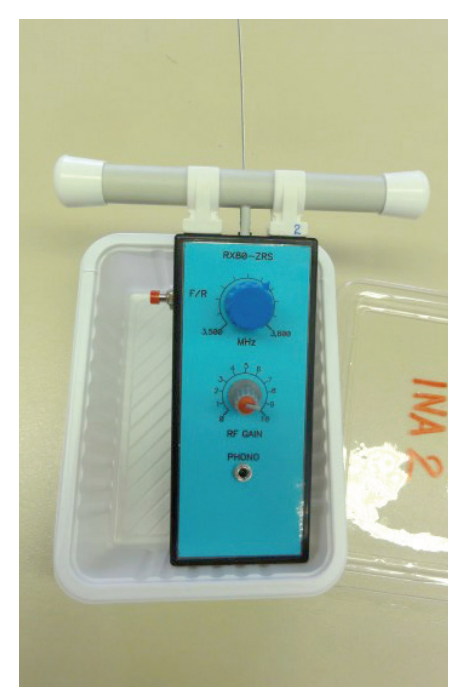

*To pa je izdelek. Lovec pri lisici*

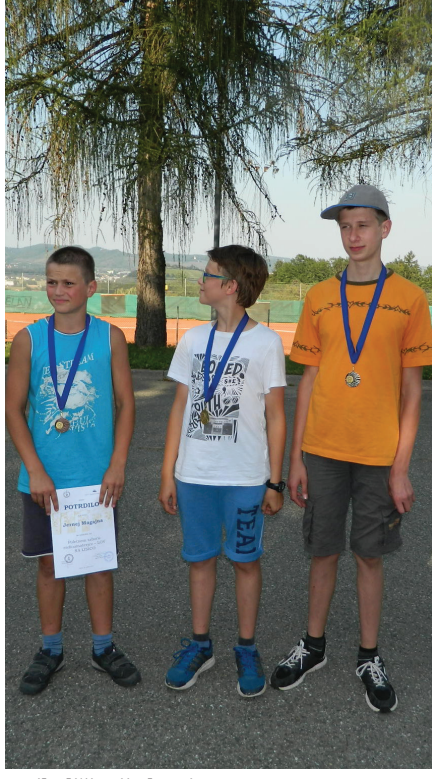

*Najboljši trije lovci*

Vsi sodelujoči smo zadovoljni, da se je tabor uspešno zaključil in da se noben otrok pri delu in na terenu ni poškodoval. Še posebej pa smo zadovoljni, da je nenačrtovani tečaj za operaterje tako lepo uspel in da je izpitu opravilo vseh 16 prijavljenih. Upamo, da bodo udeleženci tabora s svojimi vrhunski ARG sprejemniki nastopili še na kakem drugem tekmovanju in se kot novopečeni operaterji vključili v katero od radioamaterskih društev.

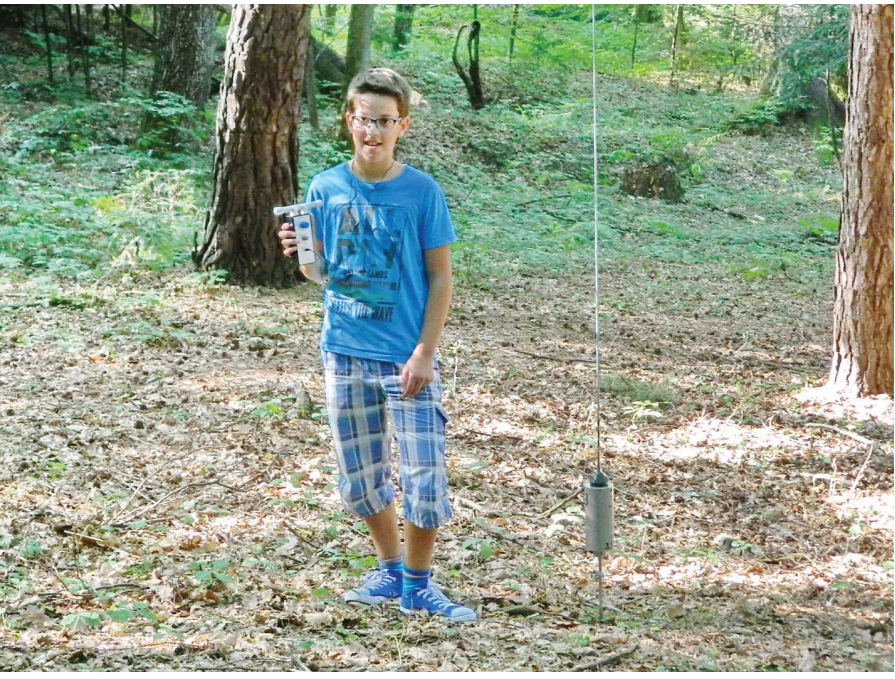

# **STO IN ENA MAKETA**

konec decembra je izšla knjiga Sto in ena maleta, katere avtor je Peter Ogorelec, upokojeni arhitekt in vrhunski maketar. V knjigi je predstavljenih okoli sedemdeset maket, večinoma stanovanjskih, poslovnih ijskih stavb, sosesk in urbanističnih zasn iu katerih je avtor sodeloval kot arhite sočilu. Njihovi naročniki so bi različna pod<br>1, ki so se uk .............<br>jala s pro<br>jo med k tudi projektanti, zasebni naročniki, muzeji in druge ustanove. Mnoge od teh arhitekturnih zamisli so .<br>sko realizacijo, nekatere pa so os zanje o idejah in zamislih nekega časa upodobljenih v miniaturi.

Zadnja leta se avtor ljubiteljsko posveča ladijskemu maketarstvu, in sicer gradnji delujočih modelov, predvsem plovil Slovenske vojske, ki jih izdelal kot prvi in so prav tako zastopane v tej knjigi

in ena maketa, katere sozaložnik je ZOTKS bo dragocen pripomoček za vse tiste, ki se podajajo na pota tehničnega ustvarjanja in natančnega upodabljanja objektov v pomanjšanem merilu, mladim pa izziv za udejstvovanje na področjih, ki spodbujajo razvijanje ročnih spretnosti. Ob tem ne smemo spregledati dejstva, da gre tudi za dokument posebnega pomena za ohranjanje slovenske tehnične kultura.<br>Kulturne

**Naročila sprejemamo na:** info@zotks.si (01) 25 13 743

.<br>Za za tehnično kulturo Slovenije zaloška 65, p. p. 2803 1000 Ljubljana

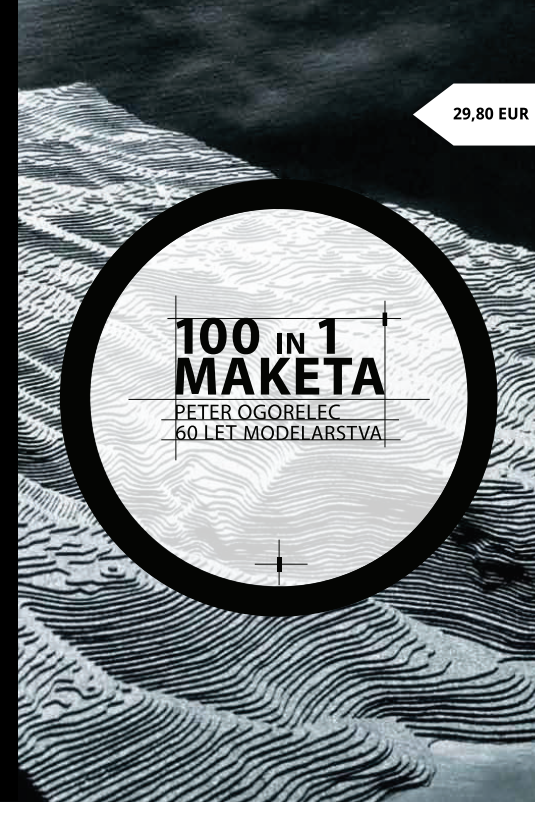

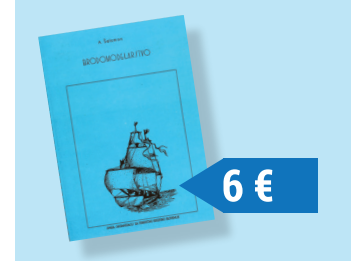

ZVEZA ZA TEHNIČNO KULTURO SLOVENIJE

Knjižica **Brodomodelarstvo** z zbirko načrtov ladijskih modelov avtorja Arpada Salamona, enega od pionirjev ladijskega modelarstva v Sloveniji, je izšla leta 1987<br>v založbi Zveze za tehnično kulturo Slovenije. Knjižica je p

**Revija TIM**<br>ZOTKS – Zveza za tehnično kulturo Slovenije, Zaloška c. 65, 1000 Ljubljana,<br>tel.: 01/25 13 743, faks: 01/25 22 487,<br>e-pošta: **revija.tim@zotks.si**<br>**www.tim.zotks.si** 

## PRILOGA **MARK**

# **ZAČETNIŠKI MODEL ČOLNA MAZU**

#### **Matej Ogrinec**

a ljubljanski Koseški olimpijadi je zadnja leta opaziti upadanje števila mladih modelarjev. Današnja mladina razmišlja o instantnih rešitvah in takojšnjem rezultatu svojega dela. Učitelji tehnike in mentorii modelarskih krožkov so tisti, ki bi morali mlade spodbujati k ustvarjalnemu delu in jim posredovati tehnično znanje. Tehnično izobraževanje je namreč temelj za našo prihodnost.

Če je koncept nekega projekta zasnovan tako, da so za njegovo izvedbo potrebni preprosti prijemi in je zagotovljen končni uspeh, je velika možnost, da bo pritegnila mladega graditelja.

V ta namen sem sestavil komplet za izdelavo sodobno zasnovanega modela motornega čolna, pri katerem nista potrebna zapleteno prekrivanje modela z lesom in površinska obdelava za doseganje vodotesnosti.

## **O modelu**

Model se imenuje Mazu po kitajski boginji morja in zaveznici pomorščakov. Za gradnjo modela ni potrebnega veliko orodja in časa za izdelavo. Njegova prednost je, da je gradnja prilagojena pričakovanjem po hitrih končnih rezultatih, model pa ima dobre plovne lastnosti. Vodotesna lupina iz polistirenske (PS) plastike ne potrebuje površinske zaščite, zato se graditelj lahko hitreje osredotoči na vgradnjo krmilne in pogonske opreme. V notranjosti modela so CNC izrezana lesena rebra, ki vse sestavne dele trupa povežejo v trdno celoto. Leseno ogrodje omogoča tudi natančno namestitev po-

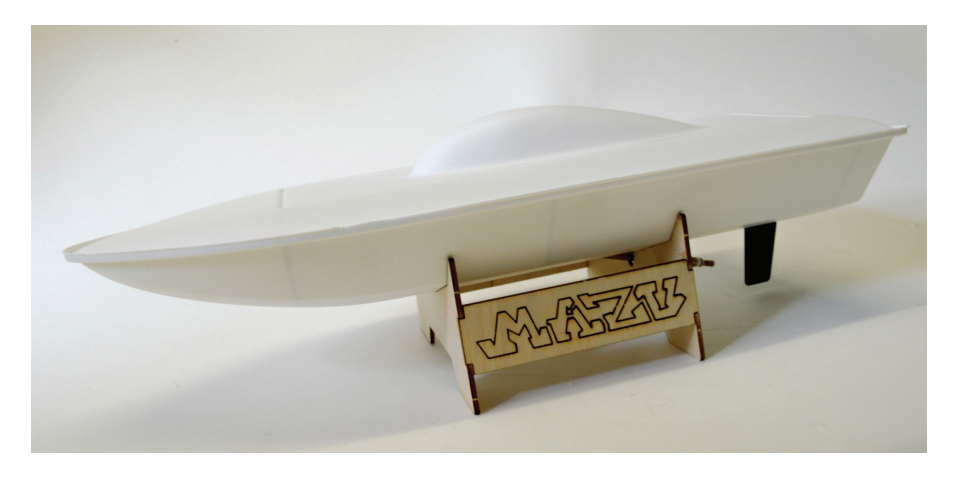

gonske gredi in smernega krmila. Model je zasnovan za sodelovanje na osnovnošolskih tekmovanjih v vožnji v cilj (kategoriji MČ-1 in MČ-3). Za tiste, ki pa želijo imeti radijsko voden model, pa je na rebru 12 predviden tudi prostor za vgradnjo malega 9-gramskega servomehanizma. Z vgrajenim brezkrtačnim motorjem in RV-opremo pa model spada v kategorijo mini ECO, primeren pa je tudi za tekmovanja v spretnostni vožnji in prebadanju balonov, kakršna potekajo tudi na Koseški olimpijadi.

#### **Gradnja modela**

Za izdelavo modela iz sestavljanke potrebujemo samo grob brusilni papir zrnavosti 180, modelarski nož in lepilo. Kot lepilo za polistiren se je odlično izkazalo lepilo L530 proizvajalca Ruderer. Lesena rebra lahko lepimo med seboj z belim vodoodpornim lepilom Mekol ali cianoakrilatnim (sekundnim) lepilom. Sestavljati začnemo tako, da si na delovno površino razporedimo vsa rebra (slika 1). Po načrtu preverimo, ali imamo vsa potrebna rebra, ki jih iz rezkane plošče ločimo z ostrim modelarskim nožem (slika 2). Ko končamo z ločevanjem vseh reber, jih ponovno razporedimo (slika 3). Vsa rebra po obodu pobrusimo, da odstranimo moteče ostanke laserskega razreza. Poleg tega bodo tudi rebra trdneje prilepljena na plastično lupino, če bodo robovi pobrušeni in očiščeni. Priporočam, da lesen skelet najprej sestavite brez lepljenja in preverite, ali je treba kako rebro na spojih dodatno pobrusiti in ali so vsa rebra na svojih mestih. Osnova za gradnjo skeleta je rebro 6. Nanj najprej prilepimo rebro 9 in dve stranici 10. Ta rebra so pozneje nosilci pogonske gredi (slika 4). Sklop se mora dobro posušiti, preden nadaljujemo gradnjo, saj je od pravokotnosti rebra 9 odvisna celotna geometrija skeleta. Če želimo takoj nadaljevati gradnjo, lepimo s sekundnim lepilom. Če pa uporabimo belo lepilo, zavarujemo rebro 9, da se med sušenjem lepila ne premakne, in ta čas razrežemo plastične lupine. Ko je sklop, prikazan na sliki 4, zlepljen, nadaljujemo z lepljenjem mizice za pogonske baterije. Na osnovno rebro 6 najprej prilepimo rebro 17 in nanj še mizico za pogonske baterije (12). Da se nam mizica ne prevrača, na osnovno rebro prilepimo tudi rebri 11 in 7 (slika 5). Nadaljujemo z lepljenjem rebra 8 na čelo rebra 9. Celoten skelet povežemo z nosilcema pokrova 16 (slika 6). Kot vsak model čolna tudi ta potrebuje podstavek za lažjo montažo pogonskega sklopa in smernega krmila (slika 7).

Sledi obdelava plastičnih delov trupa. Lupine ločimo od osnovne plošče z modelarskim nožem. Priporočam večkratno zarezovanje, da lupine odstranimo s kar se da ravnimi rezi. Če bomo hiteli in poskušali lupine izrezati z eno samo potezo, nam lahko nož uide iz smeri in tako poškodujemo lupino, da tvegamo poznejši vdor vode v model. Spodnji del trupa

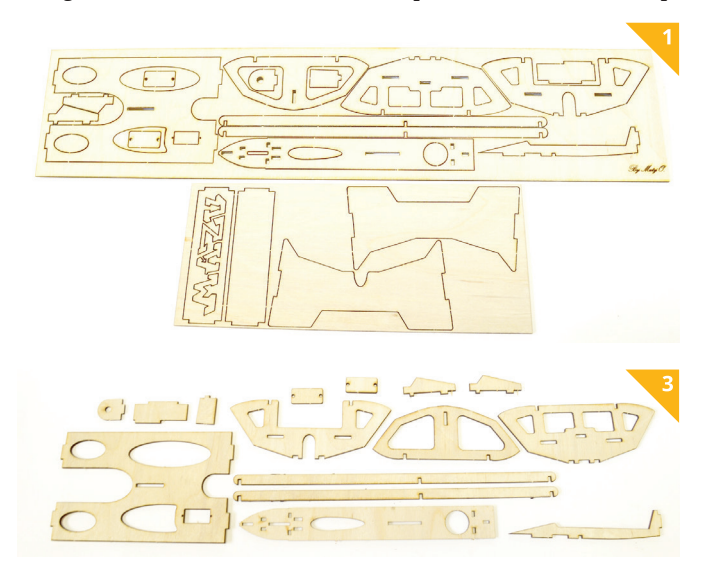

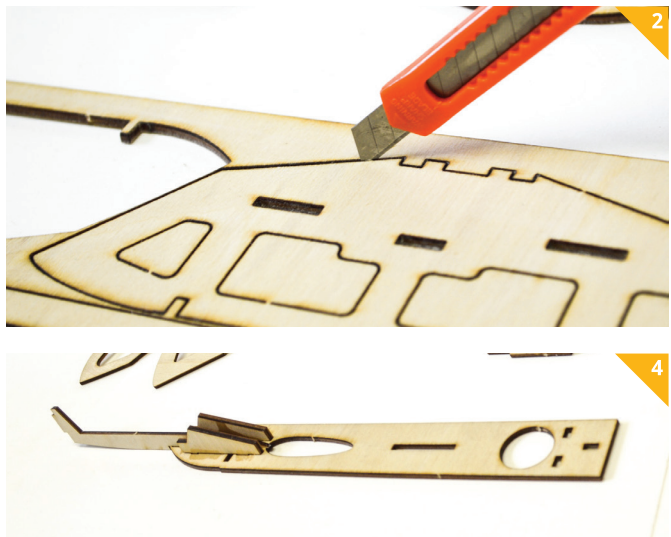

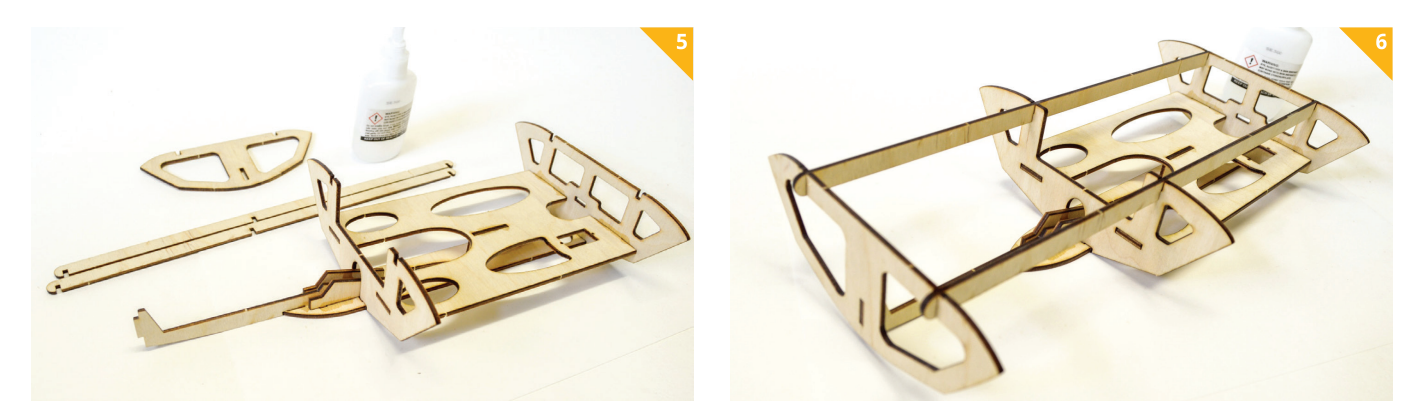

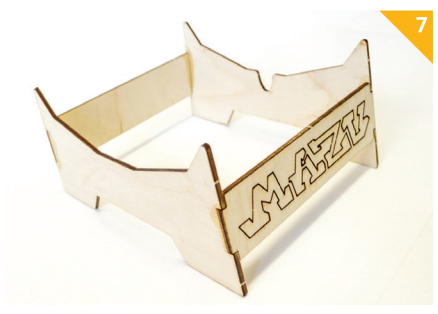

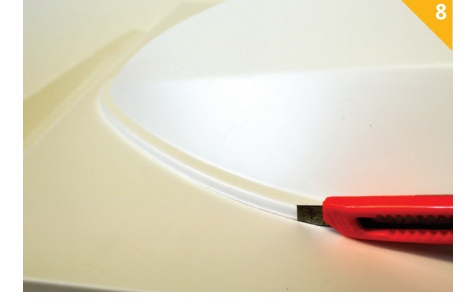

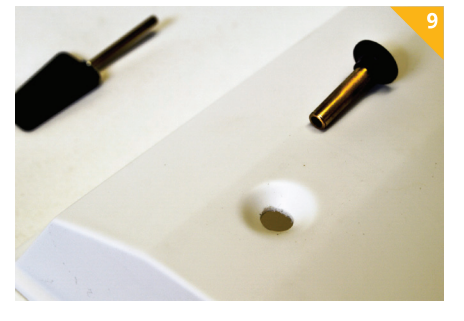

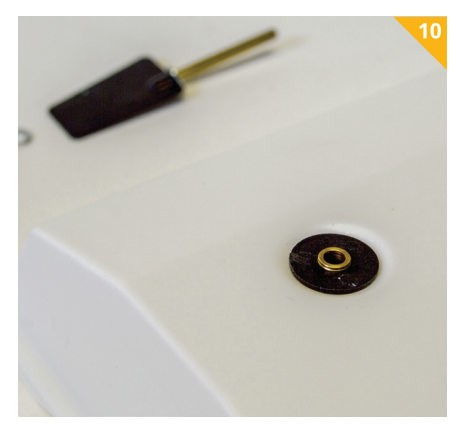

(korito) ločimo tako, da zarežemo po zunanjem robu (slika 8). Izrežemo tudi luknjo za nosilec smernega krmila. Lahko jo prevrtamo in luknjo pozneje razširimo z okroglo pilo ali brusilnim papirjem, zvitim v rolico. Luknja mora biti ravno prav velika, da se nosilec lepo usede v predvideni utor v lupini. Nosilec mora biti poravnan z lupino (slika 10), luknja zanj pa ne prevelika, da ne bo težav zaradi vdora vode.

V korito položimo lesen skelet in zarišemo mesto, kamor bomo vlepili pogonsko gred. Znotraj obrisa narišemo pomanjšano elipso, ki je od zunanjega obrisa oddaljena okoli 3 mm. Notranji obris izrežemo (slika 10). Med rezanjem tega dela sproti preverjamo, kako se vanj in med rebra usede gred motorja. Vrzel med lupino in gredjo naj bo čim manjša, plastika se lahko tudi dotika gredi. Pomembno je le,

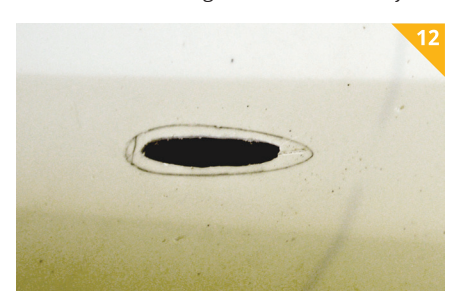

da spoj ne vpliva na geometrijo lupine in celotnega modela. Izrežemo tudi lupino zgornjega dela trupa oziroma pokrova, in sicer tako, da zarežemo na začetku prve »stopnice« (slika 14). Odprtino za dostop v notranjost modela izrežemo po notranji liniji (slika 15). Zunanji zavihek pokrova pobrusimo tako, da po vsem obodu nastane ravna površina. Ta je pomembna, da spoj spodnjega in zgornjega dela trupa po lepljenju dobro tesni. Na podstavek položimo korito, skelet in pokrov, da pred lepljenjem preverimo prileganje vseh sestavnih delov (slika 17). Na lupinah označimo, kje se stikajo rebra s plastiko (slika 18), in pred lepljenjem pobrusimo vse stične površine. Ne smemo pozabiti na mesto, kjer nalega rebro 6. Na že pobrušeno površino reber skeleta nanesemo sloj lepila L530 (slika 19). Spoje okoli koncev reber stisnemo z ma-

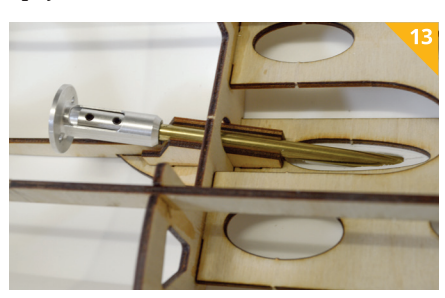

skirnim trakom in vse skupaj obtežimo (slika 20). Korito in skelet pustimo, da se posušita. Ko sta skelet in spodnji del trupa (korito) spojena, vlepimo pogonsko gred, še preden na model prilepimo pokrov. Sicer je v modelu dovolj prostora, da gred vlepimo tudi, ko sta oba dela lupine dokončno spojena. Gred potisnemo skozi izrezano odprtino v koritu in ne pozabimo na zgornji strani narediti luknje za privijanje sklopke motorja (slika 13). Med lepljenjem na spodnjem delu trupa ob gredi prilepimo nekaj trakov maskirnega traku, da preprečimo iztekanje lepila. Gred z zgornje strani dokončno vlepimo v trup.

Zdaj preverimo ležišče pokrova in pobrusimo plastiko na mestih, kjer se stika z lesenim skeletom. Lepilo nanesemo okoli »stopnice« na spodnji lupini in na les, ki se stika s plastiko. Lepilo

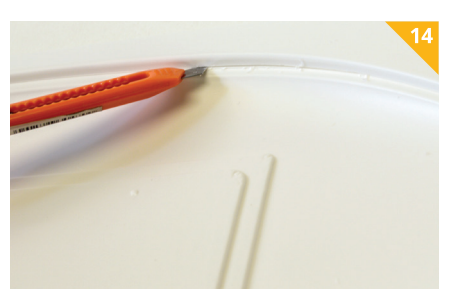

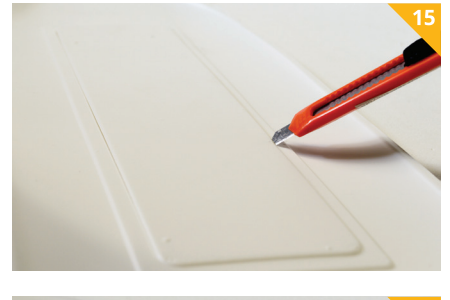

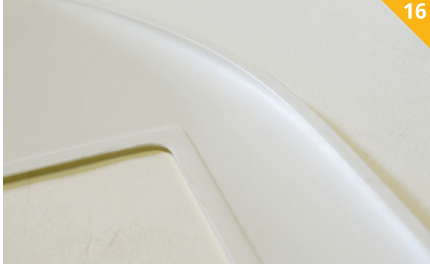

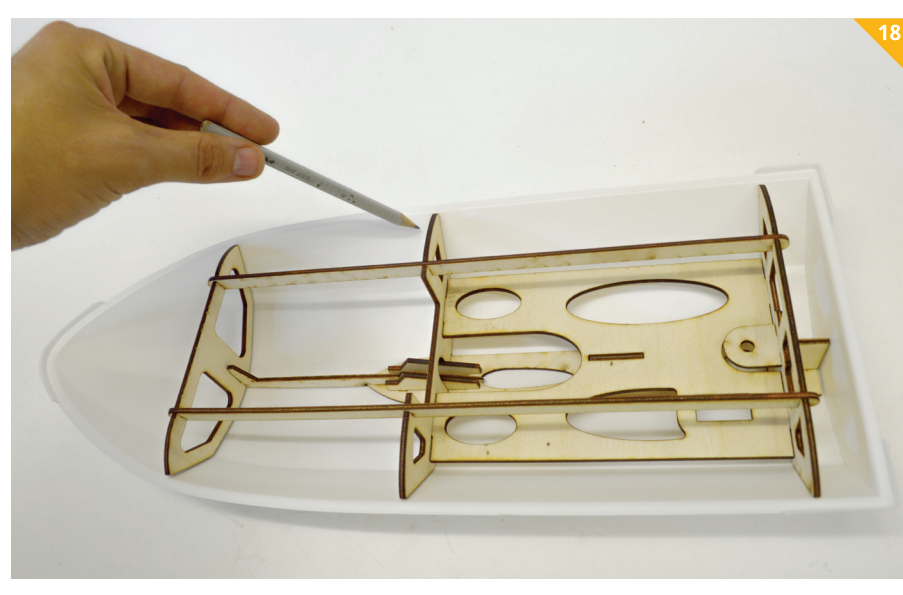

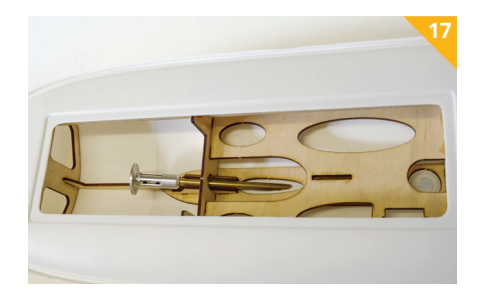

L530 pustimo sušiti vsaj 24 ur. Naslednji dan vzdolž celotnega utora, ki drži skupaj korito in pokrov, nanesemo še en sloj lepila. Lepilo L530 topi polistiren, zato na mestu lepljenja raztopi stični ploskvi in po sušenju zagotovi trd prosojen spoj. Z dodatnim nanosom lepila po zunanji strani spoja dobimo popolnoma vodotesen spoj. Izvrtamo še luknjo za klecno stikalo za vklop motorja (slika 21). Pred montažo stikala

poskrbimo za povezavo motorja, stikala in baterijskega konektorja (slika 22). Stikalo obrnemo tako, da je pri vklopu motorja nagnjeno naprej, za izklop pa ga je treba premakniti nazaj proti krmi. To je pomembno, da modelu med lovljenjem na drugem koncu bazena lažje ugasnemo motor. Povezavo s smernim krmilom naredimo tako, da nam jekleno palico stisne med nosilec baterij in rebro 18 (slika 23). Na sredino nosilne mize za baterije namestimo ježkast sprijemni trak (velcro), ki drži na mestu nosilec baterij (slika 24). Pred prvim vodnim testom moramo obvezno preveriti, ali se motor vrti v pravo smer, sicer lahko tvegamo, da med prvo plovbo izgubimo propeler v globoki vodi, če se vrti v nasprotno smer. Propeler je privit z desnim navojem, zato se ob pravilnem vrtenju motorja in premikanju modela naprej spoj propelerja z gredjo vedno bolj zateguje.

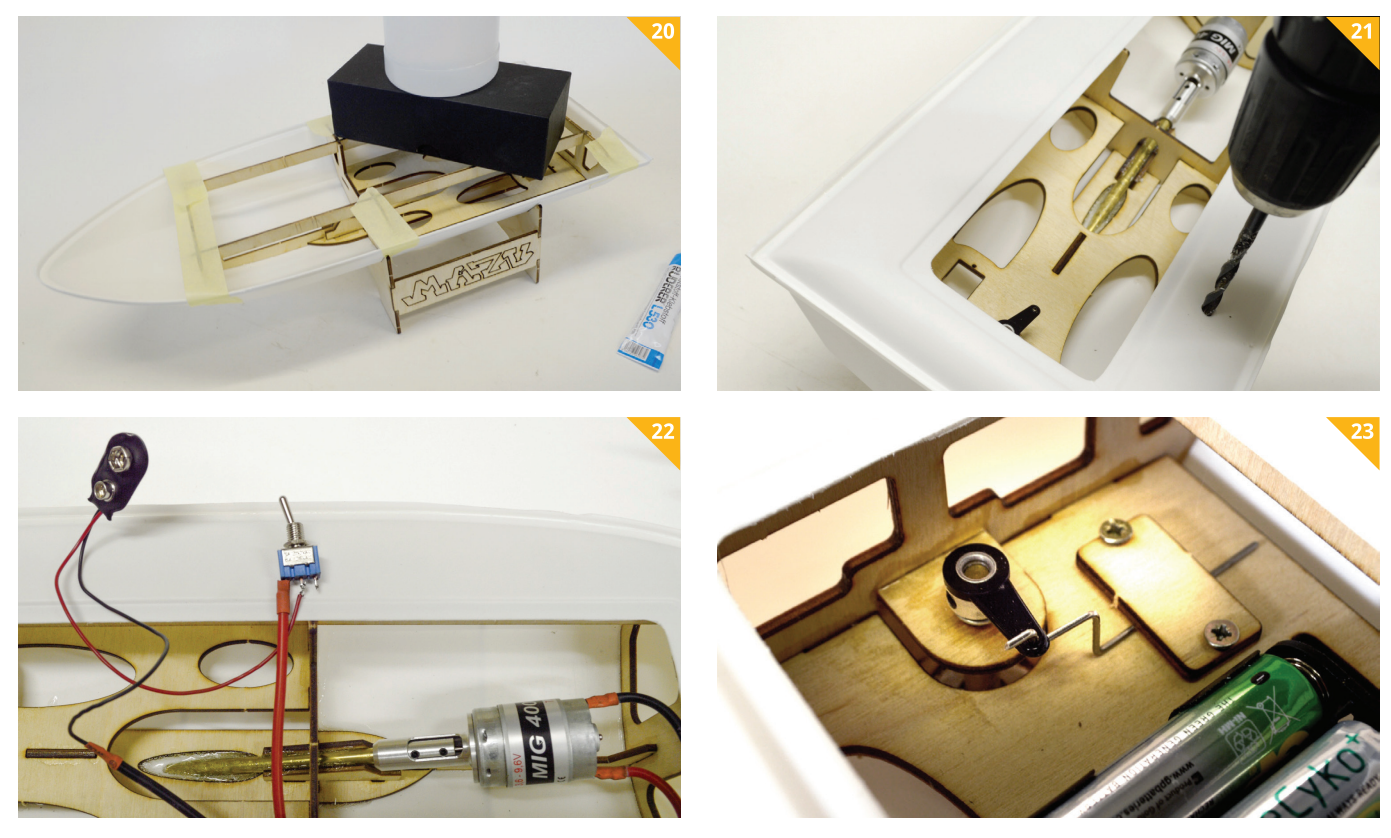

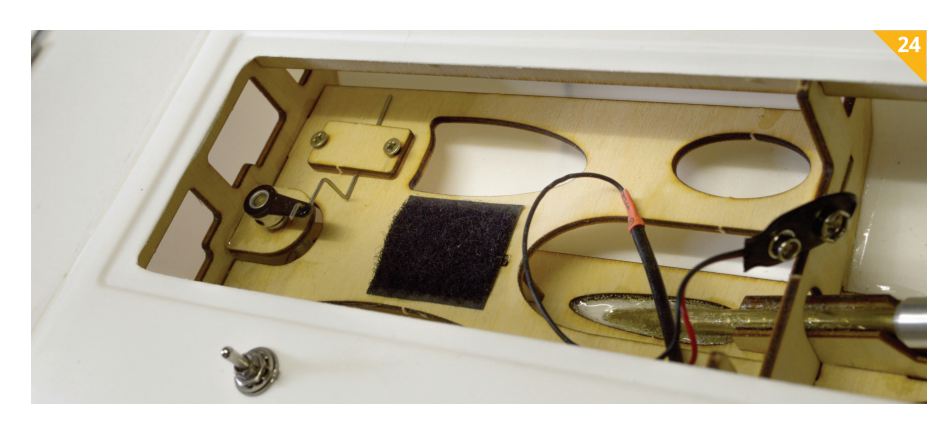

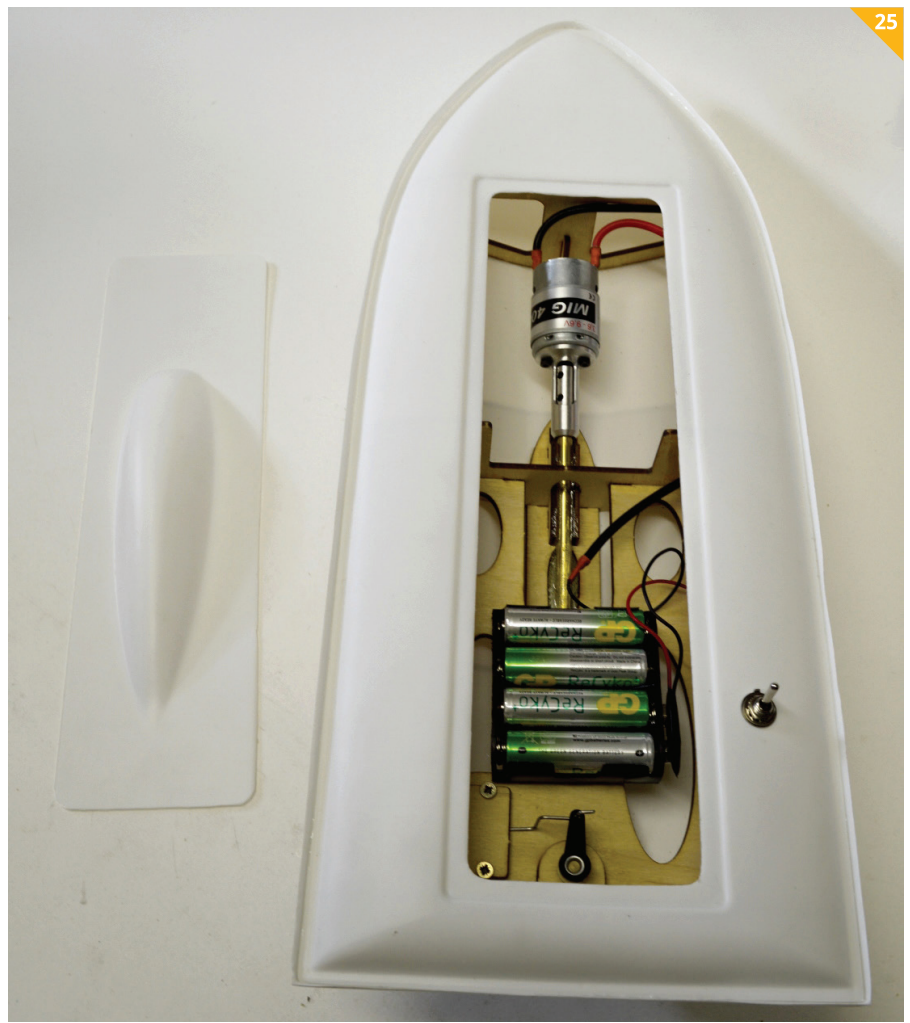

# **Vgrajena oprema**

Vso pogonsko opremo, pogonsko gred za motor speed 400 M4 175, kovinsko trapezno smerno krmilo 40 × 25 mm, desni ladijski propeler M4 premera 29 mm in krtačni motor speed 400 7,4 V sem dobil v modelarski trgovini Mibo iz Logatca, ki je prispevala vse komponente za predstavljeni model. Klecno stikalo, ohišje za štiri baterije AA in povezovalni konektor sem kupil v trgovini Ic-elektronika v Ljubljani.

# **Spuščanje modela**

Pred prvo preizkusno vožnjo model doma položimo v kad vode, da preverimo vse spoje, če tesnijo. Posebno pozornost je treba posvetiti mestu, kjer sta vlepljena pogonska gred in smerno krmilo. V ohišje namestimo štiri baterije velikosti AA in preverimo delovanje stikala ter smer vrtenja propelerja. Baterije namestimo čim bolj proti krmi modela. Težišče naj bi bilo okoli zadnje tretjine dolžine modela. Za model kategorije MČ je težišče v redu v takšnem položaju komponent, kot je to prikazano na sliki 25. Togo sklopko, ki povezuje motor in pogonsko gred, še zadnjič dobro privijemo in se prepričamo, da se spoj med vožnjo ne bo zrahljal. Tekmovanja MČ-modelov za vožnjo v cilj potekajo v bazenih, vendar lahko tak model spuščamo tudi na drugih vodnih površinah. V vsakem primeru pa je priporočljivo, da sta pri spuščanju prisotna vsaj dva. Eden spusti model z ene strni bazena ali brega, drugi pa ga ujame na drugi strani. Če je treba modelu rahlo popraviti smer vožnje, lahko to storimo tako, da smerno krmilo rahlo naravnamo v želeno smer.

# **Kako do kompleta za sestavljanje**

Komplet plastičnih lupin in lasersko izrezanih reber skupaj z lepilom L530 lahko naročite prek spletne strani *www.okarbon.eu.*

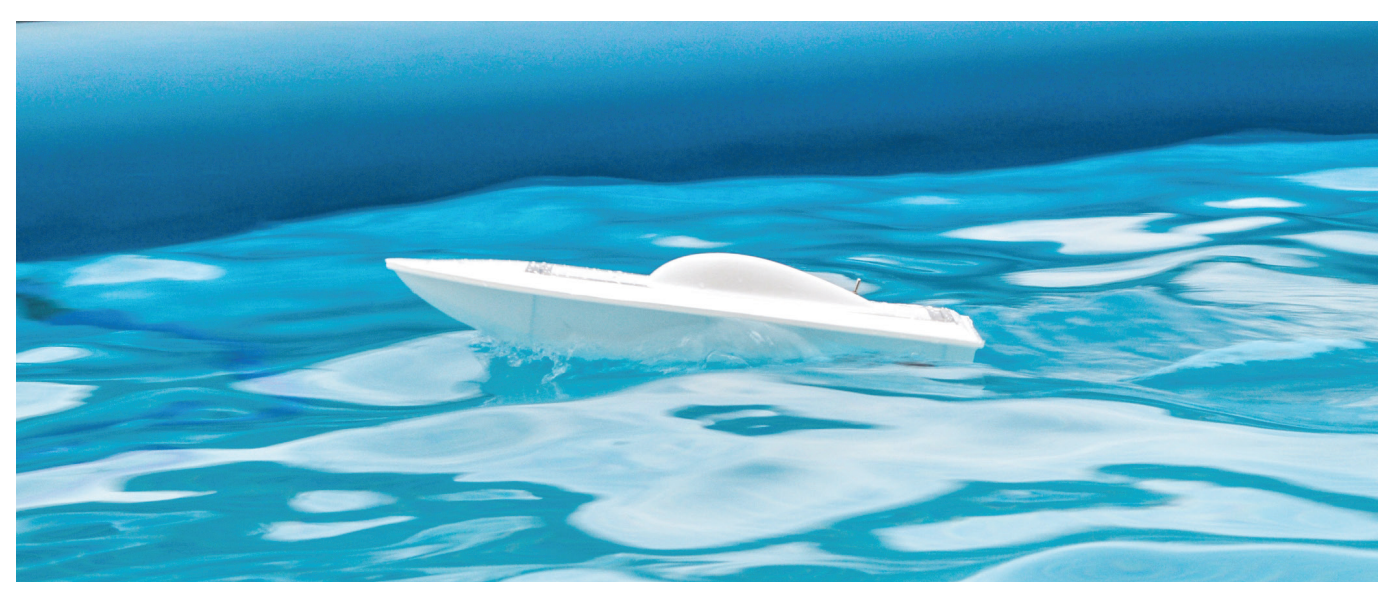

# MAKETARSTVO MAKETARSTVO **ESU BR 261 GRAVITA**

#### **Igor Kuralt**

okomotive Voith Gravita so nova družina dizelsko-hidravličnih lokomotiv, ki jih izdeluje podjetje Voith Turbo Lokomotivtechnik GmbH & Co KG. Serija lokomotiv 261 je na voljo v konfiguraciji s štirimi osmi, zasnovane pa so za vleko lahkih in srednje težkih tovornih vlakov in za ranžiranje vagonov.

Voith je najprej razvil serijo 260, ki naj bi na nemških železnicah nadomestila dotrajane lokomotive serije V60 in V90. Pogoj je bil, da bo novejša dizelskohidravlična lokomotiva imela centralno nameščeno kabino, kar je bolj praktično pri različnih manevrih na postajah, in da se bo lahko uporabljala za vleko lažjih in srednje težkih tovornih kompozicij na daljših razdaljah. Vgrajeni dizelski motor MTU V8 4000 R41 s filtrom za trde delce izpolnjuje tudi zahteve, ki so v skladu s predpisi o izpustih izpušnih plinov. Pri optimalnem delovanju 1800 º/min in 1000 KM lokomotiva ob speljevanju zagotavlja 258 kN vlečne sile in doseže končno maksimalno hitrost 100 km/h.

Leta 2010 so to serijo lokomotiv preštevilčili v 261 in nemškim železnicam dobavili prvo serijo 130 lokomotiv. Vse lokomotive BR 261, ki vozijo po nemških progah, imajo v skladu z njihovimi predpisi vgrajen sistem avtomatskega nadzora vlakov PZB 90, zaradi česar jim je dovoljeno voziti tudi na progah, kjer so dovoljene visoke hitrosti.

#### **BR 261 kot model v merilu 1 : 87 (H0)**

ESU postaja v svetu modelnih železnic poleg proizvodnje elektronskih komponent za digitalno upravljanje železniških maket vse bolj prepoznaven tudi po pestri ponudbi natančno izdelanih modelov lokomotiv.

Leta 2014 so se na sejmu igrač v Nürnbergu prvič predstavili z vzorčnim modelom lokomotive BR 261 v merilu 1 : 87 (H0). ESU-jev model lokomotive BR 261 je postavljen v zadnje, šesto železniško obdobje, to je na začetek obratovanja teh lokomotiv.

Model BR 261 je prepričljiva kopija originala v merilu 1 : 87. Zahvaljujoč kovinskemu podvozju in ohišju tehta model lokomotive 354 g, kar zagotavlja ustrezno maso za vleko vsaj desetih štiriosnih vagonov po maketi s tiri do naklona 4 % (na 1 m dolžine 4 cm vzpona).

Za pogon ima model v kovinskem podvozju sredinsko nameščen ESU-jev maj-

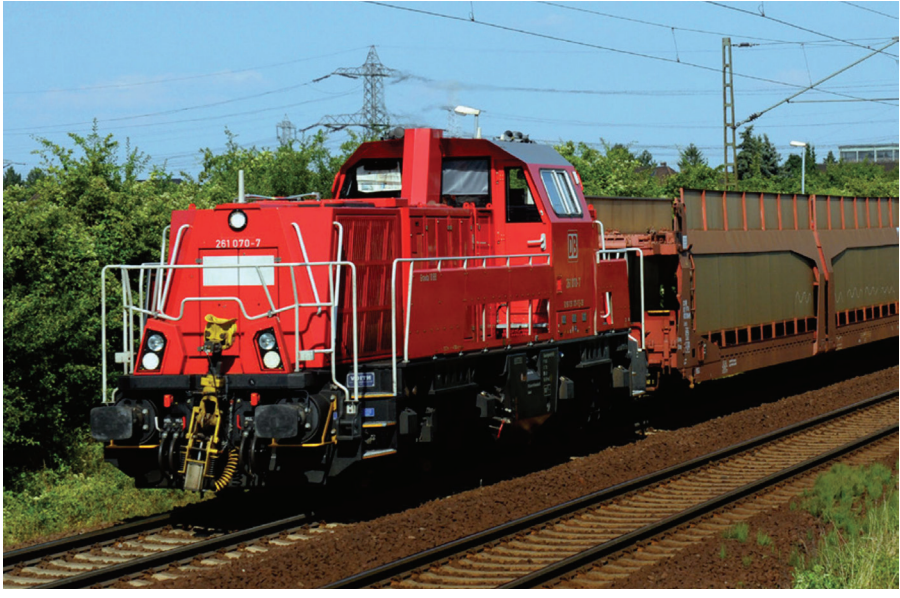

*Dizelsko-hidravlična lokomotiva gravita DB 261 070-7*

![](_page_15_Picture_12.jpeg)

*ESU-jeva modela dizelsko-hidravličnih lokomotiv serije 261 gravita (bahnservice in MRCEdispolok) na testiranju na maketi*

![](_page_15_Picture_14.jpeg)

*Razsvetljava v notranjosti strojevodske kabine*

hen, a izredno močan motor z vrtljivim obodom (sistem Faulhaber), ki je rezultat ESU-jevega razvoja. Z motorja, ki ima na vsaki strani vgrajen po en vztrajnik, se vrtljaji prek kardanskih gredi, polžastega prenosa in zobnikov prenašajo na oba podstavna vozička in naprej na prvi, tretji in četrti kolesni sklop, vsak vpet v drsne ležaje. Drugi kolesni sklop nima pogona, ker je v podstavnem vozičku tu nameščeno

![](_page_15_Picture_17.jpeg)

*V sprednje značilne poševne žaromete, ki so skladni s pročeljem havbe, so vgrajene tri toplo bele svetleče diode v žarometih.*

posebno mikrostikalo, ki omogoča modelu vožnjo tako v tirnemu sistemu DC (brez drsnika) kot tudi v AC (z drsnikom). Model brez vgrajenega drsnika ima na levi oziroma desni strani koles različno polariteto, ko pa je drsnik vstavljen, je v vseh kolesih isti pol, drugi pol pa je na kontaktu drsnika.

Na pogonskih kolesih sta nameščena dva torna obročka, ki pri večjih obremenitvah preprečujeta spodrsavanje koles. Za

# MAKETARSTVO

![](_page_16_Picture_1.jpeg)

*V zadnje žaromete sta vgrajeni dve rdeči svetleči diodi.*

![](_page_16_Picture_3.jpeg)

*Za dolge luči se lahko na digitalni centrali prižgeta še dve močnejši toplo beli svetleči diodi.*

![](_page_16_Picture_5.jpeg)

*Pri ranžirnem manevru se osvetlijo tudi vse stopnice.*

![](_page_16_Picture_7.jpeg)

*Ležišče za drsnik. Če model nima vgrajenega drsnika, se aktivira sistem DC.*

![](_page_16_Picture_9.jpeg)

*Na prvem in četrtem kolesnem sklopu so kontakti, ki pri prevozu kretnic s kratkim stikom aktivirajo ESU-jevo digitalno centralo, da na lokomotivi vklopi zvok cviljenja vencev. Pri uporabi drugih digitalnih central je po navodilih proizvajalca kontakte treba odstraniti.*

odstranitev drsnika iz ležišča na spodnjem delu podstavnega vozička je priloženo tudi posebno orodje.

Na kovinsko podvozje lokomotive je vgrajena kinematika po standardih NEM 352 z nastavkom za zamenjavo sklopke NEM 362. Za vračanje kinematike v sredinski položaj skrbi spiralna vzmet. Ker ima lokomotiva serijsko vgrajeno električno vodljivo kratko sklopko, ki je združljiva z običajnimi kratkimi sklopkami Märklin in Roco, so modelu priložene tudi štiri združljive kratke sklopke, namenjene za namestitev na vagon.

Zaradi velikih oken na kabini se lepo vidi večbarvni komandni pult.

V model je serijsko vgrajen najnovejši ESU-jev dekodirnik LokSound V4.0 M4 z desetimi funkcijskimi izhodi AUX, ki zagotavlja brezhibno delovanje vseh voznih (pospeševanje in zaviranje) ter dodatnih funkcij (svetlobne, zvočne in dimne). Dekodirnik LokSound V4.0 M4 podpira protokole DCC, RailComPlus, Märklin Motorola in Selectrix ter avtomatsko prepozna protokol in digitalno centralo za upravljanje (Märklin Motorola, ESU, Lenz, Uhlenbrock in Zimo …).

Za digitalno upravljanje je ESU-jev dekodirnik LokSound V4.0 M4 tovarniško nastavljen na naslov »03« in 28-koračno hitrost ter dopušča možnost nastavitve na 128-koračno hitrost.

![](_page_16_Picture_16.jpeg)

*Z vgradnjo drsnika na klik se sistem avtomatsko preklopi iz sistema DC v AC (Märklinov).*

![](_page_16_Picture_18.jpeg)

*Serijsko vgrajena električna kratka sklopka na levi strani. Če kupec ne uporablja kratkih sklopk tega tipa, so modelu priložene še štiri kratke sklopke za vgradnjo na vagon na levi strani. Za večjo pristnost modela se lahko na mesto med odbojnike vgradi avtomatsko sklopko.*

Izkoriščenost dodatnih funkcij na modelu lokomotive BR 261 pa je odvisno tudi od tega, koliko tipk za vklop funkcij ima določena digitalna centrala na voljo. Če so na digitalni centrali samo tipke od F0 do F4 dekodirnik LokSound V4.0 M4 omogoča dodatno aktiviranje treh dodatnih naslovov. S takšno centralo lahko na modelu aktiviramo funkcije do F16, če vemo, da zasedamo štiri naslove hkrati.

Poleg osnovne funkcije F0, namenjene za prižiganje in ugašanje žarometov (toplo bele in rdeče svetleče diode) na čelnih straneh lokomotive, je na voljo še 21 dodatnih funkcij. S tipko F1 vklopimo izvirni zvok zagona in delovanja dizelskega mo-

![](_page_17_Picture_1.jpeg)

*Pogled v notranjost strojevodske kabine in komandni pult*

torja MTU 8V 4000 pri različnih hitrostih. Visoki ton hupe aktiviramo na F2, nizkega pa na F9. S tipko F13 na centrali hkrati aktiviramo oba zvoka hupe z visokim in nizkim tonom. Delovanje dimnega generatorja se aktivira s tipko F3 pod pogojem, da je s F1 vklopljen tudi zvok dizelskega motorja. Za pristnost dima je v generatorju vgrajen manjši ventilator, ki ob zagonu in pospeševanju intenzivneje spušča dim, v prostem teku ali zmanjševanju hitrosti pa intenzivnost odvajanja dima pada. S pomočjo priložene pipete polnimo dimni generator z ESU-jevim destilatom z zgornje strani skozi izpušno cev. Polnimo ga samo takrat, ko je model v popolnoma vodoravnem položaju, količina destilata pa zaradi optimalnega delovanja ne sme presegati 0,5 ml, kar zadostuje za 10 do 15 minut vožnje. Poraba destilata je odvisna od manevrov, ki jih model lokomotive izvaja.

Izpušni sistem se lahko med delovanjem zelo segreje, zato ima vgrajeno zaščita proti pregrevanju, ki se pri intenzivni uporabi včasih za nekaj minut samodejno izklopi.

Na modelu je serijsko vgrajena avtomatska sklopka za odpenjanje vagonov, ki je kompatibilna s kratkimi sklopkami tipa Märklin, Trix in Roco in se aktivira s funkcijo F4. Sklopka deluje na zadnji strani lokomotive, gledano v smeri vožnje. Zanimiv je protokol delovanje sklopke, kjer lokomotiva najprej zapelje vzvratno, nato pa čez nekaj sekund za en centimeter naprej. Videoposnetek delovanja sklopke si lahko ogledate tudi na *https://www.youtube.com/watch?v=pzT6\_SMyUV8.*

Ločeno ugašanje žarometov (beli/rdeči) na čelnih straneh lokomotive s tipkama F5 in F6 je zelo všečno. Tako lahko pri vleki izklopimo zadnje rdeče luči in so prižgane samo sprednje bele, če pa lokomotiva vagone potiska pred sabo, pa lahko izklopimo sprednje bele žaromete in gorijo samo zadnji rdeči. Osvetlitev strojevodske kabine, ki je serijsko opremljena s figurico strojevodje, se vklopi s F7.

Svetlobna ranžirna signalizacija z belimi žarometi na sprednji in zadnji strani lokomotive se aktivira s tipko F8. Istočasno se pri ranžirnem manevru osvetlijo stopnice in aktivira polovična osvetlitev. Dodatne dolge luči v žarometih se aktivirajo s tipko F10.

Komunikacije prek CB-postaj med strojevodjem in ranžirnimi delavci se vključijo s tipkami F11, F16 in F21. Pogovori so posneti v nemškem jeziku.

S tipko F12 se izklopi zvok cviljenja kolesnih vencev pri počasni vožnji, cviljenje kolesnih vencev v zavojih in prevozu kretnice čez ojstrice. Če pa lokomotiva vozi z več kot tretjino končne hitrosti, se cviljenje kolesnih vencev v zavojih avtomatsko izklopi.

Konstruktorji modela BR 261 gravita so šli celo tako daleč, da so osvetlili oba komandna pulta v strojevodski kabini; osvetlitev se aktivira s tipko F14.

Med F15 in F20 so nameščeni zvočni učinki, kot so delovanje zračnega kompresorja, izpust zraka iz sistema, komunikacije in posipanje peska pod kolesa.

Z ESU-jevim LokProgrammerjem preprosto in na udoben način s klikom na računalniku v operacijskem sistemu MS Windows spreminjamo tovarniške nastavitve dekodirnika LokSound V4.0 M4.

Model lahko upravljamo tudi analogno v sistemu DC (enosmerni, npr. ROCO) ali AC (izmenični, npr. Märklin), kjer pa je število razpoložljivih funkcij omejeno. Možna je samo vožnja naprej/nazaj in sprememba svetlobe v žarometih (bela/ rdeča), odvisno od smeri vožnje. Ko je v analognem načinu v tirih napetost 6,5 V, se vklopi hrup dizelskega motorja na nizkih obratih, ko pa se napetost v tirih poveča na okoli 8,5 V, začne model voziti počasneje

![](_page_17_Picture_15.jpeg)

*Pod komandnim pultom je tiskano vezje z dvema svetlečima diodama za osvetlitev armaturne plošče.*

![](_page_17_Picture_17.jpeg)

*Serijsko vgrajen zvočni dekodirnik V4.0 M4 s programiranim obsežnim naborom funkcij, vključno z izvirnim zvokom dizelskega motorja MTU 8V 4000 R41.*

# MAKETARSTVO

in posledično se tudi zvok dizelskega motorja avtomatsko odzove glede na hitrost vožnje. Dimni generator in ostale funkcije v analognem načinu ne delujejo.

V modelu lokomotive je serijsko vgrajen t. i. »Power-Pack«, to je kondenzator za neprekinjeno napajanje elektronike. Model lahko med vožnjo za nekaj sekund izgubi napajanje s tirov, na primer zaradi nečistoče na tirih, a bo kljub izpadu energije deloval brez prekinitve. Sistem v digitalnem načinu delovanja z energijo oskrbuje razsvetljavo, pogonski motor in zvočne funkcije, ne napaja pa dimnega generatorja. V analognem delovanju je »PowerPack« avtomatsko izklopljen in pri izpadu električne energije ne igra nobene vloge.

Med testiranjem modela je pri preizkusu moči potega na začetku vožnje prišlo do rahlega spodrsavanja koles pri obremenitvi nad 100 g. Do popolnega spodrsavanja koles pa je prišlo pri obremenitvi 130 g.

Model BR 261 je konstrukcijsko sodobno zasnovan. Izbira materialov, tehnične karakteristike, natančna izdelava v merilu 1 : 87, vgrajeni kovinski drobni detajli, dodatnimi deli za vitrino, uležajeni vrteči se sklopi, barvanje in tisk vseh napisov ter vsi upoštevani standardi NEM so lastnosti, ki na opazovalca naredijo močan vtis.

![](_page_18_Picture_5.jpeg)

*Dimni generator z ventilatorjem je pod krajšim delom havbe in kabino.*

![](_page_18_Picture_7.jpeg)

*Vse zvočne učinke proizvaja velik štiriomski zvočnik, ki je na daljšem delu havbe pod odprtino za ventilator.*

![](_page_18_Picture_9.jpeg)

*ESU-jeva digitalna centrala ECoS 50200 zazna ESU-jev model lokomotive BR 261 in avtomatsko izpiše vse funkcije, shranjene v dekodirniku LokSound V4.0 M4.*

![](_page_18_Picture_189.jpeg)

| TIMOVO IZLOŽBENO OKNO

**TORNADO F.3 ADV** 

**(Revell, kat. št. 03925, M: 1 : 48)**

#### **Mitja Maruško**

restrezniška izvedenka tornado ADV je bila zasnovana v letu 1976, kar osem let po začetku načrtovanja jurišnega bombnika tornado IDS. Prvotno je bila predvidena kot nadomestilo za čistokrvnega britanskega prestreznika EE/BAe lightning F.6 in ameriškega lovca phantom FGR2. Tornado ADV naj bi bil namenjen izključno prestrezanju sovjetskih bombnikov nad Atlantikom, zato so vanj vgradili močan radar in ga oborožili z raketnimi izstrelki dolgega dosega. Toda novi Marconi-Ferrantijev radar AI.24 »foxhunter« je snovalcem nakopal številne težave, zato je prva izvedenka tornada F.2 ADV nosila le rakete kratkega dosega.

Končna različica tornado F-3 ADV je imela štiri rakete dolgega dosega skyflash in štiri rakete sidewinder. Prav omenjeni radar je v procesu modernizacije tornada ADV od leta 1996 do 2006 še vedno povzročal težave pri integraciji novih raket AMRAAM in ASRAAM.

V britanskem vojnem letalstvu je služilo 165 tornadov ADV, 24 od njih pa si jih je v letih od 1993 do 2001 izposodilo italijansko vojno letalstvo. Tretji uporabnik prestreznika tornado F.3 ADV je bilo savdsko kraljevo letalstvo. V vseh treh omenjenih zračnih silah so tornade F.3 ADV po letu 2010 nasledili lovci eurofighter EF 2000.

# **Revellova maketa**

Revell je svojo prvo maketo tornada izdal leta 1993 kot ponatis Italerijeve makete. V letu 2014 je prvič izšla maketa jurišno bombniške izvedenke tornado ECR (kat. št. 03987) iz povsem novega kalupa. Ta kalup je osnova tudi za maketo prestreznika tornado F.3 ADV in prinaša nove sestavne

![](_page_19_Picture_9.jpeg)

*Pravi tornado F.3 ADV iz 111. eskadrilje z letališča Leuchars, za katerega so na voljo nalepke v Revellovi maketi. (Foto: Stephen Boneham, JetPhotos.Net)*

dele za sprednji del trupa, stičišča kril, motorie in predvsem oborožitev.

Maketa premore več kot 300 delov in je zahtevna za izdelavo, zato ni najprimernejša za začetnike. Skozi gradnjo nas vodi odličen načrt sestavljanja. Ta se začne z gradnjo katapultnih sedežev MB Mk.10A, ki so dobro oblikovani, vendar jih oblikovno in po detajlih prekašajo Airesovi sedeži (kat. št. A4499), ki premorejo tudi kovinske pasove. Pobarvani kovinski pasovi so na voljo v Eduardovem setu 49688.

Sestavni deli za pilotsko kabino izvirajo iz jurišne izvedenke tornado IDS, le instrumentni plošči sta oblikovani na novo. Ker je Revellova maketa tornada F.3 ADV pravkar ugledala luč sveta, bomo morali na sveže maketarske dodatke za pilotsko kabino in posebno letalsko oborožitev še malo počakati, na voljo pa je že kopica dodatkov za dopolnitev trupa letala in motorjev. Iz Eduardovega kompleta 49686 za notranjost tornada IDS so uporabne barvne instrumentne stranske konzole in ostali deli, razen glavnih instrumentnih plošč. Navodila za predhodno barvanje sestavnih delov so nazorna in se sklicujejo na Revellovo barvno paleto. Pilotsko kabino prilepimo na ohišje sprednjega podvozja in spodnji del trupa. Na tem mestu se lahko odločimo tudi za uporabo odličnih Airesovih poliuretanskih dodatkov za podvozje tornada s kataloško številko A4675 in zgradimo nadomestni sprednji kolesni prostor z odličnimi detajli.

Za maketo v merilu 1 : 48 je pomembno, da so dobro oblikovani jaški za dovod zraka v oba reakcijska motorja. Pred sestavljanjem pobarvamo zgornjo in spodnjo polovico in obe prvi rotorski lopatici motorja ter prilepimo stene glavnih kolesnih prostorov. Na tej točki lahko posežete po odlično detajliranih poliuretanskih dodatkih firme Aires (kat. št. A4675). Če želite, pa lahko stene kolesnih prostorov oblepite s kovinskimi reliefnimi detajli iz Eduardovega kompleta 49687. Stični robovi morajo biti čisti, zato nekaj brušenja ne bo škodilo. Res pa je, da lahko lego stropnih plošč na vstopniku zraka pozneje prilagodite in tako oblikujete velikost odprtine. Med gradnjo moramo večkrat preveriti pravilno lego sestavnih delov. Na notranjo konstrukcijo najprej prilepimo obe polovici nosnega dela, nato obe stranski površini in šele mnogo pozneje hrbtni del trupa.

Posebno pozornost pri gradnji moramo nameniti lepljenju tistih notranjih delov, ki pozneje omogočajo gibljivost podkrilnih nosilcev oborožitve in premikanje kril. Pametno je ključne dele po lepljenju pustiti prek noči, da lepilo zagotovi trden stik. V tej fazi se tudi odločimo za maketo s spuščenimi ali uvlečenimi zakrilci in predkrilci ter zavorami na krilih. Sestavni deli so odlično oblikovani, omogočajo pa tudi dovolj trdno gradnjo. Gibljive zavese na trupu, kamor se umaknejo krila ob največjem vpadnem kotu, so oblikovane iz plastike. Načrt nam veleva prilagoditev izreza predvidenemu položaju kril.

![](_page_19_Picture_16.jpeg)

![](_page_19_Picture_18.jpeg)

*Gole stene glavnega jaška za podvozje Detajlirana notranjost kolesnega prostora iz Airesove ponudbe*

![](_page_20_Picture_1.jpeg)

*Izpuhi motorjev z mehanizmom zračnih zavornih zapor na pravem letalu*

![](_page_20_Picture_3.jpeg)

*Airesovi dodatki za nadomestno vgradnjo obeh motorskih izpuhov*

![](_page_20_Picture_5.jpeg)

*Repni del makete, kjer se v notranjosti motorja vidi zamik na stiku dveh polovic izpuha motorja. Temu se je treba izogniti.*

![](_page_20_Picture_7.jpeg)

*Maketa z raketami skyflash v ležiščih na spodnji strani trupa. Čeprav maketa ponuja drobne oznake tudi za rakete, te na Revellovi fotografiji manjkajo.*

Gradnja napreduje proti repu letala, kjer najprej zlepimo sestavne dele za hrbtišče in dodamo ohišje zračnih zavor. Tornado F-3 ADV je imel nekoliko daljše zračne zavore, kar pa so pri Revellu prezrli, saj so po velikosti popolnoma enake kot na jurišnem tornadu IDS. Sestavni deli so zadovoljivo oblikovani, toda ne morejo prekašati iz Eduardovih kovinskih delov upodobljene notranjosti trupa (kat. št. 48812). CMK ponuja nove poliuretanske dele za trupne zračne zavore (kat. št. CMK 4331).

Lepljenje zgornjega dela trupa mora biti izjemno natančno, zato moramo stične robove pred nadaljevanjem gradnje rahlo obrusiti. Vstopnika za zrak terjata predhodno barvanje. Ramenski deli krila so pravilnih oblik za lovsko izvedenko F.3 ADV, enako velja tudi za zadnji del reakcijskega motorja. Tornado F.3 ADV je imel daljšo komoro za dodatno izgorevanje, kar so pri Revellu pravilno oblikovali. V tej fazi gradnje moramo biti pozorni na nosilca repnih površin št. 63, ki ju moramo pravilno vgraditi brez lepljenja. Izpušne šobe motorjev so odlično oblikovane in tudi zapletenemu mehanizmu za vodenje zračnih zapor na izpuhih motorjev

![](_page_20_Picture_11.jpeg)

*Revellova maketa tornada F.3 ADV s ponazorjeno obrabo površine in z jubilejnimi oznakami letala iz 111. eskadrilje.*

ne moremo nič očitati. Vsi ti deli terjajo izredno natančno in trdno gradnjo.

Repne smerne površine imajo več sestavnih delov in ločene krmilne površine. Obe višinski repni površini sta sestavljeni iz dveh delov, ki jih prilepimo na v trupu gibljivi nosilec. Če želimo še vedno gibljive površine, moramo previdno prilepiti še rozeto gibljivega dela krmilnega mehanizma (dela 88 in 91). Sledi montaža predkrilc, zakril in zračnih zavor, ki premorejo odlične površinske detajle. Enako odlično so oblikovani tudi podkrilni nosilci oborožitve in opreme.

Noge podvozja so iz dveh delov, kar terja brušenje stičnih površin. Kopico drobnih kovinskih dodatkov in instalacij najdemo v Eduardovem kompletu za podvozje 49687. Del teh delov lahko uporabimo tudi na Airesovem poliuretanskem vložku za jašek podvozja. Za lopute podvozja najdemo nadomestno ponudbo pri CMK-ju in Airesu (A4675 ali QB48716). Gradnja trupa se po Revellovem načrtu končuje s pilotsko kabino in njene zasteklitvijo. Drobne plastične detajle zlahka nadomestimo s kovinskih okviri in instalacijami. Na koncu prilepimo in pokitamo še nekaj drobnih vstopnikov zraka.

Maketa ponuja vse oblike dodatnih rezervoarjev za gorivo in po štiri rakete skyflash in sidewinder. V škatli so še vedno sestavni deli za del oborožitve jurišne izvedenke tornada.

Rakete so dobro oblikovane, čeprav se težko kosajo s tistimi iz Eduardove serije Brassin, kot sta npr. AIM-9M/L sidewinder (648029) in AIM-7M sparrow (648060).

Nalepke so na voljo za dve britanski letali, prvo iz 111. eskadrilje na letališču Leuchars iz leta 2002 z oznakami UV/ZE159 in drugo iz 23. eskadrilje z oznakami EZ/ZE809 na letališču Leeming v letu 1990, ko je eskadrilja praznovala 75-letnico svojega obstoja. Na poli nalepk je na voljo kopica odlično natisnjenih drobnih napisov. Za instrumentne plošče in stranske konzole v kabini so na voljo nalepke. Škoda, da je zmanjkalo poguma za tretjo barvno shemo z oznakami savdskega kraljevega vojnega letalstva.

Revellov tornado F.3 ADV je odlično oblikovana maketa, ki je zahtevna za gradnjo in ni najprimernejša za začetnike. Premore kopico detajlov in sama po sebi ne terja maketarskih dodatkov, vendar z njihovo uporabo postane razkošna paša za oči. Za plačano ceno dobite veliko.

| TIMOVO IZLOŽBENO OKNO

**JUNKERS JU 88A-4**

**(Revell, kat. št. 03935, M: 1 : 48)**

#### **Primož Debenjak** Foto: Andrej Kogovšek

unkers Ju 88 spada med najpomembnejša letala 2. svetovne vojne. Sprva je bil zasnovan kot hiter bombnik, s katerim so v prvi polovici leta 1939 postavili dva nova hitrostna rekorda (npr. povprečna hitrost 500 km/h z 2000 kg koristnega tovora na razdalji 1000 km), potem pa je po eni strani zaradi taktičnih potreb, po drugi strani pa zaradi obsedenosti odgovornih v Nemčiji s strmoglavim bombardiranjem kmalu dobil povsem drugačno vlogo taktičnega bombnika za napad v vodoravnem in strmoglavem letu. Pozneje je postal verjetno prvo pravo večnamensko vojaško letalo in je deloval kot dnevni in nočni bombnik, dnevni in nočni lovec, torpednik ter daljinski in vremenski izvidnik.

Konstrukcija Ju 88 je bila podobna kot pri drugih podobnih nemških letalih: zastekljena kabina za vso posadko spredaj in precej vitek trup, v katerega posadka ni imela dostopa in v katerem je bilo mogoče nositi samo majhne bombe SC 50. Večje bombe naj bi Ju 88 nosil na štirih električnih nosilcih ETC med motorjema in trupom.

Bombniške izpeljanke junkersa 88 so označili s črko A in ustrezno številko. Vse so imele 12-valjne vrstne motorje jumo 211 z obročastim hladilnikom spredaj. Prva predserijska letala so dobila oznako Ju 88A-0, poganjali pa so jih štirikraki propelerji. Dodeljena so bila prvi eskadrilji bombniškega polka KG 30. Prva serijska različica A-1 iz leta 1939 je imela trikrake propelerje, a še vedno krajše konce kril. Izpeljank A-2 (za vzlet s katapultom) in (šolskih) A-3 niso uresničili. Ker se je razvoj A-4 zavlekel, je kot začasna rešitev sledila različica A-5 s podaljšanimi konci kril, a še vedno z enakimi motorji kot A-1. Leta 1941 jo je nasledila najbolj razširjena različica A-4, ki se je od A-5 razlikovala predvsem po močnejših motorjih, najbolj prepoznavnih po dolgi izboklini na spodnji strani okrova, ki je pokrivala povečan hladilnik za olje, ter po propelerjih s širokimi lesenimi kraki. Vse te različice so predelali tudi v nočne lovce z oznako C, medtem ko so imele izvidniške različice črko D. Ju 88B s spremenjeno, prostornejšo kabino in zvezdastimi motorji BMW 801 ni šel v serijo, pač pa je bil začetnik razvoja naslednika Ju 188 s še bolj podaljšanimi konci kril in povečanim navpičnim repom. Ta tip letala je »prevzel« tudi črki E in F, tako da je bil G naslednja črka, ki so jo uporabili za Ju 88, ki pa je bil prav tako nočni lovec.

A-5 in A-4 sta bili osnovni bombniški različici, iz njiju, zlasti iz A-4, so izpeljali nekaj

![](_page_21_Picture_8.jpeg)

*Ju 88A-4 z zanimivo večbarvno valovito kamuflažo*

![](_page_21_Picture_10.jpeg)

*Daljinski izvidnik Ju 88D v severni Afriki. To letalo ima zgodnje motorje in zgodnji tip zadnje zasteklitve.*

![](_page_21_Picture_12.jpeg)

*Ju 88A-4 z vijugasto kamuflažo v Italiji*

![](_page_21_Picture_14.jpeg)

*Ju 88A-4 iz sestava KG 51 s standardno kamuflažo. Na nosu se vidi znak polka s planiko.*

![](_page_22_Picture_1.jpeg)

*Ju 88A-4 z zakritimi izpuhi za nočno letenje in gibljivim 20-mm topom MG FF v nosu*

![](_page_22_Picture_3.jpeg)

*Ju 88A-5 na Kreti. Pod zgodnjo obliko zasteklitve se vidi zavesa, ki je ščitila pred močnim sredozemskim soncem.*

![](_page_22_Picture_5.jpeg)

*Fiksen top MG FF v nosu Ju 88A-4*

posebnih različic, denimo, torpednik A-17. Vse te izpeljanke pa so bile precej podobne osnovnemu modelu.

Lovske izpeljanke iz bombniških različic Ju 88A so dobile oznako Ju 88C. Najbolj razširjen je bil Ju 88C-6, razvit iz Ju 88A-4. Lovski Ju 88 so imeli strojnice in topove v zaprtem nosu in pod njim, nočni lovci pa večinoma tudi radar. Dnevne lovce Ju 88C-6 so uporabljali na vzhodni fronti, kjer so napadali vlake, in nad Biskajskim zalivom, kjer so lovili britanska protipodmorniška patruljna letala. Ko so potem potrebovali zmogljivejše letalo, so kot prehodno rešitev razvili Ju 88R, ki je bil praktično enak kot C-6, s tem da je imel močnejše 14-valjne zvezdaste motorje BMW 801. To maloštevilno izpeljanko je nasledila končna lovska različica Ju 88G z večjimi repnimi površinami kot pri Ju 188. Obstajali sta dve glavni podrazličici: G-1 z BMW 801 in G-6 z vrstnimi motorji jumo 213.

Vrhunec razvoja bombniških različic Ju 88 in tudi vrnitev h konceptu hitrega bombnika pa je predstavljal Ju 88S, ki je imel enak rep kot A-4, toda spremenjeno, bolj zaobljeno zasteklitev nosu, samo eno strojnico v zadnjem delu kabine, na trebuhu pa ni imel več strelskega položaja. Poganjali so ga podobni motorji kot Ju 88G in Ju 188, torej BMW 801 ali jumo 213. Ustrezna izvidniška izpeljanka je dobila oznako Ju 88T. Ju 88S so uporabljali predvsem za nočne napade na Anglijo v letih 1944–45.

Proti koncu vojne, ko so Nemci na vse kriplje poskušali obrniti tok dogodkov, so posegali tudi po zelo nekonvencionalnih zamislih. Med drugim so razvili leteče bombe, za kar so uporabili obstoječa dvomotorna letala z eksplozivno glavo namesto kabine za posadko ter ogrodjem na hrbtu, na katero je bil pritrjen enomotorni lovec (Bf 109 ali Fw 190), ki naj bi to konstrukcijo peljal do cilja, usmeril spodnje letalo v cilj in se potem odpel. Ta letala so znana pod kodnim imenom »Mistel«. Koncept je bil teoretično dober, saj bi v ta namen uporabili odslužena letala Ju 88, vendar bi za to potrebovali zelo izkušene pilote, poleg tega pa jih ne bi smeli prestreči nasprotni lovci.

Skupno so (brez Ju 188) izdelali nekaj več kot 15.000 Ju 88, tako da je bilo to najštevilčnejše dvomotorno letalo nasploh, pri večmotornih letalih pa ga je presegel samo ameriški štirimotornik B-24 liberator, ki so ga proizvedli okoli 18.000 kosov.

Poleg nemškega letalstva so Ju 88 uporabljali tudi Finci, Italijani, Madžari in Španci, ob koncu vojne in po njej pa tudi Francozi. Francoska letala so imela na bokih majhne lise, ki so spominjale na kamuflažo nemških lovcev. Uporabili so jih zlasti za napade na nemška oporišča ob atlantski obali Francije, ki se do konca niso predala.

## **Maketa**

Ker je Ju 88 zelo znano in zanimivo letalo, ne preseneča, da so doslej izšle že mnoge makete in da občasno prihajajo nove. Revell je v zadnjih letih izdal različici Ju 88

# TIMOVO IZLOŽBENO OKNO

A-1 in A-4 v merilu 1 : 32 ter Ju 88A-4 in C-6 v 1 : 72. Pred leti pa so pod svojim imenom izdali tudi Dragonovo maketo Ju 88A-4 in C-6 v 1 : 48. Tu predstavljena nova maketa junkersa Ju 88A-4 pa je še en sad plodnega sodelovanja z dinamičnim ukrajinskim podjetjem ICM. V zadnjem času je izšlo več izdaj te nove makete (A-4, A-5, A-11, A-14, A-17), pričujoča Revellova izdaja pa prijetno preseneti s tem, da v škatli najdemo obe vrsti motorjev za različico A, zgodnje za A-5 in poznejše za A-4, ter seveda ustrezne propelerje, tako z ozkimi kovinskimi kraki za A-5 kot s širokimi iz prešanega lesa za A-4. Prav tako sta na voljo obe obliki navpičnega repa, z ravno in stopničasto mejo med stabilizatorjem in smernim krmilom. Edino, kar nekoliko zožuje izbiro, so kolesa, saj Revell ponuja samo poznejši tip koles, značilen za Ju 88A-4 in tudi poznejše izvedbe podrazličice A-5. Seveda pa lahko zgodnji tip koles, če ga potrebujemo, tudi dokupimo, saj ga ponujata češka proizvajalca CMK in Eduard. Tisti bolj pogumni se lahko lotijo tudi predelave v prvo serijsko različico A-1, ki je imela krajše konce kril. S takimi letali so letele zlasti enote KG 30, KG 51 in LG 1 z ustreznimi grbi na nosu.

Med prozornimi deli je na izbiro več oblik zasteklitve. Razlike so bile v zadnjem delu pri položaju za strelca, kjer imamo na voljo tudi zgodnjo izvedbo z dvema strojnicama brez vrtljivih lafet, ki sta precej blizu skupaj. Ta izvedba je bila značilna za zgodnje A-5 iz leta 1940. To je tudi edina maketa v katerem koli merilu, ki ponuja to možnost. Revellov A-1 v velikem merilu ima za to izpeljanko tipično zadnjo zasteklitev z eno strojnico v vrtljivi »lečasti« lafeti. Tudi spodnji strelski položaj, kjer so vstopali v letalo, je na voljo v dveh izvedbah. Na hrbtu lahko namestimo okroglo anteno pod steklom (za A-4) ali pa nalepimo ustrezen pravokotni del brez antene (za A-5).

Motorja sta lepo detajlirana, tako da je po svoje kar škoda, da se ju na koncu le malo vidi, tudi če ne prilepimo katerega od stranskih pokrovov. V škatli najdemo dve vrsti pokrovov, z dodatnim hladilnikom za olje pod motorjem za izpeljanke z jumom 211J, tj. A-4 ipd., ter brez njega za zgodnje Ju 88, zlasti A-5, kot tudi dva tipa propelerjev, in sicer s kovinskimi in lesenimi kraki. To je ugodno tudi zato, ker so nekateri izvidniki Ju 88D imeli pozne različice motorjev in kovinske propelerje, zato v tem primeru ni treba ničesar dokupovati. Propelerji s širokimi kraki iz prešanega lesa so namreč omogočali večjo hitrost vzpenjanja, kar je bilo pomembno zlasti za bolj natovorjene bombniške različice, pri izvidnikih pa hitrejše vzpenjanje ni bilo tako pomembno. Obročasta hladilnika na čelni strani motorjev sta nekoliko poenostavljena, saj nimata ustreznih odprtin ob straneh pred izpuhi oziroma spodaj pri poznejši različici z dodatnim hladilnikom.

Pri sestavljanju moramo biti skrbni in pozorni, saj se nam zlasti pri lepljenju bokov kabine na dno trupa in pri nameščanju gondol motorjev lahko kaj ponesreči, če si za to ne vzamemo dovolj časa. Podvozje pa se precej lepo sestavlja in je tudi dovolj trdno.

Vse krmilne površine in zakrilca so ločeni, tako da jih lahko prilepimo nekoliko zamaknjene. Seveda pa je treba upoštevati, da so jih imeli Ju 88 na tleh večinoma v nevtralnem položaju. Površinski detajli so dobro in realistično prikazani. Glede na to, da je bil Ju 88 precej gladko letalo, je lepo, da tu niso pretiravali.

V škatli so kakovostne nalepke za dve letali, eno šolsko iz sestava bombniškega polka KG 1 z veliko belo številko na repu in en običajni bombnik iz sestava KG 51, ki ima na nosu značilen grb tega polka s planiko. Obe letali imata standardno zeleno bombniško kamuflažo.

Za tiste, ki sta jim ponujeni letali premalo privlačni, pa je na tržišču nekaj zanimivih kompletov nalepk za Ju 88, zlasti AirDOC in Aims, s katerimi se izbira oznak močno razširi. Ju 88A in D so namreč lahko imeli zelo zanimive oznake in kamuflaže.

Revellov novi junkers Ju 88A-4 v merilu 1 : 48 je zelo dobra in točna maketa, primerna za vse maketarje z ustreznimi izkušnjami. Ponuja tudi več alternativnih možnosti, tako da je kot nalašč za vse, ki jih to letalo zanima.

![](_page_23_Picture_10.jpeg)

## MAKETARSTVO MAKETARSTVO

# **STARANJE KOVINSKIH GOSENIC (2. del)**

#### **Predrag Hluchy**

prvem delu sem predstavili osnovni postopek staranja kovinskih gosenic s sredstvom metal track burnishing fluid španskega proizvajalca Ammo by MIG, za še bolj pristen videz gosenic, ki so v uporabi na kakem oklepnem vozilu, pa bom predstavil še nekaj tekočin in pigmentov iz bogate ponudbe istega proizvajalca in opisal postopke nanašanja (slika 1).

Najprej sem uporabil metal tracks wash, s katerim sem poudaril kontrast na prej obdelanih gosenicah. Wash se lahko uporablja neposredno iz posodice, sam pa ga po navadi redčim z redčilom za oljne barve, s čimer dobim želeno intenzivnost kontrasta (slika 2).

Po 24 urah sem nadaljeval s pigmentno zmesjo nature effect Kursk soil, ki sem jo nanesel v vdolbine na členkih gosenic kot ponazoritev sledov zemlje in prahu. Enako kot za wash tudi za to sredstvo velja, da ga lahko po potrebi razredčim (slika 3).

Odvečen pigment se nato s krpico, namočeno v redčilo, obrisal z izbočenih delov gosenic (slika 4).

Po 24-urnem sušenju sem se lotil obdelave gosenic s pigmentom v prahu gun metal, ki na mestih, kjer pride gosenica v stik s trdo podlago, pogonskim, podpornim in vodilnim kolesom, ustvari videz polirane kovine. Tam običajno, razen v primerih, ko vozilo dalj časa stoji, ni nobenih sledi rje ali blata (slike 5 do 7).

Na koncu sem na zunanjem robu notranje strani gosenic in ob rogljih, ki so na sredini členkov, dodal še malo pigmenta Kursk soil.

Odvisno od tega, ali bo maketa postavljena na travnati podlagi ali prikazana v dogodku na bojišču, lahko po želji na gosenice nanesemo še Kursk soil, pomešan z nekaj mavca in ščepcem statične trave, da dobimo ostanke zemlje, pomešane z drobirjem (slika 8).

![](_page_24_Picture_11.jpeg)

# ELEKTRONIKA

# **MODELARSKI VIŠINOMER (2. del)**

#### **Jernej Böhm**

o sem v svoji elektronski korespondenci preveril, kdaj sem prvič naročil čip za meritev zračnega tlaka, se je pisalo leto 2005. Ne morem pozabiti smešnega zapleta s tem naročilom. Ker me je nemški trgovec prosil za pojasnilo, zakaj nameravam čip uporabiti, sem ga z odgovorom (»meritev dosežene višine raketnega modela«) tako prestrašil, da je ponudbo nemudoma preklical. Seveda nisem obupal, z nekoliko daljšim dopisom sem zagotovil, da ne gre za vojaški projekt, in v dokaz posredoval AJPES-ovo datoteko Astronavtsko raketarskega kluba V. M. Komarov. Kmalu za tem so čipi le smeli na pot. Zanimivo, da lahko danes enako in celo močno izpopolnjeno vezje naročim kar pri Farnellu. V naslednjih letih sem projekt večkrat dopolnil, a tudi ustavil. Le uredniku revije se imamo zahvaliti, da sem dosegel nekakšno betastanje, ko je izdelek pripravljen do te mere, da ga lahko začnejo preverjati tudi modelarji oziroma potencialni uporabniki.

![](_page_25_Picture_4.jpeg)

*Višinomer revije TIM (10,0 × 27,5 × 8,0 mm)*

V nadaljevanju opisa izvedbe modelarskega višinomera, katerega korenine segajo dobro desetletje nazaj, se bomo spoprijeli s programsko opremo PC-prenosnika, ki ga dopolnjuje in omogoča njegovo upravljanje. Pri tem potrebujemo poseben kabelski vmesnik, ki sem ga opisal v septembrski številki (TIM-1, 2017/18), omogoča pa fizično povezavo obeh naprav.

Program je napisan v Microsoftovem Visual Basicu (VB6, različica Enterprise). Žal novejši Microsoftovi operacijski sistemi Windows ne podpirajo več tega še vedno precej uporabnega programskega jezika VB6, vendar z enkratno pomočjo okenskega skrbnika neoporečno teče tudi na vseh najnovejših računalnikih. Izvršna (EXE) datoteka je dosegljiva prek uredništva revije ali prek moje spletne strani *(www. faro.si).*

Bralec je že pri bežnem slikovnem pregledu prispevka opazil, da je tudi tokrat program, kot že pri podobnih projektih, pripravljen za angleško govoreče uporabnike, čeprav lahko po enem izmed menijskih gumbov morda sklepamo drugače.

Opravičilo ostaja enako: uspehi naših raketnih modelarjev so pripomogli k odličnemu mednarodnemu sodelovanju, kar pogojuje širše zastavljene cilje.

Naj na tem mestu še enkrat omenim, da bom za eno od prihodnjih številk revije pripravil tudi projekt majhne prenosne naprave, ki podpira višinomer podobno kot PC-računalnik, omogoča začetek meritve, po opravljenem poletu pa še prikaz dosežene višine. Za terensko testiranje modelov je verjetno bolj priročna, raba pa manj stresna.

![](_page_25_Picture_11.jpeg)

*S PC-jem omogočimo zajem vseh podatkov modelarskega višinomera, obdelavo in prikaz profila leta modelarske rakete.*

## **Barometrična višina**

Kot sem omenil že v predhodnem prispevku, je modelarska komisija CIAM pri aeronavtični zvezi FAI predpisala tudi elektronsko barometrično meritev dosežene višine. Odločitev je razumljiva, saj se na ta način izognemo primerom, ko izjemnih dosežkov ne morejo potrditi zemeljski merilci z optičnimi merilnimi napravami – teodoliti. Za merjenje zenitnih razdalj oziroma vertikalnih kotov so modelarji še nedavno tega uporabljali tudi precej zamotane in drage elektronske teodolite, tahimetre. Instrument na osnovi merjene zenitne razdalje (kot, pod katerim vidimo model) in poševne dolžine takoj izračuna višinsko razliko. V skladu s pravili FAI morajo model v letu spremljati merilci z najmanj dvema oziroma s štirimi teodoliti (na svetovnih prvenstvih). Toda tudi to ne pomaga, če se vsem v meglici ali oblaku izgubi tarča. Tak polet ostane neocenjen, kar je boleče predvsem za nesrečnega tekmovalca.

Toda tudi pri novejšem pristopu moramo upoštevati nekatere posebnosti. Že pravilnik FAI opozarja na zelo zamotano povezavo med zračnim tlakom in nadmorsko višino, ker na rezultat vpliva trenutna gostota zraka, njegova vlažnost ter temperatura, poleg tega tudi ni vseeno, ali višino barometrično določimo nad ekvatorjem ali zemeljskim polom, torej tudi gravitacijskega pospeška ne bi smeli zanemariti. Na meritev pomembno vplivajo tudi najrazličnejši vremenski pojavi. Omenim naj le temperaturno inverzijo, ki nas posebno v zimskem času rada »zapre« v nekajdnevno zadušljivo ozračje.

Meteorolog, ki sem ga prosil za oceno barometrične metode, ni imel pomislekov. Radiosonda, ki jo vsako jutro spustijo v nebo, navpične profile zračnega tlaka, temperature, vlage in vetra nad Ljubljano do približno 3000 metrov višine izmeri na podoben način kot Timov višinomer.

Z določenimi omejitvami pa so barometrične meritve nadmorske višine vendarle uporabne. Izredno pomembno je, da so vremenske razmere znotraj tekmovalnega (ocenjevalnega) turnusa stabilne, torej dovolj enake za vse tekmovalce. Na srečo se te ne spreminjajo hitro. Pomembno je tudi, da za vse meritve uporabimo enak izdelek istega proizvajalca, saj so računske napake zaradi uporabljenih digitalnih računskih algoritmov tedaj enake za vse udeležence in morebitna odstopanja ne vplivajo na končni vrstni red. Zavedati se moramo, da rezultati niso absolutni, napaka lahko prinese nekaj metrov več ali manj k izmerjeni višini. Rezultatov dveh tekmovanj tako skoraj ne moremo primerjati med seboj.

Veljavni modelarski pravilnik zapoveduje uporabo, kot sem omenil že v uvodnem prispevku, za 8-bitne mikrokrmilnike precej zahtevne ISA-formule (ICAO-dokument 7488/2) za izračun relativne nadmorske višine, v kateri pa se upoštevata zgolj izmerjeni tlak in temperatura okolice. Če za zračni tlak zunaj rakete lahko še nekako predpostavimo, da se verodostojno preslikava do senzorja, čeprav je tesno zaprt v konici modela (nežno ohišje modela je dovolj prožno), pa kaj takega težko sprejmem za temperaturno situacijo. Pravilnik ne ponuja ne navodil niti razlage, vendar v slehernem tabelaričnem pregledu poleta modelarske rakete opazim, da tudi temperatura nekako sledi višini. Ne vem, zakaj in kako verodostojno, zato se v to problematiko nisem spuščal in je raziskoval. Za kaj takega niti nimam na razpolago kake merilne opreme. Zadovoljil sem se z dobro ponovljivostjo preprostih testov. Višinomer sem preizkušal z dvigovanjem in spuščanjem v hišnem dvigalu. Vedno, ko sem dosegel najvišje nadstropje, ali se kjer koli ustavil, se tudi temperatura veliko ni več spreminjala, le v okviru pričakovanega merilnega raztrosa.

# **Oblika podatkov**

Z ustreznim ukazom za zajem podatkov, ki jih višinomer zbere med poletom modelarske rakete, se ti razmeroma hitro prelijejo v napravo za obdelavo oziroma osebni računalnik. Podatki so kodirani, da se prepreči morebitne prevare, saj včasih veter odnese model daleč stran od štartnega mesta, s tem pa se pridobi tudi čas za nešportne posege. Stopnja varovanja resda ni posebno velika, prav zato naj za zdaj ostane kodirna skrivnost zapečena le v programsko opremo.

Vseeno pa si oglejmo način dostopa do podatkov, ki jih pripravi senzorski čip MS5607-02BA01. Podrobnosti najdemo v njegovi tehnični dokumentaciji *(http://www.te.com/usa-en/search. html?q=MS5607-02BA0&source=header).*

Meritev zaženemo z 8-bitnim ukazom, posebej za tlak:

#### 0 1 0 0 N N N 0

in ločeno za zajem temperaturne vrednosti:

## 0 1 0 1 N N N 0

Taka oblika ni prav nobena posebnost v digitalnem svetu, gre za točno določen niz enic (»1«) in ničel (»0«), ki mora biti ustrezno podprt na krmilnih vhodih senzorskega čipa (oscilogram). Z N-biti določimo natančnost (ΔΣ) analogno-digitalne pretvorbe.

S podobnim ukazom nato zahtevamo izmerjeni podatek:

#### 00000000

Za pridobitev parametrov linearizacije obdelovalnega algoritma pa uporabimo ukaz:

#### 1010DDD0

Pri tem z D-biti označimo enega od koeficientov polinoma linearizacije (ob tovarniški umeritvi čipa so vsi trajno shranjeni v njegov PROM-pomnilnik). Prav ti močno povečajo natančnost meritev. Ker bi napačno prebrana vrednost katerega od členov polinoma povzročila popolnoma zgrešene meritve, s tem ukazom prek t. i. CRC-kontrole dobro preverimo tovrstni zajem oziroma »pripravo« polinoma.

Podatkovni zajem (oscilogram) je 24-biten, branje PROM-pomnilnika pa je 16-bitno. Za uporabno obdelavo poleta modela potrebujemo vsaj 64-bitno matematiko s plavajočo vejico, kar v našem primeru zaupamo rutinam PC-prenosnika.

Za popolno obvladanje čipa MS5607 izkoristim tudi ukaz reset:

#### $0 0 0 1 1 1 1 0$

Na priporočilo proizvajalca se ga uporabi po vklopu napajanja čipa MS5607, kar tako ali tako samodejno opravi mikrokrmilnik višinomera, zgolj preventivno pa tudi PC-računalnik neposredno pred zagonom meritve višine oziroma poletom raketnega modela.

#### **Programska oprema**

Ko PC-program zaženemo na računalniku, se na njegovem zaslonu odpre obrazec (Forum, v angleški VB6-terminologiji). Vsebuje več gumbov. Ti omogočajo upravljanje z višinomerom in nadzor njegovih parametrov. Opisno polje je postavljeno na levo stran obrazca. Tu se izpisujejo oznaka (serijska številka) višinomera, vrsta zaščite podatkov, nereducirana nadmorska višina izstrelitvenega poligona, dolžina posamezne meritve, čas dosežka največje višine (po resetiranju višinomera), dosežena višina leta modela ter še nekaj kontrolnih bajtov. Našteti podatki se seveda na obrazcu ne prikažejo hkrati, pač pa na določeni stopnji

![](_page_26_Figure_17.jpeg)

संसंसंसंस

**SCLK**  $CSP$ 

![](_page_26_Figure_18.jpeg)

*Krmiljenje MS5607 za zajem aktualne (zadnje) meritve. Rezultat je skrit v signalni impulzaciji na SDO-priključku glede na SCLK-signal.* 

izbrane obravnave. Osrednji del obrazca je rezerviran za informiranje o meritvi.

Obrazec vsebuje tudi gumba za zaključitev programa in pomoč. Nekaj gumbov enakovredno nadomeščajo funkcijske tipke računalnika, ki s tem omogočajo hitrejši oziroma preprostejši dostop do želenega opravila. Za doseganje gumbov moramo uporabiti miško ali tipko TAB. Upravljanje je povsem enako, kot smo ga vajeni pri programski opremi v okolju Windows, medtem ko je prikazovanje posameznih vrednosti prilagojeno opravilu, ki ga, kot rečeno, izbiramo z ukaznimi gumbi.

Predpogoj za zagon programa je, da enega od računalnikovih USB-vhodov uspešno povežemo z višinomerom. Kako izvedemo to povezavo, sem opisal v uvodnem prispevku. Višinomer moramo vtakniti v 5-kontaktni (AVX) konektor na koncu vmesniškega kabla tako, da je napis FARO obrnjen proti modelarju. Če se zmotimo, se nič ne bo poškodovalo, le zveze ne bo. Zakaj, bo jasno, ko si skrbno ogledamo oba konektorska dela.

Ob uspešni povezavi se zeleno obarva statusna indikacija obrazca (okrogla ploščica levo zgoraj) ter ob njej izpiše potrditev OK. V nasprotnem primeru se status obarva rdeče, ob njem pa navodilo, kako naprej.

# **Opisi ukazov – gumbov**

Gumb imenujemo bolj ali manj navidezno »dvignjen« pravokotni lik na ploskvi VB6-obrazca, ki ga izriše in rezervira programska oprema na zaslonu PC-računalnika. Ob »pritisku« na gumb se samodejno sproži ustrezen del programa, podprt z novo ali dopolnjeno grafično risbo.

Cilj je bil napisati prijazen program, ki je uporaben in razumljiv brez branja navodil. Ker gre vendarle še za prototipno verzijo, je možno, da nekatere rešitve niso najbolj posrečene, a jih bom z veseljem izboljšal po smiselnih priporočilih. Pošljete jih lahko na naslov moje spletne strani. Tam bom objavil tudi morebitne nadgradnje in podatke, kako do njih.

Spodaj so v oklepajih navedeni slovenski izrazi za angleška poimenovanja ukaznih in menijskih gumbov.

# **START (Štart)**

Za uspešen ukaz, tj. začetek meritev, ki ga izvedemo s tem gumbom, je treba najprej povezati računalnik in višinometer. Za ta namen uporabimo že večkrat omenjeni kabelski vmesnik. Procedura,

![](_page_26_Picture_426.jpeg)

*Začetni zaslon (obrazec VB6). Ob zagonu programa se zeleno obarva status (okrogla ploščica), vendar le, kadar PC zazna priključitev vmesnika C232HM.*

# ELEKTRONIKA

![](_page_27_Picture_1.jpeg)

*Zagon meritve (shranjevanje vrednosti zračnega tlaka in temperature zraka okolice senzorja) je treba izrecno potrditi. S tem trajno zavržemo podatke zadnjega zabeleženega poleta.*

ki jo nato interaktivno izvedemo z osebnim računalnikom, najprej pripravi višinomer na novo meritev, dejansko pa jo začne šele po izrecni potrditvi. Tedaj se na zaslonu poleg omenjene zelene statusne indikacije (ploščice) besedilo nadomesti z novim »GO-GO! (Start OK)« (Gremo-Gremo! Štartano.). Šele po tem obvestilu lahko izvlečemo višinomer iz objema računalnika in ga vstavimo v model na izstrelitveni rampi. Merilno okno je odprto dobrih 9 minut. Pravilnik EDIC predvideva, da mora model poleteti v prvih 180 sekundah odprtega okna. Ves čas pa višinomer že shranjuje, kaj se dogaja z zračnim tlakom in temperaturo.

V primeru nepotrditve se status obarva rdeče in izpiše opozorilo »No answer (255)« (Ni odgovora, v oklepaju je številka napake). Tak primer nastopi, ko višinomer ne priključimo na računalnik, meritev pa nevede poskušamo pognati. Enako, ko bomo ukaze tako zapletli, da jih višinomer ne bo več »razumel«.

Ob štartu, ko je višinomer še povezan z računalnikom in še pred omenjeno potrditvijo, se določi (izmeri) baza, tj. nereducirana nadmorska višina izstrelišča ter v višinomer prepiše sistemska ura osebnega računalnika. Ob zaprtju merilnega okna se shranjevanje meritev seveda zaključi, višinomer pa preklopi na minimalno porabo. Meritev torej ne opravlja več, ohranja pa vse izmerjene podatke.

#### **READ (Beri)**

Po opravljenem letu višinomer izvlečemo iz modela in največkrat »spečega« ponovno povežemo z računalnikom prek kabelskega vmesnika ter šele nato uporabimo ukazni gumb »READ« (Beri). Prenosna podatkovna komunikacija je dolga približno 4 s, lahko pa tudi manj, če tekmovalec vrne višinomer merilcem še pred iztekom merilnega okna. Sledi takojšnja obdelava ter izračun dosežene višine, zmanjšana za vrednost višine izstrelitvene baze, kar vzame dodatni 2 s, plus ali minus kako sekundo, odvisno od kakovosti računalnika.

Pred izračunom dosežene višine se preveri verodostojnost v obdelavo ponujene meritve oziroma kakovost pridobljenih podatkov in le v primeru, da ustrezajo kriterijem kakovosti, se izpiše serijska številka višinomera, dosežena višina v metrih (odebeljeno in poudarjeno), v ustreznih okvirjih pa še vrednosti, ki so pomembne predvsem, ko računalnik ne more določiti višine. Pridobljeni rezultati se namreč statistično ovrednotijo, pri izračunu pa upošteva temperatura zraka na isti višini kot zračni tlak ter računski faktorji C1–C6. Obdelava sloni na priporočilih proizvajalca senzorskega čipa (AN501). Napaka v območju obdelave (do 2500 m) ne presega –3 % oziroma +4 %.

Računalnik poleg že omenjenih vrednosti prikaže tudi tip meritve (posebna pozornost je izkazana, ko imamo opravka s tekmovanjem), nadalje prikaže, ali je višinomer moral večkrat ponoviti meritev baze ter končno število sprejetih podatkovnih bajtov oziroma meritev in ali je kaj zmotilo delovanje višinomera. Tedaj se namreč aktivira čuvaj delovanja mikrokrmilnika.

Vsi pridobljeni podatki zagotovo niso zanimivi za modelarja, so »ostanki«, ki so mi pomagali pri razvoju in preizkušanju modelarskega višinomera, pozneje pa sem ocenil, da znajo biti prav uporabni pri sledenju dogajanj po štartu meritve. Pri spornih dosežkih so morda lahko celo odločilni. Natančnejši opis dostavim skupaj s programsko opremo.

![](_page_27_Picture_318.jpeg)

*Prikaz rezultata po obdelavi podatkov višinomera*

Če dosežena višina ne preseže 8 m, se ta ne bo izpisala, kot bi pričakovali, na kar opozarja tudi opozorilo »H= ?«. Vseeno pa lahko doseženo vrednost še vedno ugotovimo iz podatkovnega okvirja. Pregledamo namreč lahko celoten zapis, torej tudi okoli maksimuma (Nmax), ki ga je našel računalnik. Ta podatkovni pregled lahko naredimo tudi za vsak drug polet oziroma meritev.

Ko je proces izračunavanja dosežene višine zaključen, se na obrazcu pojavita pravzaprav dva podatkovna okvirja. Z odpiranjem prvega pregledamo vrednosti parametrov C1–C6 in CRC, ki so za uporabnika, kot rečeno, potencialno zanimivi le, če je rezultat problematičen. Njihova razlaga je opisana na spletni strani proizvajalca čipa MS5607. Te vrednosti si bodo skrbni modelarji morda celo zapisali, saj se za posamezen višinomer (serijsko številko) ne spreminjajo, so torej konstante. Uporabni pa utegnejo biti ob kaki nevšečnosti, ki jo bo tako lažje pojasniti.

Drugi okvir vsebuje podatke meritev baze in vseh meritev zračnega tlaka ter pripadajoče trenutne temperature okolice v času odprtega merilnega okna. Kot rečeno, so ti osnova za izračun višine poleta. Iz njih lahko razberemo in ocenimo tudi raztros meritev. Če program zavrne izračun, lahko prav iz raztrosa ugotovimo, kaj je vzrok zavrnitve.

Algoritemska obdelava podatkov je naravnana celo na opozarjanje lažnih letov. Tako meritve zagnane s PC-prenosnikom ni mo-

| $C1 =$<br>$C2 =$ | 41497<br>36820               |  |
|------------------|------------------------------|--|
| $C4 =$           | $C3 = 25606$<br>22878        |  |
|                  | $C5 = 32216$<br>$C6 = 27620$ |  |
| $CRC =$          | 27136                        |  |

*Prikaz vrednosti polinomske korekcije in CRC-vrednosti*

GRA

|  |                                 | Constants                                 |                                                          |                                      |                      |   |  |
|--|---------------------------------|-------------------------------------------|----------------------------------------------------------|--------------------------------------|----------------------|---|--|
|  |                                 | No                                        |                                                          | Height Presure                       | Temp                 | × |  |
|  | 978<br>979<br>980<br>981<br>982 | 268.2<br>268.1<br>268.5<br>268.4<br>268.5 | - 5<br>981<br>981<br>- 5<br>981<br>- 5<br>981.5<br>981.5 | 25.6<br>25.6<br>25.6<br>25.6<br>25.6 | $\overline{ }$       |   |  |
|  |                                 | 983<br>984<br>985                         | 268.3<br>268.4<br>267.6                                  | 981.5<br>981.5<br>981.6              | 25.6<br>25.6<br>25.6 |   |  |

*Prikaz zajetih podatkov višinomera v 98,2 s (Nmax) po zagonu meritve: številka meritve (čas v 0,1 s), višina (m), zračni tlak (hPa), temperatura zraka (°C). Mesto pregleda nastavimo z vertikalnim drsnikom. Prikazane vrednosti so zaokrožene, medtem ko algoritem računa s surovimi vrednostmi.*

goče prebrati z uvodoma omenjeno podporno napravo. Obratno sicer gre, a status take meritve je jasno označen.

Marsikaj lahko sklepamo tudi iz števila opravljenih meritev, časa štarta meritve, števila napak in kodiranja podatkov. Vsekakor pa ni mogoče kar tako spremeniti ali zamenjati merilnih podatkov zračnega tlaka in pripadajoče temperature.

## **GRAPH (Krivulja)**

Gumb omogoči hiter grafični prikaz profila celotnega poleta. Tak pregled zahteva modelarski pravilnik, verjetno v izogib napakam v delovanju višinomera ter goljufijam. Vsakomur je že z enim pogledom na krivuljo takoj jasno, ali je bil polet verodostojen.

# **OPTION (Možnost)**

S to možnostjo lahko trenutno preverimo le algoritmično preračunavanje zračnega tlaka (Pressure) v nadmorsko višino (Height) na območju, ki ga pokriva programska oprema. Z drsnikom nastavimo zračni tlak, ki ga premikamo neposredno z miško, natančneje pa z drsnikovima stranskima gumboma. Izračun velja za temperaturo zraka +15 °C.

Pravilnik FAI zahteva pokritje območja zračnega tlaka od 750 do 1050 hPa v temperaturnem območju od 0 do +50 °C, z minimalno natančnostjo +/–2 m, pri doseženih višinah pod 200 m pa napaka ne sme preseči 1 %. Oboje se lahko glede na tehnične podatke senzorskih čipov zagotovi le pogojno!

Modelar lahko s to možnostjo lastnoročno preveri »računsko« delovanje naprave, ker tudi ta del programske opreme testno vrednost obdela z isto programsko rutino kot obdela meritve.

## **SLEEP (Mirovanje)**

Ukaz izkorišča možnost takojšnje zaustavitve izvajanja programske opreme višinomera s tem, da PC po pritisku na gumb »SLEEP« (Mirovanje) višinomeru posreduje ustrezen ukaz. Tedaj se takoj zniža njegova tokovna poraba na minimum in s tem podaljša delovanje baterijskega napajanja.

Te prakse varčevanja ne priporočam, bateriji je pametno izvleči takoj, ko se vrnemo domov. Izvlečenje ne vzame dosti časa, prihranimo pa na stroških za baterije, predvsem pa se obvarujemo pred izgubo dragocenih meritev.

Samodejno preverjanje kakovosti baterij višinomera pred štartom meritve je načrtovana možnost.

#### **File -> Exit (Izhod)**

Ukaz izvede takojšen zaključek računalnikovega programa in prehod višinomera (če je priključen na računalnik) v režim mirovanja z najnižjo porabo.

Zaključek poleg ukaznega gumba izvede tudi funkcijska tipka Esc. Prednostno pa ga zaključimo tudi z orodji oken.

# **TOOLS (Orodje)**

Menijski gumb trenutno ponuja le eno rutino za primer izgube PC-komunikacije z vmesnikom C232MH. Na tako stanje opozarja rdeče obarvan status. Normalizacijo dosežemo največkrat le s klikom na ponudbo TOOLS, redkeje s kratkim izvlečenjem kabelskega vmesnika iz USB-vhoda (izvlečenje zahteva PC-prenosnik).

#### **Namestitev programske opreme**

Pri namestitvi programske opreme (ALTIMETER.EXE) v PC-okolje se držimo postopkov, ki so predpisani za Microsoftova okna. Sodobnejši operacijski sistem bo tedaj samodejno poskrbel, da se bo na zaslonu računalnika pojavila ustrezna ikona za hitri dostop do programa. Dolgoletno bivanje oken v naših računalnikih je mnogim izpililo računalniško znanje tako, da posebnih namesti-

![](_page_28_Picture_310.jpeg)

*Grafični prikaz meritve. Raketo je v tem primeru nadomestilo osebno dvigalo. Nepretrgana vožnja iz kleti v 10. nadstropje stolpnice, vzpon na teraso, kjer sem višinomer vrgel navpično navzgor za približno 2 m (z metom sem simuliral temensko fazo poleta rakete), spust v 10. nadstropje, čakanje na dvigalo, vožnja v klet in vračanje do računalnika. Porabljeni čas: 211,0 s (Nend). Primer tudi nazorno prikaže, kako zelo kratkotrajno je otipavanje temena poleta. Rezultat je sicer povprečje štirih izračunov v temenu.* 

![](_page_28_Picture_311.jpeg)

*Dodatna možnost za preverjanje algoritmičnega preračuna zračnega tlaka v nadmorsko višino*

![](_page_28_Picture_312.jpeg)

*Višinomer zaradi varčevanja z baterijo nenehno teži v stanje mirovanja, kjer je njegova tokovna poraba minimalna. Lahko pa mu »pomagamo« tudi s tem ukazom.* 

tvenih težav ne pričakujem. V najslabšem primeru prosimo za pomoč prijatelja, ki je vešč računalništva.

Poskrbeti moramo tudi za namestitev gonilnika za kabelski vmesnik C232HM. Do nje pride v večini primerov popolnoma samodejno ob prvi priključitvi te elektronike na USB-vodilo računalnika. Pogoj je seveda aktivna povezava računalnika s spletom.

Če želimo uporabiti nekoliko starejši računalnik, postopamo po navodilih proizvajalca FTDI – Future Techonology Devices International Ltd. *(www.ftdichip.com/Drivers/VCP.htm).* Ne gre za kak bavbav: po izbiri naprave (C232HM) je namestitev praviloma popolnoma samodejna in zanjo ne potrebujemo posebnih računalniških znanj.

Morda bo nekaj težav tudi zaradi »zastarele« programske opreme VB6. Program utegne ob namestitvi pogrešiti kako od sistemskih datotek, na katere se opira VB6. Pri iskanju si pomagamo z Googlom. Vsi novejši operacijski sistemi bodo pri nameščanju seveda zahtevali določene pravice administratorja. Kdor ni vešč takih posegov, bo pač prosil za pomoč kakega od računalniško bolj podkovanih prijateljev. Težave bo strokovnjak odpravil v nekaj minutah.

# ELEKTRONIKA

# **LOGIČNI MIKROKRMILNIK ARDUINO (2. del)**

#### **Robert Jamnik**

tem prispevku si bomo ogledali, kako namestimo uporabniški program in v ploščo Arduino UNO prenesemo naš prvi samostojno napisan program. V članku so najnujnejše stvari razložene tako, da bomo lahko sami uporabljali in programirali mikrokrmilnik.

Na začetku bom naštel najbolj osnovne elemente, ki so potrebni za delo. Arduino je pripravil program za skoraj vse vrste operacijskih sistemov. Tako lahko program namestimo v operacijske sisteme Windows, macOS in Linux. Seveda potrebujemo tudi mikrokrmilnik Arduino (trenutno je zadnja izdaja rev. 3), navaden USB povezovalni kabel in seveda PC, na katerem imamo naložen program za komunikacijo z mikrokrmilnikom. Kabel mora biti tak, kot je za tiskalnik, saj navaden kabel, ki se uporablja kot podaljšek, za USB ni primeren. In to je vse.

![](_page_29_Picture_5.jpeg)

*Spletna stran s povezavo za prenos programa (Vir: Robert Jamnik)*

# **Namestitev programa**

Program prenesemo s spletnega naslova *https://www.arduino.cc/en/Main/Software*. Tam izberemo primeren operacijski sistem ter prenesemo datoteko na svoj računalnik. Najlažje je, če izberemo datoteko, ki se bo sama namestila. Za operacijski sistem Windows je to t. i. datoteka Installer, katere zadnja različica je poimenovana arduino – 1.8.3-windows.exe.

Ko smo datoteko prenesli, jo dvokliknemo in nameščanje se začne. Na tem mestu naj povem, da naj manj izkušeni uporabniki vse nastavitve, za katere jih sprašuje namestitveni program, pustijo take, kot jih je že predlagal program. Uporabniki, ki bolj obvladajo delo z računalnikom, pa

![](_page_29_Picture_263.jpeg)

*Ob namestitvi programa lahko v teh poljih izberemo še nekatere dodatne nastavitve. Najbolje pa je, da jih pustimo take, kot jih je predlagal namestitveni program. (Vir: Robert Jamnik)*

![](_page_29_Picture_13.jpeg)

*Prvo okno, ki se pokaže po uspešni namestitvi in zagonu programa. (Vir: Robert Jamnik)*

![](_page_29_Picture_264.jpeg)

*Mesto, kjer se bo namestil program. (Vir: Robert Jamnik)*

![](_page_29_Picture_17.jpeg)

*Pri prvi nastavitvi moramo izbrati model mikrokrmilnika, ki ga uporabljamo. V meniju je izbran model Arduino UNO. (Vir: Robert Jamnik)*

# ELEKTRONIKA

![](_page_30_Figure_1.jpeg)

*Program vsebuje množico primerov programov. (Vir: Robert Jamnik)*

![](_page_30_Figure_3.jpeg)

*Puščica ob COM-vratih pomeni, da je Arduino uspešno povezan. Če puščice ni, kliknemo na tisto izbiro, kjer je oznaka Arduino UNO, in računalniku ročno povemo, na katera vrata je priklopljen mikrokrmilnik. (Vir: Robert Jamnik)*

lahko nastavitve spremenijo. Spodnje slike (1 do 5) prikazujejo korake namestitve programa.

Ko smo uspešno namestili program, ga zaženemo. Pokaže se okno, ki je prikazano na sliki 5. Naj vas ne prestraši njegov špartanski videz, saj je to vse, kar potrebujemo za uspešno programiranje. Opazili boste, da je program napisan tudi v slovenskem jeziku, in to vsaj do neke mere. Okno programa vsebuje naslednje elemente, naštete od zgoraj navzdol: menijska vrstica, trak z orodji, prostor, v katerega pišemo program, ter prostor za opozorila in obvestila. Na začetku sta v prostor programa že vpisana prva osnovna ukaza, to sta setup in loop. Vendar o tem pozneje, saj bom osnovne ukaze podrobno obdelal v nadaljevanju in ob vsakem primeru posebej. Pod tem vidimo še črn trak, v katerem se izpisujejo obvestila o napakah in poteku prenosa programa v mikrokrmilnik.

V meniju Datoteka/Primeri si tako lahko ogledamo nekatere osnovne ukaze, program pa vsebuje tudi že množico napisanih primerov programov (slika 6).

Zdaj povežemo ploščo Arduino z našim domačim računalnikom. To storimo tako, da USB-kabel priklopimo na USB-vtičnico na računalniku, drugi konec kabla pa priklopimo na Arduino mikrokrmilnik (slika 8). Ko sta Arduino in računalnik uspešno povezana, se običajno zasliši kratek pisk. Na vzpostavitev povezave moramo biti zelo pozorni. To ugotovimo tako, da v meniju Orodja preverimo, ali se je Arduino povezal na prosta COM-vrata. Slika 7 prikazuje, kako je to videti ob uspešni povezavi.

Če smo do tu vse pravilno naredili, sta mikrokrmilnik in računalnik med seboj povezana in že zmoreta nekaj osnovne komunikacije. Arduino se zdaj napaja kar iz USB-priključka in dodatno napajanje ni potrebno niti ni zaželeno. Pravilno priključitev signalizira tudi LED-dioda na plošči z oznako ON in sveti.

# **Prvi program**

Za učenje izberemo preprost program. Vsaj na začetku bodimo potrpežljivi in ne hitimo z zahtevnimi programi. Na spletu

se dobi veliko že napisanih programov in vezij, toda če uporabnik ne bo razumel, kaj dela, bo zelo težko že takoj na začetku izdelal uspešen projekt. Zato sem za uvod izbral zelo preprost program, ki bo prižigal in ugašal LED-diodo v intervalih, ki jih bomo sami določili in zapisali v program. Program si bomo ogledali korak za korakom in bo dobra osnova za učenje in nadaljevanje dela. Pri pisanju programa je zelo pomembno, da smo natančni in pazimo na pravilno zapisane znake. Uporabljamo pravilna ločila, oklepaje, velike začetnice in ostale posebne znake, sicer program ne bo pravilno deloval.

#### **Program LED UTRIPALNIK**

Program zapišemo v okno v taki obliki, kot je prikazano spodaj, upoštevajoč presledke, veliko začetnico, ločila in druge posebne znake.

**/\***

#### **Program LED UTRIPALNIK**

Napisal Robert Jamnik

**\*/ // setup funkcija se zažene enkrat ob vklopu void setup() { // označimo priključek 9 kot izhod pinMode(9, OUTPUT); } // loop funkcija se izvaja neprestano void loop() { digitalWrite(9, HIGH); // prižge LED (HIGH pomeni, da je na izhodu napetost 5V) delay(1000); // program čaka 1000 milisekund digitalWrite(9, LOW); // ugasne LED (LOW pomeni da je napetost 0V)**

 **delay(1000); // program čaka 1000 milisekund**

**}**

#### **Ukazi in funkcije**

#### **/\* \*/**

Komentar v več vrsticah; taki zapisi nimajo vpliva na program.

**//**

Komentar za lažje sledenje programu.

#### **{zaviti oklepaj}**

Vsaka funkcija, ki je zapisana v zavitem oklepaju, se izvede takrat, ko je poklicana.

Uporablja se za konec izjave ali ukaza.

#### **void**

**;**

Funkcija ne pričakuje drugih informacij z mesta, kjer je bila poklicana.

#### **setup()**

Funkcija se zažene na začetku, ko vklopimo Arduino UNO ali pa ko resetiramo mikrokrmilnik. Uporablja se za določevanje spremenljivk, izhodov ali uporabo dodatnih knjižnic programov.

#### **pinmode(**

Zapis določi, ali bomo določen priključek na plošči uporabili za izhod ali vhod. Na primer v našem zapisu je to pinMode(9,O-UTPUT), kar pomeni, da smo mikrokrmilniku naročili, naj priključek 9 na plošči uporabi kot izhod za prižiganje LED-diode.

#### **loop()**

Kot pove že ime, funkcija naredi zanko, zato se program izvaja, dokler ne prekinemo napajanja ali ga resetiramo.

#### **digitalWrite(**

Funkcija skupaj z vrednostjo HIGH na priključek pošlje ukaz za izhodno napetost 5 V (velja za Arduino UNO). V našem primeru je ta zapis digitalWrite(9, HIGH).

#### **delay(**

Zakasnitev izvajanja v milisekundah. Mikrokrmilnik Arduino razume največjo vrednost do približno 30.000 ms.

#### **Sestava vezja**

Sestavljeno vezje vidimo na sliki 9. Plošča Arduino UNO sicer že vsebuje vgrajeno LED-diodo na priključku 13, ki bi jo lahko uporabili za prvi poskus, vendar sem želel prikazati, kako lahko na ploščo priključimo tudi zunanje elemente, kot so LED-diode, upori, potenciometri ipd. Pri sestavljanju različnih shem je zelo koristen tudi program Fritzing, ki je prav tako prosto dostopen na spletu. Sam ga uporab-

![](_page_31_Picture_1.jpeg)

*Priključitev mikrokrmilnika na domači računalnik (Vir: Robert Jamnik)*

 $\odot$ fritzing

*Shema sestavljenega vezja in mikrokrmilnika Arduino (Vir: Robert Jamnik).*

ljam za sestavljanje shem in prikaz različnih priklopov posameznih elementov. Kogar to zanima, lahko podrobnosti o programu najde na spletnem naslovu *http:// fritzing.org/home/.* Kot primer vezave si oglejmo shemo, ki je bila narejena s tem programom (slika 9). Na shemi vidimo, da smo LED-diodo prek upornika priklopili na pin 9 oziroma izhod 9 ter maso (gnd). Za napajanje plošče Arduino uporabimo sestav štirih baterij s skupno napetostjo 6 V. Pazimo na pravilno priključitev LEDdiode in baterij, saj lahko v nasprotnem primeru uničimo naš Arduino UNO.

Za sestavo potrebujemo: LED-diodo, upor 220 Ω, ploščo Arduino UNO, testno ploščo, ohišje za štiri 1,5-V baterije, če bomo Arduino napajali iz USB-priključka, ne potrebujemo dodatnega napajanja, in dve povezovalni žički.

## **Zapis programa**

Ko smo vse sestavili, mikrokrmilnik priključimo na računalnik. Na plošči, ki signalizira, da je mikrokrmilnik vklopljen in je prisotno napajanje, se bo prižgala

zelena LED-dioda. Na plošči sta še dve LED-diodi, ki izmenično utripata, ko mikrokrmilnik komunicira z računalnikom. Zdaj moramo program zapisati v mikrokrmilnik. To storimo tako, da najprej pritisnemo gumb za preverjanje programa. Ta je v orodni vrstici na levi strani in ima oznako kljukice. Program bo preveril, ali smo vse pravilno zapisali, in vsaj do neke mere preveril tudi smiselnost ukazov. Če je vse pravilno, se v spodnjem črnem traku izpiše, koliko prostora zavzame program v mikrokrmilniku. Kliknemo gumb z narisano puščico, ki kaže v desno za prenos programa v krmilnik. Prenos oziroma zapisovanje traja običajno nekaj sekund, odvisno od velikosti programa. Ko je zapisovanje končano, začne LED-dioda na testni plošči utripati in to tako, da je 1000 ms (1 s) prižgana in 1000 ms (1 s) ugasnjena. Najlepše pri tem je, da lahko zelo hitro spremenimo način utripanja, in sicer tako, da spremenimo vrednosti v programu na ukazu delay(1000). To vrednost spremenimo na primer v delay(500) in ponovno zapišemo program v mikrokrmilnik. S tem nastavimo drugačno vrsto utripanja LEDdiode. Mikroprocesor ATMEGA 328P do-

![](_page_31_Picture_10.jpeg)

*Na računalnik priklopljen mikrokrmilnik in testna plošča s sestavljenim vezjem, na katerem je utripajoča LED-dioda. (Vir: Robert Jamnik)*

pušča večkratno zapisovanje in brisanje programa. Po tovarniških podatkih je to mogoče storiti do desettisočkrat. Pri delu in učenju že vrsto let uporabljam Arduino UNO, vendar po moji oceni programa še nisem zapisal več kot nekaj tisočkrat. Zato se tudi uporabniku ni treba preveč bati, da bo mikroprocesor izgubil možnost zapisovanja programov.

#### **Napotki za delo in reševanje težav**

Pri delu pazimo predvsem na pravilno polariteto in priklop posameznih komponent. Mikrokrmilnik položimo na neprevodno podlago ali, še bolje, ga vgradimo na plastično podnožje, ki bo preprečevalo neželene kratke stike (sliki 8 in 10). Za večino testiranj lahko uporabimo kar napajanje iz USB-vtičnice na računalniku. Pozneje, ko bodo projekti bolj zahtevni, uporabimo zunanje napajanje. Pri delu s ploščo Arduino UNO sem le redkokdaj naletel na težave, še najpogosteje, če je bil program napačno napisan, če sem izpustil kakšno ločilo ali uporabil nepravilen ukaz. V takem primeru nas program hitro opozori, kaj je narobe, in v spodnjem oknu to tudi napiše. Pazimo tudi, da so v programu pravilno označena vrata, na katera je priklopljen mikrokrmilnik (lahko so označena s COM 1, 2, 3 …), ter da kljukica res označuje naš izbrani mikrokrmilnik (slika 7).

Program je dobro in skrbno napisan, zato tudi pri namestitvi na kakšen starejši računalnik z njim ne bo težav. Program sem dodobra preizkusil na operacijskih sistemih Windows 7, 8 in 10 ter Linux Mint in povsod deluje brez težav. Seveda mora uporabnik sam poskrbeti, da je operacijski sistem primerno vzdrževan in posodobljen.

## **Za naprej**

V naslednjem delu bom pokazal primera, kako s tremi servomehanizmi, ki jih krmilimo s potenciometri, sestavimo preprosto robotsko roko in kako sestavimo ultrazvočni merilnik razdalje, ki bo izmerjeno razdaljo prikazoval in zapisal na računalniku ali na v ta namen dodanem LCD-zaslonu.

# **TEHNIKA NITANJA – »STRING ART«**

#### **Matej Pavlič**

er je ta članek nastajal v dneh po bleščeči zmagi slovenskih košarkarjev na letošnjem evropskem prvenstvu, se seveda ni bilo mogoče izogniti objavi motiva košarkarske žoge (slika 1) kar takoj na začetku. Tako kot tudi vsi drugi prikazani primeri je izdelan s tehniko, ki ni niti vezenje niti kvačkanje niti klekljanje, ampak od vsake naštete nekaj. S tujko se imenuje string art, ustreznega slovenskega izraza pa za zdaj (še) nimamo. Glede na to, da nitkanje odpade (preveč spominja na odstranjevanje finih dlačic in čiščenje zob), nitenje in mreženje pa sta že uveljavljena pojma s področja računalništva, je morda še najprimernejši oziroma najsprejemljivejši izraz »nitanje«, ki ga zato na tem mestu ponujamo jezikoslovcem v razmislek in morebitno uvrstitev v korpus slovenskega jezika oziroma Slovar slovenskega knjižnega jezika.

Nitanje kot oblika upodabljanja likov, motivov ipd. z raznobarvnimi vrvicami je menda nastalo po naključju. Ko je angleška matematičarka Mary Everest Boole (1832–1916), ki je bila znana po svojih prizadevanjih za spodbujanje otrok k raziskovanju matematike s pomočjo igre, iskala način za čim nazornejšo predstavitev matematičnih krivulj (slika 2), je prišla na zamisel, da bi to storila z vrvicami na trdni podlagi. Kmalu se je izkazalo, da je s to tehniko mogoče upodobiti še vse kaj drugega, zato se je hitro razširila in je vrhunec svoje priljubljenosti doživela v 60. letih prejšnjega stoletja, ko je izšlo več knjig na to temo. Ker nitanje v Timu doslej še ni bilo podrobneje predstavljeno, so v tem članku na številnih zanimivih primerih prikazane skoraj neomejene možnosti, ki jih ponuja – od upodobitve najprepro-

![](_page_32_Picture_5.jpeg)

stejših motivov, sestavljenih iz osnovnih geometrijskih likov (slika 19), ki se jih lahko lotijo že najmlajši, do zahtevnejših in zapletenejših motivov (slike 6, 13, 14, 30 in 34), ki terjajo premišljeno načrtovanje ter dobršno mero znanja in izkušenj. Predvsem pa je nitanje ustvarjalna in zabavna oblika prostočasne dejavnosti, za katero ne potrebujete niti veliko denarja niti prostora, pač pa le nekaj natančnosti in potrpljenja. Ob njej lahko urite spretnost in preizkušate svojo kreativnost. Če s potekom izdelave oziroma končanim izdelkom niste zadovoljni, ga preprosto »podrete« in začnete znova. Dodatni izziv nitanja je še v tem, da je vsak izdelek tako rekoč unikat, saj je skoraj nemogoče v celoti ponoviti nekaj sto povezav, ki ga sestavljajo.

## **Gradivo**

Kot osnova oziroma podlaga za motiv se najbolje obnese les vseh vrst (smreka – slika 1, bukev, javor, jesen) in »izpeljank« (vezana, panelna ali lepljena plošča – slika 7, deske iz odsluženih transportnih palet – sliki 13 in 15), pa seveda iveral, iverne in mediapan plošče (MDF ali HDF). Pogoj je, da je kos raven, suh in ne tanjši od 15 mm, da zagotavlja potrebno trdnost in omogoča zabijanje žebljev. Odvisno od motiva je podlaga lahko surova ali gladko obrušena, pobarvana s prekrivnimi barvami ali zaščitena z brezbarvnim lakom, da ostane vidna razgibana struktura lesa (slike 14, 16 in 29); lahko jo prelepite z žametom, filcem, grobim platnom, različnimi vrstami tekstila, pluto itn. Motiv seveda narekuje tudi obliko in velikost podlage ter prerez morebitnega okvirja (sliki 27 in 28).

Z izbiro najprimernejše podlage torej ne bi smeli imeti težav, enako pa velja tudi za prejo za ročno vezenje ali kvačkanje (slika 3), ki jo v bogati paleti barv prodajajo v vseh trgovinah s šiviljskimi pripomočki in v spletni ponudbi. Najobičajnejše pakiranje, ki stane okoli 35 centov, vsebuje 8 m preje za vezenje ali izdelavo gobelinov, ki jo sestavlja šest niti iz 100-% bombaža. Nekoliko dražje so preje s prelivajočimi se barvami ter seveda srebrna in zlata, ki sta iz mešanice viskoze in metaliziranega poliestra. Obstajajo tudi 10-, 20- in večgramski navitki 100-% mercerizirane bombažne preje, ki zaradi ustrezno večje dolžine niti pridejo v poštev pri izdelavi večjih motivov.

Še beseda o žebljičkih, ki tvorijo obris motiva in je nanje napeta preja. Vsekakor naj bodo pocinkani in ne daljši od 25 mm (slika 3). Najprimernejšo dolžino je – glede na debelino in vrsto podlage – najlažje določiti s poskušanjem. Najcenejši so navadni gradbeni žeblji, za okrasne rumeno pocinkane, pomedene ali ponikljane žičnike z rahlo zaobljeno glavo pa je treba odšteti nekoliko več (npr. za 150 kosov okrog 3 EUR). Za izdelavo najpreprostejših začetniških motivov je mogoče uporabiti tudi barvne risalne žebljičke (slika 27), namesto vrvic pa raznobarvne elastike.

# **Orodje**

Če vam ustrezno velikega kosa gradiva za podlago ne bodo odžagali v trgovini ali kaki mizarski delavnici, potem boste morali to storiti sami. Za kose z ravnimi stranicami je uporabna vsaka (ostra) ročna ali električna žaga, pri žaganju ovalnih, okroglih oblik ali še kako drugače razgibanih oblik (slika 4) pa si pomagajte z električno vbodno žago. Kdor ima električni rezkalnik, lahko z njim obdela sprednje robove podlage (slika 29).

Kladivo naj ne bo niti prelahko niti pretežko, predvsem pa mora biti njegova površina za zabijanje popolnoma čista in gladka. Da se izognete neprijetnim udarcem po prstih, si pri pridrževanju žebljičkov pomagajte s koničastimi kleščami (slika 5).

![](_page_32_Picture_15.jpeg)

![](_page_32_Picture_16.jpeg)

![](_page_33_Picture_1.jpeg)

![](_page_33_Picture_2.jpeg)

# **Pripomočki**

Za nitanje poleg že naštetih stvari potrebujete še nekaj pripomočkov. To so risalno orodje (svinčnik, merilni trak, kotnik, šestilo, po potrebi tudi krivuljnik), škarje in modelarski nož, brusilni papir različnih zrnavosti, šilo za označevanje lukenj in košček letvice kot distančnik za doseganje enakomerne razdalje med žebljički. Za pritrditev papirja z motivom na podlago boste potrebovali navaden lepilni trak, za utrditev vozlov pa nekaj kapljic sekundnega lepila. Kdor bo podlago prelepil s tanko pluto, bo potreboval hladno kontaktno lepilo (npr. Neostik), za pritrditev tekstilne, žametne ali platnene prevleke pa se najbolje obnese širok obojestranski lepilni trak. Kakršno koli drugo lepilo namreč ne pride v poštev, saj lahko prodre na površino in pusti grde madeže.

Zabijanje žebljičkov v les ni kdo ve kako zahtevno opravilo. A če jih je veliko in so blizu drug drugega, če je les trd in če bi radi, da vsi žebljički povsem enako štrlijo iz podlage, potem si je priporočljivo pomagati z električnim ali namiznim vrtalnikom, na katerem lahko natančno nastavite globino vrtanja. Sveder naj bo samo nekaj desetink milimetra tanjši od žebljičkov (pri ugotavljanju te mere je najbolje uporabiti digitalno kljunasto merilo, ki ga za dobrih 10 evrov dobite v vseh tehničnih trgovinah in je v domači delavnici zares nepogrešljiv pripomoček).

Za obešanje izdelka na steno so primerne običajne kljukice za obešanje slik, zelo velike in težke kose pa je treba pritrditi z dvema kljukicama ter seveda z vijaki in plastičnimi stenskimi vložki.

# **Priprava motiva**

Zelo v grobem lahko motive, ki jih želimo izdelati z nitanjem, razdelimo na nekaj osnovnih skupin: preprosti obrisi (npr. srce, balon, nota – slika 7), naravni motivi (npr. deli rastlin – sliki 8 in 9; živali – slike 10, 11 in 17), napisi oziroma posamezne črke (slike 12, 25 in 32), geometrijski liki (mnogokotnik z diagonalami – slika 6) in matematične krivulje (slika 2) ter tako razgibani motivi, kot so obrisi posameznih držav ali celo atlas sveta (sliki 13 in 14).

Ko ste torej okvirno izbrali vrsto motiva, se morate odločiti še, ali bo ta predstavljen v pozitivu ali negativu. V prvem primeru boste z nitnimi povezavami »prekrili«

![](_page_33_Picture_10.jpeg)

njegovo notranjost (npr. sliki 13 in 15), v drugem pa njegovo okolico in bo na mestu motiva videti podlago (npr. sliki 14 in 16). Seveda morajo biti za ta namen žebljički zabiti vzdolž vseh zunanjih robov podlage. Kolikor bolj zapleten obris ima motiv, toliko gosteje morajo biti po njem razporejeni žebljički. Vse to je treba upoštevati že pri pripravi motiva, ki mora biti narisan v naravni velikosti. Zelo veliko časa in truda se da prihraniti z uporabo fotokopirnega stroja, ki omogoča poljubno povečavo npr. črk, zemljevidov ipd., pa tudi natis zrcalne slike motiva (slika 17).

![](_page_33_Picture_12.jpeg)

![](_page_34_Picture_1.jpeg)

# **Priprava podlage in izbira barv**

Kot je bilo že omenjeno, je podlaga lahko iz zelo različnih vrst gradiva; enako velja tudi za njeno obdelavo. Ta je seveda močno odvisna od izbranega motiva in barv

![](_page_34_Picture_4.jpeg)

preje. Dejstvo je, da je največji kontrast mogoče doseči s kombiniranjem svetle in temne barve (npr. bele in črne), vendar je treba ob tem upoštevati nekaj zakonitosti, ki jih najbolje povzema barvni krog (slika 18). Te pridejo še bolj do izraza, če je motiv iz več barv, po drugi strani pa je tudi barvita podlaga lahko sestavni del motiva (sliki 19 in 20).

V naravi govorimo o t. i. osnovnih ali primarnih barvah (rumena, modra in rdeča), ki jih ne moremo dobiti z meša-

![](_page_34_Picture_7.jpeg)

nujejo komplementarne barve (rumena je komplementarna vijoličasti, oranžna je komplementarna modri in zelena je komplementarna rdeči barvi). Razlikujemo še tople barve (rdeča, oranžna in rumena), hladne barve (modra, zelena in škrlatna) ter nevtralne barve (bela, rjava in bež). Oboroženi s temi (spo)znanji boste lažje določili barve in dosegli najučinkovitejše izstopanje motiva tako na njegovi podlagi kot tudi na steni prostora, ki ga bo krasil.

![](_page_34_Picture_9.jpeg)

![](_page_34_Picture_10.jpeg)

![](_page_34_Picture_11.jpeg)

![](_page_34_Picture_12.jpeg)

njem drugih barv. Zato pa z mešanjem sosednjih barv iz barvnega kroga dobimo sekundarne barve (oranžna, vijoličasta in zelena) ter z mešanjem primarnih in sekundarnih barv še terciarne barve (rdeče-vijoličasta, rdeče-oranžna, modro-zelena, rumeno-zelena, modro-vijoličasta in rumeno-oranžna). Barve, ki v barvnem krogu ležijo druga nasproti druge, se ime-

![](_page_34_Picture_14.jpeg)

![](_page_34_Picture_15.jpeg)

# **Izdelava**

Na enem ali več skupaj zlepljenih listov papirja narisani motiv z nekaj žebljički ali koščki lepilnega traku natančno pritrdite na podlago (slika 21). Na označenih mestih s šilom in kladivom naredite luknjice, v katere boste pozneje zabili žeblje. Da bi

bile razdalje med njimi čim bolj enakomerne, si lahko pomagate s koščkom letvice, ki ga uporabite kot distančnik. Ko ste označili vse luknjice, papir z narisanim motivom odstranite in začnete z zabijanjem žebljičkov. Pri tem delu se kot zelo uporaben pripomoček izkažejo koničaste klešče (slika 5), ki bodo vaše prste obvarovale pred bolečimi udarci s kladivom. Pazite, da bodo žebljički stali navpično in da bodo zabiti enako globoko (slika 22). To je precej lažje doseči, če luknjice že prej do ustrezne globine povrtate s svedrom.

Zaradi lažjega dela je priporočljivo leseno podlago motiva – še zlasti, če gre za večji izdelek – pritrditi na ustrezno visoko in dobro osvetljeno podlago (slika 2), da sta roki prosti za vodenje in sočasno enakomerno napenjanje niti. Ne glede na izvedbo in vrsto motiva se nitanje vedno začne z izdelavo dvojnega vozla okoli poljubno izbranega žebljička (slika 23). Tudi med samim nitanjem in seveda ob vsaki daljši prekinitvi dela je priporočljivo narediti vozel, da že napeta vrvica ne bi popustila. Če ste se odločili za izdelavo kakega izmišljenega simetričnega ali geometrijskega vzorca oziroma krivulje (slika 2), morate vrvico med žebljički napenjati po nekem pravilu oziroma sistemu, ki ga s poskušanjem določite sami in bo prišel do izraza šele ob dokončanju motiva. Ker se vsaka napaka oziroma odstopanje od sistema po-

![](_page_35_Picture_3.jpeg)

![](_page_35_Picture_4.jpeg)

![](_page_35_Picture_5.jpeg)

vezav takoj opazi, je treba biti pri izdelavi tovrstnih motivov zelo natančen. Nekoliko drugače je pri motivih, kjer je pomembno samo, da so njegove površine prekrite z mrežo povezav. Ker je ta lahko neurejena, vrvico napenjate sem in tja brez kakšnega posebnega reda (sliki 24 in 25). A tudi nitanje brez sistema zahteva neke vrste sistem, saj je treba paziti, da je nastajajoča mreža čim bolj enakomerno gosta in da niso nekateri žebljički z vrvico oviti npr. šestkrat, nekateri pa samo enkrat. Obstajajo tudi vmesne možnosti, ko je npr. zaradi želje po posebnem učinku vrvica napeta popolnoma vzporedno (sliki 26 in 27) ali pa vzdolž obrisa motiva po obeh straneh žebljičkov (slike 8, 28, 29 in 33). Takšna »obroba« se pogosto uporablja pri črkah ali napisih (slika 12).

![](_page_35_Picture_7.jpeg)

![](_page_35_Picture_8.jpeg)

Ko ste zaključili z napenjanjem vrvice ene barve, naredite vozel, nato pa na kakem drugem mestu znova naredite vozel z vrvico druge barve in nadaljujte delo. Šele čisto na koncu, ko ste preverili gostoto, pravilnost in trdnost vseh povezav, na vse vozle in morda še na žebljičke z največ nitmi kanite kapljico sekundnega lepila, ki bo utrdilo stik in preprečilo, da bi se vrvica snela ali odvezala. Ko je lepilo suho, s škarjami ali nožem previdno odrežite štrleče končke vrvice pri vozlih, da ne bodo kvarili videza izdelka.

Na tem mestu je treba omeniti še eno zanimivo možnost, namenjeno predvsem tistim, ki imajo izrazitejšo umetniško žilico in poleg tega tudi radi eksperimentirajo. Običajno so motivi izdelani z napeljevanjem niti okoli 20 mm dolgih žebljičkov,

![](_page_35_Picture_11.jpeg)

![](_page_35_Picture_12.jpeg)

![](_page_36_Picture_1.jpeg)

![](_page_36_Picture_2.jpeg)

![](_page_36_Picture_3.jpeg)

vendar pa obstajajo tudi takšni, ki zaradi svoje »večplastne« zasnove zahtevajo precej daljše žeblje (slika 30) ali žeblje različnih dolžin na isti podlagi. V tem primeru je okoli daljših napeta druga mreža, ki skupaj s tisto pod seboj sestavlja motiv.

Če ste se odločili, da vaš izdelek ne bo imel okvirja, ste že ob pripravi podlage zanj pobarvali ali polakirali tudi robove. Če je podlaga iz iverne plošče, je robove priporočljivo oblepiti s trakovi furnirja ali tankimi letvicami in obrusiti. Več dela je seveda z okvirjem, pri čemer imate spet več možnosti: lahko ga izdelate sami ali v trgovini kupite že izdelane profile, ki jih nato s fino ozobljeno žago in vodilom za žaganje pod kotom 45° nažagate na ustrezno mero. Pri izbiri okvirja morate biti pazljivi, saj z neustrezno barvo, obliko in velikostjo lahko pokvarite videz izdelka.

Ko ta naposled dobi mesto na steni, tam ni samo okras, ampak obenem žal tudi »praholov«. Prah je najbolje občasno odstraniti z metlico, večjim čopičem ali s sesalnikom (ob uporabi primernega nastavka), vendar je treba biti pri tem zelo pazljiv. Izkušnje kažejo, da je izdelek manj občutljiv in ga je lažje vzdrževati, če ga takoj po tistem, ko ste ga izdelali, zelo enakomerno in s primerne razdalje zaščitite z brezbarvnim akrilnim lakom v pršilki. Druga možnost je škrob, ki se uporablja pri utrjevanju kvačkanih in klekljanih izdelkov.

![](_page_36_Picture_7.jpeg)

Upamo, da so vas v tem prispevku zbrani praktični napotki in prikazani primeri zanimivih izdelkov tako pritegnili, da se boste tudi sami preskusili v tehniki nitanja, ki je s svojimi skoraj neomejenimi možnostmi primerna za vse starosti in različne stopnje izkušenosti oziroma spretnosti. Če pa bo komu vseeno zmanjkalo idej za motive, naj pobrska po internetu, kjer jih bo našel še veliko (slike 31–34).

![](_page_36_Picture_9.jpeg)

![](_page_36_Picture_10.jpeg)

![](_page_36_Picture_11.jpeg)

# **KALEJDOSKOP**

#### **Ana Gerčar**

alejdoskop je pripomoček v ob-Κ liki valja z ogledalci in barvnimi drobci, ki pri obračanju ustvarjajo pisane like. Tako je zapisno v Slovarju slovenskega knjižnega jezika.

V članku bom opisala najpreprostejšo različico kalejdoskopa z materiali, ki jih imamo skoraj vsakodnevno pri roki.

Obstaja veliko možnosti in načinov izdelave. Namesto ogledal, ki so sestavni del kalejdoskopa, lahko uporabimo svetleč srebrn del kartona kakšne bombonjere ali pa karton preprosto ovijemo v aluminijasto folijo. Za drobne delce, zaradi katerih je naš pripomoček tako privlačen, lahko uporabimo svetleče perlice različnih oblik, steklene kroglice, bleščice ali slamice. Vsem kalejdoskopom pa je skupno to, da zagledamo prečudovite pisane like in oblike, ki nas ponesejo nazaj v svet otroštva, ko pogledamo skozi drobno luknjico.

Material, ki ga potrebujemo za izdelavo predstavljenega kalejdoskopa, je (slika 1): trši kartonski tulec, večji kos kartona, srebrna aluminijasta folija, pisane plastične perlice in barvni drobci, lepilni trak, škarje, tanka prozorna plastična folija, prtički, lepilo za les, čopič, svinčnik in ravnilo.

Najprej izmerimo notranji premer kartonskega tulca (slika 2).

Narišemo krog s tem premerom in mu včrtamo enakostranični trikotnik. Dolžino stranice trikrat nanesemo na karton ali valovito lepenko in dorišemo dolžino tulca, zmanjšano za en centimeter, kolikor bo dolg prostor na koncu tulca za perlice in barvne drobce. Tako dobimo razvit plašč tristranične prizme (slika 3).

Narisan plašč izrežemo po zunanji črti in naredimo zarezne pregibe po notranjih črtah. Plašč prizme oblečemo z aluminijasto folijo (slika 4). Pri tem pazimo, da folija ni zmečkana in je brez zavihkov, saj bomo le tako dobili pravi učinek kalejdoskopa.

Oblečen plašč zgibamo v obliki tristranične prizme. Kjer se zunanja vzdolžna robova stikata, ju zlepimo z lepilnim trakom (slika 5). Prizmo vstavimo v tulec, in sicer tako, da je na eni strani poravnana z robom tulca, na drugi pa ostane en centimeter prostora za pisane plastične delce (slika 6).

Na prozorno folijo dvakrat zarišemo krog z notranjim premerom tulca (slika 7). Oba kroga izrežemo, da dobimo ploščici kontejnerja za perlice. Prvega potisnemo do tristranične prizme, ki je že v tulcu in ga po robu zalijemo z lepilom.

![](_page_37_Picture_12.jpeg)

*Material za izdelavo kalejdoskopa*

![](_page_37_Picture_14.jpeg)

*Merjenje premera tulca*

![](_page_37_Picture_16.jpeg)

*Risanje osrednjega dela kalejdoskopa Ovijanje folije*

![](_page_37_Picture_18.jpeg)

![](_page_37_Picture_20.jpeg)

*Osrednji del kalejdoskopa*

![](_page_38_Picture_1.jpeg)

*Vstavljanje osrednjega dela v tulec Obrisovanje kroga tulca*

![](_page_38_Picture_3.jpeg)

![](_page_38_Picture_5.jpeg)

![](_page_38_Picture_7.jpeg)

![](_page_38_Picture_9.jpeg)

![](_page_38_Picture_10.jpeg)

*Vstavljanje perlic Pritrjevanje plastičnega kroga*

![](_page_38_Picture_12.jpeg)

*Risanje kroga Nanos papirnatega prtička s servietno tehniko*

Ko je lepilo suho, na prozorno ploščico v tulcu nasujemo pisane plastične perlice in barvne drobce (slika 8).

Prostor za perlice položimo na drugo ploščico v plastični krog in jo prilepimo z lepilom ali z lepilnim trakom (slika 9).

Na karton narišemo krog enakega premera, kot je tulec, in ga izrežemo (slika 10). Na sredini kroga naredimo drobno z luknjico s premerom približno 5 mm, skozi katero bomo lahko pogledali v kalejdoskop. Izrezan krog z lepilnim trakom prilepimo na nasprotni konec tulca, kjer ni perlic.

Če želimo kartonski tulec kalejdoskopa še okrasiti, to lahko naredimo s servietno tehniko. Papirnate prtičke z želenim motivom razslojimo, da dobimo ločene plasti. Uporabimo tisto, na kateri je motiv s prtička najbolje viden. Na tulec s čopičem nanesemo lepilo za les, ki ga prej v lončku razredčimo z žlico vode. Čez nanos lepila nežno položimo izbrano plast prtička (slika 11), nato celotno površino tulca še enkrat premažemo z lepilom. Pustimo, da se nanos lepila povsem posuši. Kalejdoskop je tako narejen (slika 12).

## *Literatura:*

*1. Spletni SSKJ: http://bos.zrc sazu.si/cgi/neva.exe?name=ssbsj&tch=14&expression=zs%3D25181 (pridobljeno: 12. 5. 2017).*

![](_page_38_Picture_20.jpeg)

*Kalejdoskop*

V Ljubljani že skoraj petdeset let deluje Mladinski tehnični center, ki vsako leto organizira tečaje gradnje modelov različnih kategorij. Tečaji potekajo v rednih popoldanskih tedenskih terminih. Udeleženci lahko glede na starost izbirajo med različnimi modelarskimi temami. V letošnjem šolskem letu program dejavnosti MTC predvideva naslednje tečaje:

- Za učence prve triade osnovne šole bo organiziran tečaj Osnove modelarstva, kjer se bodo najmlajši seznanili z osnovnimi modelarskimi tehnikami in izdelali preproste modele.
- Učenci druge in tretje triade osnovne šole ter srednješolci bodo lahko obiskovali tečaj Modelarstva za mlade in pod vodstvom inštruktorjev gradili modele raket, letal, motornih čolnov in jadrnic.
- Odraslim je namenjen tečaj Modelarstvo za odrasle, kjer bodo udeleženci lahko prosto izbrali vrsto modela, ki ga bodo gradili, na delovnih srečanjih pa jim bodo inštruktorji z nasveti pomagali pri delu.

Ob zaključku bodo vsi udeleženci tečajev svoje modele tudi preizkusili, imeli pa bodo tudi možnost nastopa na modelarskih tekmovanjih. Razpis je informativne narave s ciljem, da se v septembru ugotovi število interesentov in oblikuje delovne skupine. **Tečaji bodo organizirani s strani kluba ARK V. M. Komarov v prostorih Modelarske šole MTC na Kersnikovi ulici 4 v Ljubljani**, vodili pa jih bodo inštruktorji z dolgoletnimi izkušnjami. Prijave pošljite na naslov elektronske pošte **modelarska.sola@guest.arnes.si**, za vsa vprašanja pa smo dosegljivi na telefonskih številkah **041 838 803** in **041 737 672.**

*Cena tečaja (izvaja se enkrat tedensko): 40 EUR/mesec*

# **USTVARI SVOJO IGRO SPOMIN IZ POLSTI**

**Karin Gosenca, Nina Čuk, Gaja Črnac, Živa Jakšič Ivačič, Lea Turk, Nina Žnidaršič, Mija Kordež, Alenka Pavko Čuden, Žiga Srblin, Jožef Školč In Francka Lovšin Kozina**

Foto: Karin Gosenca

gro spomin gotovo že poznate. Med množico se iščejo pari enakih sličic. Po navadi gre za namizno igro s kartonskimi karticami, ki imajo različne motive, dandanes pa lahko spomin igrate tudi na spletu, npr. na spletni strani *http://otroski.rtvslo.si/igre/173.*  Spomin se igra v paru ali v širši družbi. Iskanje parov kartic je zelo zabavno, spremljajo ga napotki, šale in komentarji. Igra spomin torej spodbuja druženje, komunikacijo, pa tudi vztrajnost, sposobnost opazovanja in seveda – spomin.

Kartice se najprej dobro premešajo in razporedijo po igralni površini tako, da so s hrbtno stranjo obrnjene navzgor in sličice niso vidne. Sličice se odkrivajo postopoma. Vsak igralec lahko obrne samo dve kartici, si jih ogleda, jih pokaže soigralcem in vrne na isto mesto na igralno površino s hrbtno stranjo navzgor. Ko igralec najde par enakih motivov, na igralno površino položi kartice s sličicami navzgor in poskusi najti še en par. Če para ne najde, je na vrsti naslednji igralec. Igra spomin se igra, dokler igralci ne najdejo vseh parov kartic. Zmaga tisti, ki je našel največ parov.

Za mlajše igralce je število parov manjše, motivi so preprostejši in med seboj zelo različni. Za zahtevnejše igralce je parov kartic več. Primernejši so sestavljeni motivi z mnogimi podrobnostmi, igra pa postane še bolj zapletena, če so si motivi podobni in se razlikujejo le v podrobnostih. Še bolj zahtevna je igra s trojicami enakih motivov.

Igro spomin si lahko izdelate tudi sami. Namesto kartonskih igralnih kartic uporabite druge materiale in izdelavo združite s tradicionalnimi ročnimi tehnikami; za kartice npr. uporabite polst, motive pa izdelajte s suhim polstenjem z iglo.

Potrebujete metrsko polst velikosti približno 40 × 50 cm, škarje za blago, iglo za polstenje, označevalni svinčnik za tekstil, ravnilo in/ali geotrikotnik ter raznobarvno volneno predivo za polstenje (slika 1).

Na metrsko polst z označevalnim svinčnikom za tekstil narišite pravokotnike ali kvadrate poljubne velikosti; prilagojena naj bo starosti igralcev (slika 2). S škarjami izrežite igralne kartice iz metrske polsti. Če je treba, porežite štrleča vlakna (sliki 3 in 4).

![](_page_39_Picture_10.jpeg)

*Potrebščine za izdelavo igre spomin iz polsti*

![](_page_39_Picture_12.jpeg)

*Na polst narišite obrise igralnih kartic.*

![](_page_39_Picture_14.jpeg)

*Iz metrske polsti po začrtanih linijah izrežite pravokotnike.*

![](_page_39_Picture_16.jpeg)

*Če je treba, porežite štrleča vlakna.*

Z označevalnim svinčnikom za tekstil na kartice iz polsti narišite različne motive; vsaka kartica naj ima svoj par z enakim motivom in v enaki barvi (sliki 5 in 6). Izberite volneno predivo primerne barve. Predivo položite na označen motiv ter ga z iglo za suho polstenje pripolstite na temeljno površino. Natančno sledite začrtanim linijam. Bolj intenzivne barvne tone dosežete z dodatnim polstenjem v več plasteh; tako nastane tudi reliefen videz (slika 7). Po enakem postopku izdelajte še druge pare igralnih kartic iz polsti (slika 8). Kartice imajo lahko enake motive v različnih barvah.

Z izdelavo igre spomin iz polsti spoznate lastnosti in videz volnenih vlaken ter volnene polsti, pa tudi postopek suhega polstenja z iglo. Na podoben način se dandanes izdelujejo iglane polsti in vlaknovine iz drugih vlaken za izolacijo in druge tehnične namene.

Dodatna znanja in veščine pridobite, če igralne kartice in polsti obšijete z nitjo. S tem utrdite rob in kartice dodatno okrasite (slike 9–12).

Članek Ustvari svojo igro spomin iz polsti je nastal v sklopu projekta Po kreativni poti do praktičnega znanja – Razvoj didaktičnih gradiv za poučevanje tekstilnih vsebin pri pouku gospodinjstva na temelju trajnosti in tradicije, ki ga je delno financirala Evropska unija iz Evropskega denarnega sklada ter Javni sklad Republike Slovenije za razvoj kadrov in štipendije. Projekt je plod sodelovanja med podjetjem Soven, d. o. o., Zvezo za tehnično kulturo Slovenije, Pedagoško in Naravoslovnotehniško fakulteto Univerze v Ljubljani. Polst in volneno predivo za izdelavo igre je možno kupiti v podjetju Soven, d. o. o. *(www.soven.si).* Podjetje je v času izvedbe projekta zagotovilo material za izdelavo igre.

![](_page_40_Picture_5.jpeg)

*Primer motivov za igro spomin iz polsti*

![](_page_40_Picture_7.jpeg)

![](_page_40_Picture_9.jpeg)

*Risanje motiva na kartico iz polsti Suho polstenje motivov na temeljno površino iz polsti*

![](_page_40_Picture_11.jpeg)

*Igralne kartice iz polsti*

![](_page_40_Picture_13.jpeg)

![](_page_40_Picture_15.jpeg)

*Zategovanje niti pri obšivanju polsti Obšita polst*

![](_page_40_Picture_17.jpeg)

*Začetek obšivanja polsti Vbod igle pri obšivanju polsti*

![](_page_40_Picture_19.jpeg)

# **REZLJAN OBESEK IZ POLIMERNE MASE**

#### **Neža Cankar**

okratno številko revije Tim bo zaznamovala že precej izrazita jesen in temu primerno vzdušje, zato vam predstavljamo postopek izdelovanja obeskov iz polimerne mase, ki vam bodo popestrili tiste najbolj deževne dni.

#### **Potrebujemo (slika 1)**

• polimerno maso črne in bele barve Kato,

- strojček za valjanje,
- akrilni valj,
- rezilo,
- izrezovalno šablono peresa Sizzix Bigz,
- napravo Big Shot,
- nožke za linorez,
- belo blazinico za štampiljke,
- sveder premera 2 mm,
- obročke za nakit,
- klešče,
- usnjeno vrvico.

Belo in črno polimerno maso s pomočjo strojčka za valjanje zmehčamo in jo tako pripravimo za nadaljnje delo. Razvaljamo ju na srednjo debelino, odvisno od strojčka za valjanje, npr. na nastavitvi 4 od sedmih možnih (slika 2).

Belo in črno plast mase položimo drugo na drugo in ju povaljamo z akrilnim valjem, da odstranimo zračne mehurčke. Skozi napravo za valjanje ju spustimo na nastavitvi št. 3 (sliki 3 in 4).

Dodamo še eno plast črne mase, ki jo razvaljamo na nastavitvi št. 2. Spojimo jo skupaj s črno-belo plastjo in še enkrat spustimo skozi napravo za valjanje na nastavitvi št. 1 (najdebelejša možnost).

Utrjujemo v kuhinjski pečici 10 minut na 150 °C.

Ko se ploščica ohladi, jo z licem položimo na šablono. Licna je tista stran s tanjšima plastema črne in bele barve. Obliko izrežemo z napravo Big Shot (sliki 5 in 6).

## **Opozorilo**

Pri izrezovanju s šablono in napravo Big Shot velja biti posebej previden. Maksimalna debelina pečene polimerne plošče je 2 mm, zato preverimo debeline valjanja na svojem strojčku za valjanje.

Za izrezovanje priporočamo šablone osnovnejših oblik. Naša šablona s peresom je že kar nežno oblikovana. Pri izrezovanju ročice nikoli ne vrtimo na silo, rajši prilagodimo debelino rezalnega sendviča tako, da najprej uporabimo eno prozorno rezalno ploščo, ki jo položimo

![](_page_41_Picture_25.jpeg)

![](_page_41_Picture_26.jpeg)

![](_page_41_Picture_27.jpeg)

![](_page_41_Picture_28.jpeg)

![](_page_41_Picture_29.jpeg)

![](_page_41_Picture_30.jpeg)

na stran izrezovanja, spodaj pa uporabimo katero od tanjših plošč.

Šabloni s peresom Bigz je priložena tudi teksturna plošča, ki jo lahko uporabimo kot pripomoček, da na naše pero prenesemo vzorec za izrezovanje (sliki 7 in 8).

Na notranjo stran šablone z belo blazinico za štampiljke nanesemo barvo in odtisnemo.

Seveda lahko vzorec rezljamo tudi prosto po navdihu.

Z nožkom za linorez previdno izrežemo detajle. Izrezujemo tako globoko, da se nam pokaže bela plast (sliki 9 in 10).

# **Pomembno**

Ko imamo ves vzorec izrezan, pero ponovno položimo v pečico in ga utrjujemo 30 minut, tokrat na temperaturi 170 °C. Če ta korak izpustimo, bo masa ostala krhka in obesek se nam bo zlomil.

Z ročnim svedrom izvrtamo luknjico za kovinski obroček, ki ga namestimo s pomočjo klešč (sliki 11 in 12).

Skozi obroček napeljemo še usnjeno vrvico in unikaten kos nakita je pripravljen (slika 15).

# **Zanimivost**

Za izdelavo lahko uporabimo katero koli polimerno maso, vendar imajo te različne lastnosti.

Pero iz polimerne mase Kato je izrazito trdo, zato se v to maso malce težje vrezuje in moramo paziti, da nam nožek ne zdrsne (slika 13).

Pero iz mase Premo smo utrjevali 30 minut na 130 °C. Pečena masa je bila zelo voljna za vrezovanje z nožkom, je pa obesek bolj prožen (slika 14).

![](_page_42_Picture_14.jpeg)

![](_page_42_Picture_15.jpeg)

![](_page_42_Picture_16.jpeg)

**Namig**

Izdelave izrezljanega nakita se lahko lotimo tudi, če nimamo naprave Big Shot. V tem primeru je zaporedje korakov izdelave nekoliko drugačno. Ko imamo

![](_page_42_Picture_19.jpeg)

![](_page_42_Picture_20.jpeg)

![](_page_42_Picture_21.jpeg)

spojene vse plasti črne in bele barve, s skalpelom izrežemo želeno obliko, nato tako izrezano obliko utrdimo v pečici po opisanem postopku. Sledi še vrezovanje vzorcev z nožki za linorez in dokončna utrditev v pečici.

![](_page_42_Picture_23.jpeg)

## MODELARSTVO

# **NOVO NA TRGU**

**FMS P-51D MUSTANG V8 »PETIE 2ND«** 

![](_page_43_Picture_3.jpeg)

ovo generacijo letečih maket z N razpetino 1450 mm proizvajalca FMS odlikujejo trdna konstrukcija z ELSV-vložki, odlične letalne lastnosti in videz pravega letala z izdelanimi številnimi podrobnostmi. Čeprav je model izdelan iz materiala EPO, ima vseeno upodobljene tudi drobne detajle. Makete zagotavljajo stabilen let, zmorejo pa tudi večino klasičnih akrobacij.

V sestavljanki P-51D mustang V8 »Petie 2nd« dobite že izdelano maketo iz visokokakovostne pene EPO z vgrajenim brezkrtačnim pogonom, krmilnikom vrtljajev, servomehanizmi in električnim uvlačljivim podvozjem.

Tehnične lastnosti: razpetina kril 1420 mm, dolžina 1240 mm.

RV-funkcije: plin, smer, višina, nagib, uvlačljivo podvozje, pristajalna zakrilca s počasnim premikom.

Cena posamezne makete iz te serije je 349,90 EUR.

# **SERVOMEHANIZMI KST**

Pri Mibu imajo na zalogi servomehanizme KST HV. Servomehanizem X10 HV zmore moment do 10,8 kg/cm, malce manjši X10 HV-mini pa pri napetosti 8,4 V še vedno zavidljivih 7,5 kg/cm. Masa servomehaniz-

![](_page_43_Picture_11.jpeg)

![](_page_43_Picture_12.jpeg)

![](_page_43_Picture_13.jpeg)

![](_page_43_Picture_14.jpeg)

ma je 28 g. Ti servomehanizmi so namenjeni vgradnji v krila jadralnih modelov.

Cene: KST-X10 stane 44,90 EUR, KST-X10 mini pa 42,90 EUR.

V ponudbi je tudi KST X08 V5 z različnimi izvedbami ohišij, ki omogočajo več načinov montaže, ter servomehanizem X12-508 HV, ki je primeren tudi za uporabo v manjših modelih helikopterjev.

Cene: KST-X08 stane 40,90 EUR, KST-X12-508 pa 33,90 EUR.

# **NOSILCI SERVOMEHANIZMOV**

vomehanizme drugih proizvajalcev (MKS, JR, Grupner in Futaba). Cena posameznega kompleta je 14,90 EUR.

**Mibo modeli, d. o. o. Tržaška cesta 87b, 1370 Logatec telefon: 01/759 01 01, 041/669 111 e-pošta: shop@mibomodeli.si internet: www.mibomodeli.si**

# **POTNIŠKI VAGONI SŽ**

![](_page_43_Picture_23.jpeg)

Podjetje Piko je avgusta v okviru svojega programa Hobi izdalo dva različna modela potniških vagonov Slovenskih železnic v merilu 1 : 87, postavljena v zadnje šesto železniško obdobje. Prvi model je SŽ 1R tipa Aeelmt, drugi pa SŽ 2R tipa Beelm.

Modela lahko izpeljeta zavoje z najmanjšim polmerom 358 mm. Vsak vagon meri v dolžino 268 mm in ima serijsko vgrajena priključek in kinematiko NEM 362.

Cena posameznega vagona v Trgovini Kovač je 32,99 EUR.

# **VIADUKT RAVENNA**

![](_page_43_Picture_28.jpeg)

Novost v trgovini Mibo je kompletna ponudba nosilcev servomehanizmov s krmilnimi ročicami IDS-Servorahmen. Na zalogi imajo nosilce tako za vse servomehanizme KST iz trenutne ponudbe kot tudi za ser-

![](_page_43_Picture_30.jpeg)

Vabljeni v največje trgovine za ustvarjalne: v Ljubljani, Kopru ali Novi Gorici ter na www.rayher.si.

![](_page_43_Picture_32.jpeg)

Nemški proizvajalec gradiv in pripomočkov za maketarje Noch je pripravil novo maketo železniškega kamnitega viadukta Ravenna iz trde strukturne pene za modelno železnico v merilu 1 : 87 (H0). Dolžina viadukta je 55 cm, v višino pa meri 33 cm. Nochova strukturna pena je kljub majhni masi zelo stabilna. Lahko se oblikuje z modelarskim nožem, žago ali brusilnim papirjem.

Cena viadukta Ravenna v Trgovini Kovač je 129,99 EUR.

**Trgovina Kovač Vir, Litijska 1, 1230 Domžale telefon: 01/729 51 24 e-pošta: info@moko.si internet: www.moko.si**

![](_page_44_Figure_0.jpeg)

![](_page_45_Figure_0.jpeg)

![](_page_45_Figure_1.jpeg)